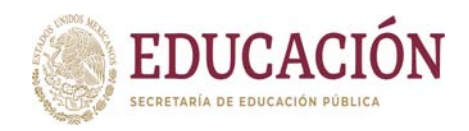

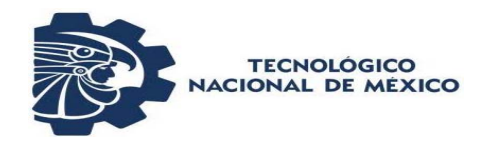

### **INSTITUTO TECNOLÓGICO DE CIUDAD MADERO DIVISIÓN DE ESTUDIOS DE POSGRADO E INVESTIGACIÓN**

**Maestría en Ingeniería ELÉCTRICA** 

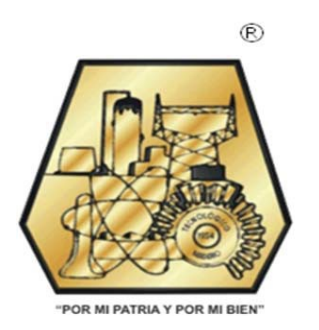

**TESIS** 

**CONSTRUCCIÓN DE UN MÓDULO DE ADQUISICIÓN DE VARIABLES PORTABLE PARA EL ANÁLISIS DE UN MOTOR DE INDUCCIÓN** 

> Que para obtener el Grado de Maestro en Ingeniería Eléctrica

Presenta Ing. Víctor Alexis Gómez Mata G12070887

Director de Tesis M.C. Rafael Castillo Gutiérrez

Co-Director de Tesis M.C. Aarón González Rodríguez

Cd. Madero, Tamaulipas **Diciembre 2019** 

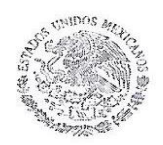

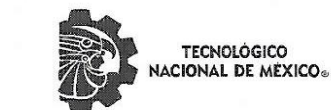

Instituto Tecnológico de Ciudad Madero División de Estudios de Posgrado e Investigación

"2019, Año del Caudillo del Sur, Emiliano Zapata"

Cd. Madero, Tamps., a 26 de Noviembre de 2019

OFICIO No.: U2.165/19 ASUNTO: AUTORIZACIÓN DE IMPRESIÓN DE TESIS

#### **C. VICTOR ALEXIS GÓMEZ MATA** NO. DE CONTROL G12070887 **PRESENTE**

Me es grato comunicarle que después de la revisión realizada por el Jurado designado para su examen de grado de Maestría en Ingeniería Eléctrica, el cual está integrado por los siguientes catedráticos:

PRESIDENTE: **SECRETARIO: VOCAL: SUPLENTE:** 

RAFAEL CASTILLO GUTIÉRREZ PEDRO MARTÍN GARCÍA VITE EDUARDO NACÚ SALAS CABRERA AARÓN GONZÁLEZ RODRÍGUEZ

**DIRECTOR DE TESIS:** 

RAFAEL CASTILLO GUTIÉRREZ

Se acordó autorizar la impresión de su tesis titulada:

 $\cap$   $\triangle$   $\cap$ 

**SECRETARÍA DE EDUCACIÓN PÚBLICA** 

"CONSTRUCCIÓN DE UN MÓDULO DE ADQUISICIÓN DE VARIABLES PORTABLE PARA EL ANÁLISIS DE UN MOTOR DE INDUCCIÓN"

Es muy satisfactorio para esta División compartir con Usted el logro de esta meta, esperando que continúe con éxito su desarrollo profesional y dedique su experiencia e inteligencia en beneficio de México.

**ATENTAMENTE** Excelencia en Educación Tecnológica. "Por mi pat<mark>r</mark>ia y por mi bien" ®

JOSÉ AARÓN MELO BANDA JEFE DE LA DIVISIÓN DE ESTUDIOS DE POSGRADO E INVESTIGACIÓN

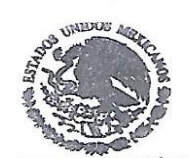

SECRETARÍA DE FOUCACIÓN PÚBLICA TECNOLÓGICO NACIONAL DE MÉXICO INSTITUTO TECNOLÓGICO DE CIUDAD MADERO DIVISIÓN DE ESTUDIOS DE POSGRADO E IMMESTIGACIÓN

c.c.p.- Archivo Minuta

JAMB 'RCG 'jar.

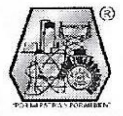

Av. 1º de Mayo y Sor Juana I. de la Cruz Col. Los Mangos, C.P. 89440, Cd. Madero, Tam. Tel. 01 (833) 357 48 20, e-mail: posgrado@itcm.edu.mx www.tecnm.mx | www.cdmadero.tecnm.mx

## Índice

#### Página

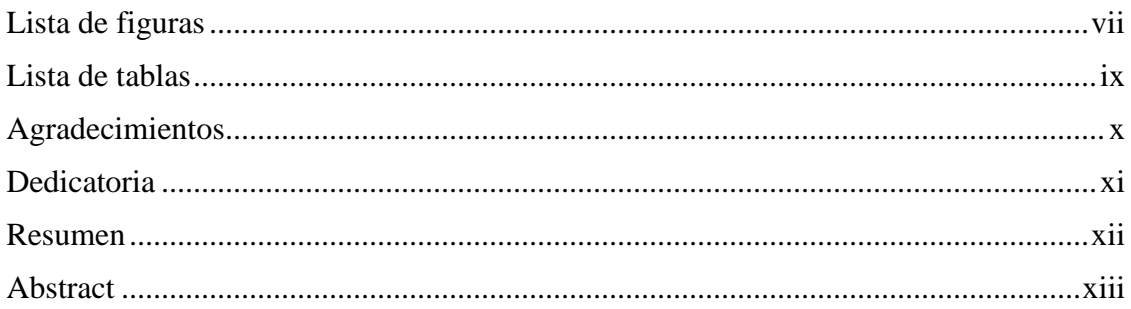

#### Capítulo 1: Introduccion

 $14$ 

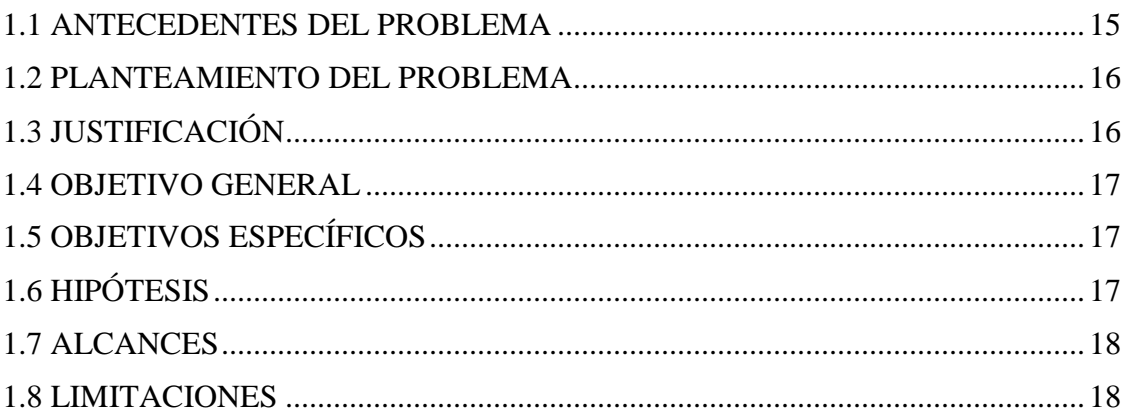

#### Capítulo 2: Marco Teorico

19

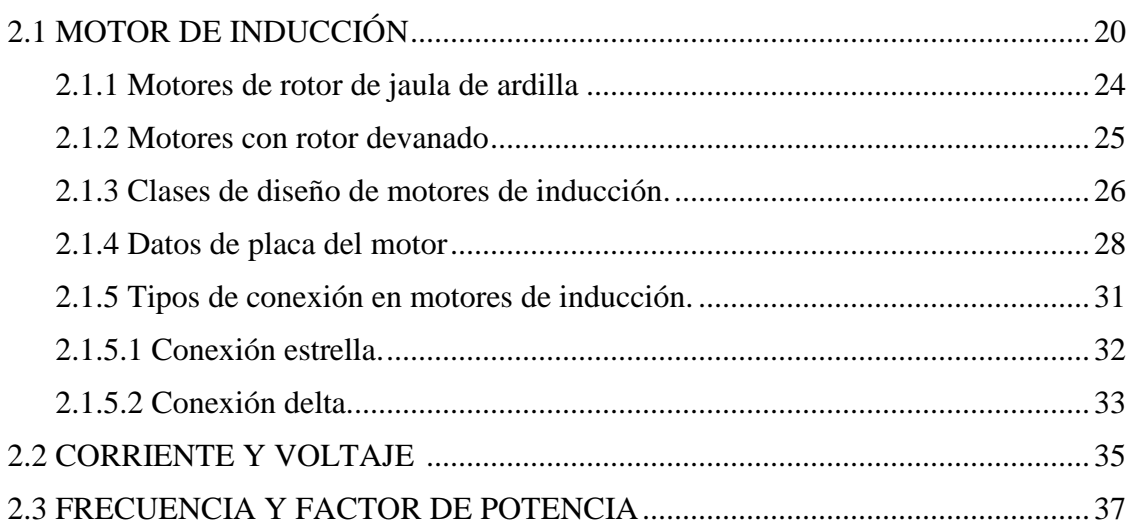

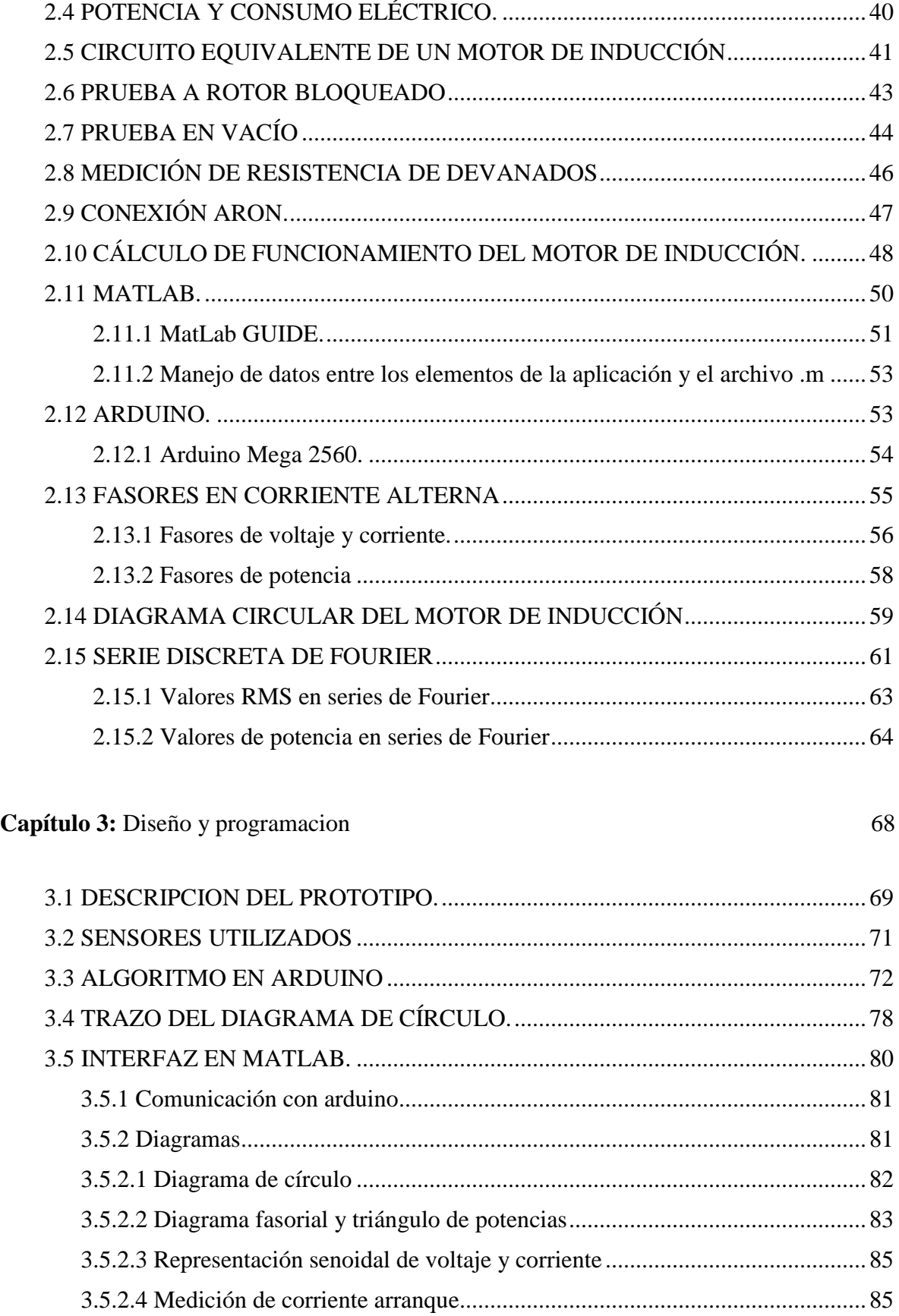

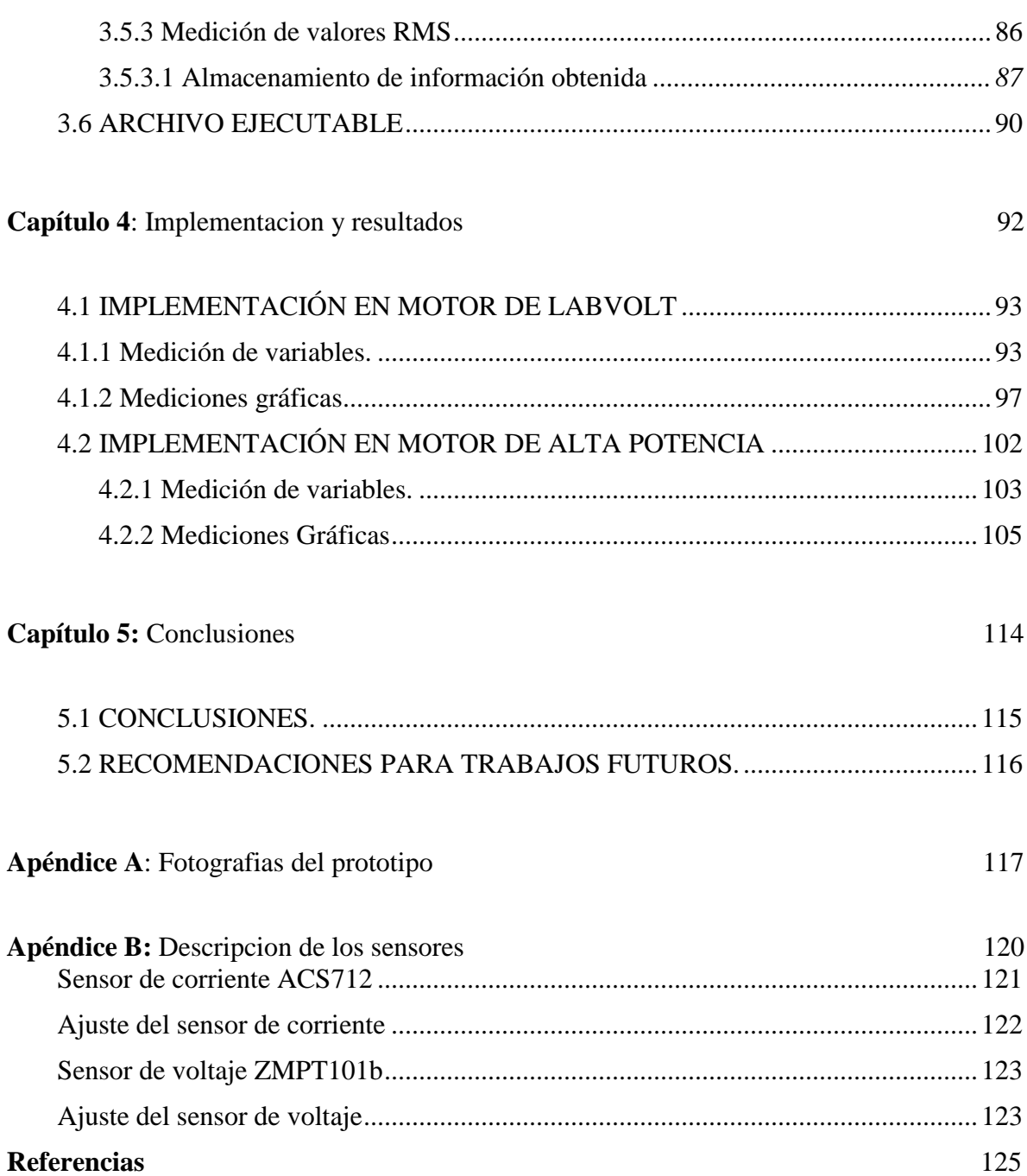

## **Lista de figuras**

#### *Página*

<span id="page-5-0"></span>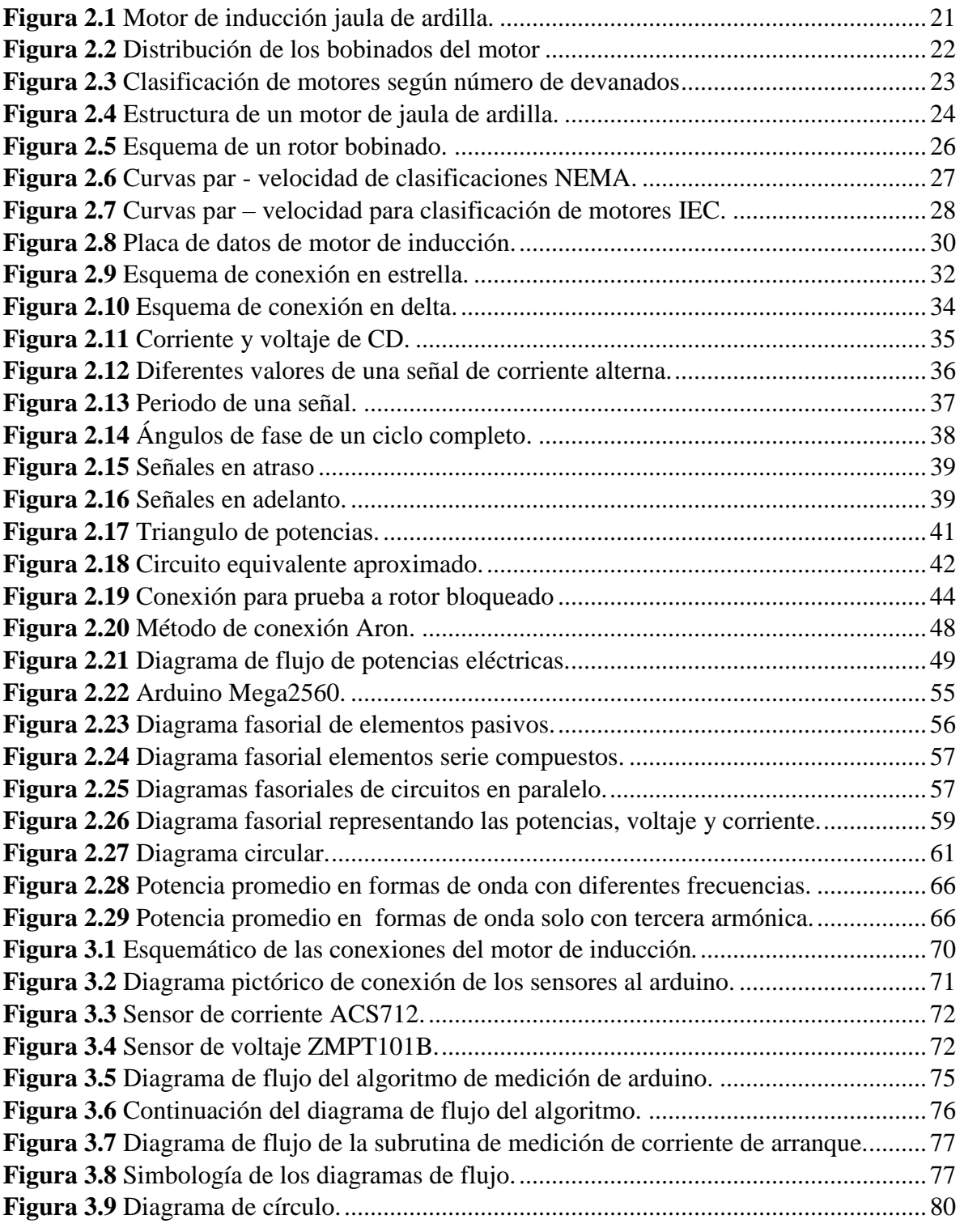

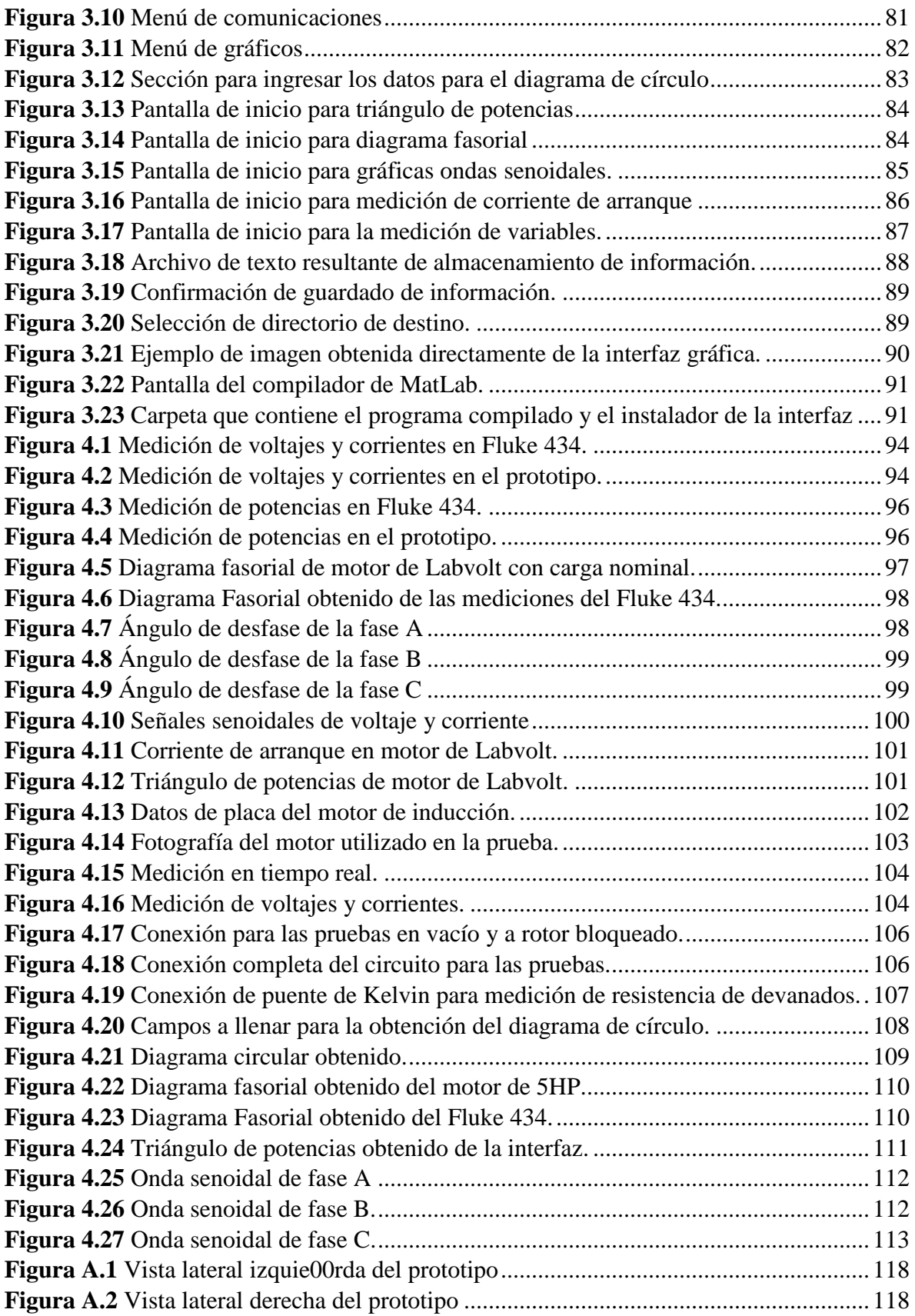

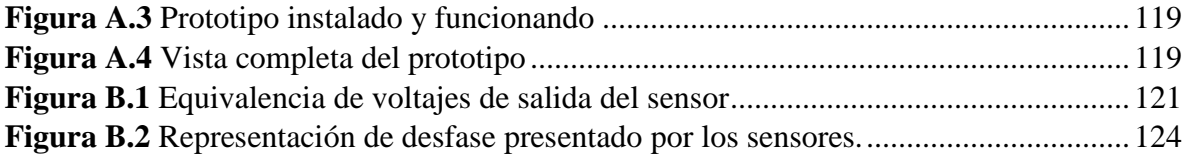

### **Lista de tablas**

#### *Página*

<span id="page-7-0"></span>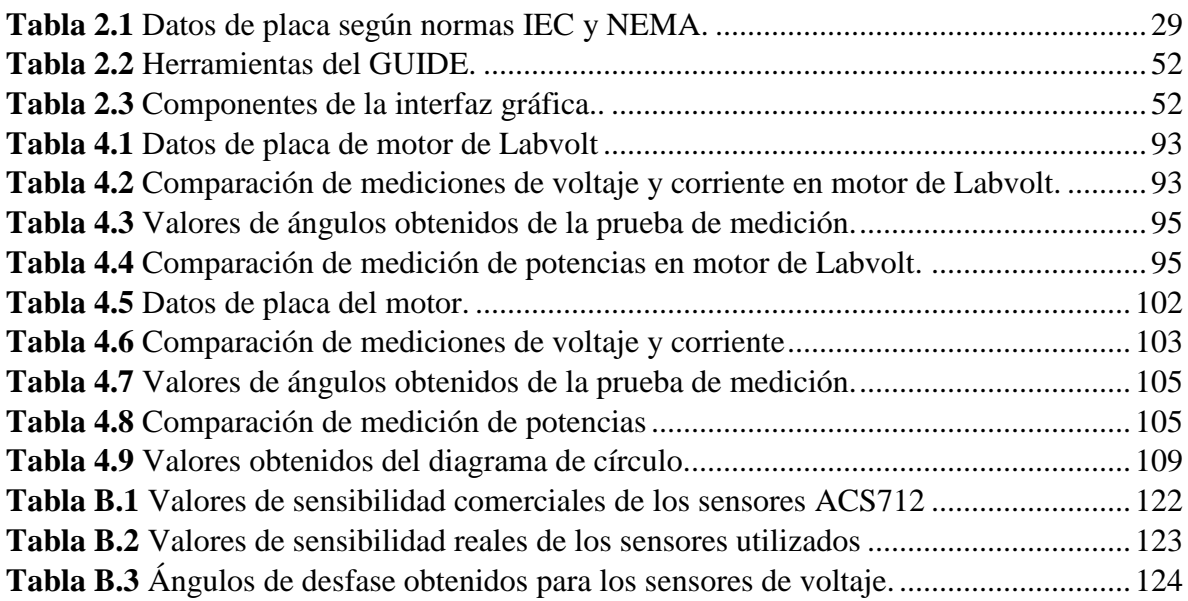

## *AGRADECIMIENTOS*

<span id="page-8-0"></span>A la División de Estudios de Posgrado e Investigación del ITCM, por otorgarme la oportunidad de cursar mi Maestría.

Al Consejo Nacional de Ciencia y Tecnología por su ininterrumpido apoyo durante estos 2 años.

A todo el cuerpo docente de la Maestría en Ingeniería Electica, por compartir sus conocimientos, apoyo y aliento para la culminación del programa.

A mi asesor el M.C. Rafael Castillo Gutiérrez por su apoyo y enseñanzas en la realización de esta tesis.

Un agradecimiento muy especial a mis compañeros y amigos: Ing. José Roberto Bujano Guzmán, Ing. José María Castillo Hernández, Ing. Manuel García Perales, Ing. Josué Rebullosa Castillo, Ing. Iván Sánchez Gámez, Ing. Cynthia Lucero Valdez Hernández, Ing. Emmanuel Zúñiga Rodríguez.

# *DEDICATORIA*

<span id="page-9-0"></span>A mi esposa e hijo, Stefany Yamileth Rubio Castillo y Christian Daniel Gómez Rubio por todo su amor y motivación para superarme y obtener este grado.

A mi madre Sandra Erika Mata Rubio y a mi padre Victor Hugo Gómez Tenorio por su apoyo incondicional, consejo y guía a través de toda mi vida escolar y personal.

A mis abuelos Rosario Rubio Rocha, Ángel Mata Flores, Marciano Gómez Hernández Margarita Tenorio Méndez por todo su cariño y experiencia que nunca faltaron en mi vida

A mis hermanos Edgar Mauricio Gómez Mata, Sandy Carolina Gómez Mata y Diego Gómez Santiago por su compañía y aliento en momentos difíciles.

#### **Construcción de un módulo portátil de adquisición de variables para el análisis de motores de inducción**

Presenta: Ing. Victor Alexis Gómez Mata Director de Tesis: M.C. Rafael Castillo Gutiérrez Programa: Maestría en Ingeniería Eléctrica

#### **Resumen**

<span id="page-10-0"></span>El presente trabajo muestra el diseño y la construcción de un módulo de adquisición de las variables eléctricas, el cual tiene como objetivo el monitoreo en tiempo real de motores de inducción y la representación gráfica de sus variables en los centros de control de motores. Este sistema se basa en un microcontrolador ARDUINO Mega 2560 al cual se le acondicionaron sensores de corriente de efecto Hall y sensores de voltaje de corriente alterna para la obtención de las señales y mediante la programación de la transformada discreta de Fourier, se obtienen en tiempo real sus valores RMS y sus respectivos ángulos de desfase. La adquisición de datos se procesa para mostrar un perfil de operación a plena carga del motor, enviándose mediante comunicación serial a una computadora portátil, que muestra mediante un desarrollo en MatLab los parámetros medidos en forma gráfica, como son las potencias activa, reactiva, aparente y diagrama fasorial entre otras. Adicionalmente, se despliegan numéricamente las magnitudes de los voltajes y corrientes con sus respectivos ángulos. Esta información apoya al ingeniero de operación en la supervisión de los diferentes motores a su cargo en los reportes de mantenimiento preventivo y/o correctivo en sitio dentro industria. Además, este sistema tiene la capacidad de almacenar la medición de cada motor del CCM a manera de historial de trabajo formando una bitácora de operación para su revisión posteriormente en todos los parámetros obtenidos durante la medición.

#### **Construction of a portable module of variable acquisition for induction motors analysis**

Presents: Ing. Victor Alexis Gómez Mata Advisor: M.C. Rafael Castillo Gutiérrez Course: Maestría en Ingeniería Eléctrica

#### **Abstract**

<span id="page-11-0"></span>The present work presents the design and construction of a module for the acquisition of electrical variables, having as objective the real-time monitoring of induction motors and graphic representation of their variables in the CCM. This system is based on an ARDUINO Mega 2560 microcontroller, equipped with Hall effect and voltage sensors to obtain the signals of each variables and by programming the discrete Fourier transform, its RMS values and their respective lag angles are obtained in real time. Data acquisition is processed to show a profile of operation at full load of the motor, sending through serial communication to a laptop, which shows on a development in MatLab the parameters measured in graphic form, such as active, reactive and apparent powers and phasor diagram among others. Additionally, the magnitudes of the voltages and currents are displayed numerically with their respective angles. This information helps the operation engineer in the supervision of different motors under his charge in the reports of preventive maintenance and / or corrective on site in industry. In addition, this system has the function of saving the measurement of each motor of the CCM as a work history, forming an operation log for its later revision in all parameters obtained during the measurement.

# <span id="page-12-0"></span>Capítulo

# 1

## *Introducción*

En este capítulo se presenta una introducción al trabajo realizado, partiendo de los antecedentes del problema y objetivos hasta sus alcances y limitaciones.

#### <span id="page-13-0"></span>**1.1 ANTECEDENTES DEL PROBLEMA**

Desde los inicios de su desarrollo, los motores de inducción han sido piezas clave en los trabajos desarrollados en la industria, desde pequeñas aplicaciones como bombas o compresores hasta las más grandes como son los generadores de energía eléctrica, estos cuentan con un gran número de variables que juegan un papel importante dentro de su funcionamiento. Por tanto, el constante monitoreo de estos valores, tanto eléctricos como mecánicos, ha sido de suma importancia para mantener valores de trabajo normales o poder realizar algún mantenimiento o mejora gracias a un registro de estos.

Existen diferentes dispositivos y métodos destinados al análisis de parámetros y diagramas eléctricos, siendo éstos, herramientas fundamentales para la operación de cualquier equipo eléctrico. Muchos de estos dispositivos cuentan con extensiones o funciones para poder realizar gráficas de comportamiento de la carga la cual están analizando. Gracias a esto, se puede contar con un monitoreo más eficaz que puede ayudar, en algún momento dado, a programar mantenimientos o revisiones para evitar algún incidente. Un ejemplo de estos dispositivos es el Fluke 437-II [6] el cual es un analizador de calidad eléctrica que cumple con la normativa IEC 61000-4-30 Clase A [11]. Dentro de las funciones de esta herramienta se encuentran la medición de voltajes y corrientes, potencia y energía, desequilibrios y corriente de inrush. Como funciones de visualización cuenta con diagrama fasorial, formas de onda, desequilibrio y armónicos. Este modelo de Fluke puede alcanzar precios de hasta \$3000 dólares en el mercado.

Por otra parte, para las aplicaciones académicas, se cuenta con módulos didácticos con métodos de conexión sencillos para la enseñanza. Uno de estos dispositivos es el módulo DACI (Data Acquisition and Control Interface) [15] incluido en un módulo EMS. El DACI está diseñado para usarse con el software LVDAC-EMS. Juntos, el DACI y el LVDAC-EMS proporcionan un conjunto completo de instrumentos modernos basados en computadora para medir, observar, analizar y controlar parámetros eléctricos y mecánicos. Los instrumentos provistos incluyen voltímetros, amperímetros, medidores de potencia, frecuencia, medidores de eficiencia, impedancia, factor de potencia, energía, par y velocidad, un osciloscopio, un analizador de fasores, un analizador de armónicos y un analizador de espectro.

#### <span id="page-14-0"></span>**1.2 PLANTEAMIENTO DEL PROBLEMA**

Los dispositivos analizadores de redes y de calidad de la energía son piezas clave para el análisis y monitoreo de cargas debido a la enorme cantidad de equipo eléctrico que existe en la rama industrial y comercial. Por tanto, son herramientas indispensables para trabajos de una gran variedad de ramas de la industria. Estos dispositivos se utilizan tanto para realizar mediciones sencillas como voltaje o corriente, así como para análisis más profundos como pueden ser calidad de energía o consumo eléctrico. Debido a su gran precisión y a sus múltiples funciones muchos de estos resultan tener un costo económico bastante considerable. En el caso particular de no contar con alguno de estas herramientas que puedan realizar dos o más mediciones a la vez, se puede optar por instrumentos de medición por separado que realicen mediciones especificas (voltímetros, amperímetros, wattmetros, etc.). Esto se traduce a una carga adicional para el operador por la necesidad de trasladar una gran cantidad de instrumentos con la finalidad de realizar su trabajo y la posible pérdida de información si no se llegara a contar con el instrumento adecuado.

#### <span id="page-14-1"></span>**1.3 JUSTIFICACIÓN**

El gran costo económico que significa la adquisición de algún instrumento de medición analizador de redes, así como la ineficiencia operativa de no contar con aparatos de medición y monitoreo, y la importancia que tienen los motores de inducción dentro de las plantas industriales por la pérdida que significa el detener su producción, llevan a proponer una alternativa a estos equipos que resulte más accesible y pueda realizar un gran número de las funciones que ofrecen sus contrapartes comerciales. Adicionalmente, contar con una interfaz gráfica para poder visualizar los resultados obtenidos mediante las mediciones y realizar un registro de la operación de la carga.

#### <span id="page-15-0"></span>**1.4 OBJETIVO GENERAL**

Diseñar y construir un prototipo de módulo de adquisición de variables de motores de inducción el cual, en comunicación con una computadora portátil mediante una conexión USB, sea capaz de mostrar las variables y construir los gráficos del mismo en tiempo real.

#### <span id="page-15-1"></span>**1.5 OBJETIVOS ESPECÍFICOS**

- Diseñar un programa capaz de procesar todos los datos necesarios para los cálculos de los parámetros.
- Diseñar y construir la estructura del prototipo para una fácil transportación.
- Establecer una conexión Arduino-MatLab para el manejo de los datos.
- Diseñar una interfaz gráfica que sea capaz de desplegar los datos y las gráficas adquiridas del motor en tiempo real.
- Construir el diagrama circular del motor de inducción que se está analizando.
- Realizar comparativa de las variables obtenidas.
- Tener la capacidad de llevar un control de los datos de cada motor medido durante cada ciclo de trabajo.

#### <span id="page-15-2"></span>**1.6 HIPÓTESIS**

Con la construcción de este dispositivo de medición, será posible llevar un monitoreo y registro en tiempo real de las variables eléctricas de motores de inducción, además de poder visualizar su comportamiento a través de distintos gráficos durante el estado operativo del motor.

#### <span id="page-16-0"></span>**1.7 ALCANCES**

Este dispositivo podrá medir las variables más significativas de un motor y desplegarlos en tiempo real de una manera clara para que el usuario sea capaz de comprender las condiciones de operación del motor.

Los parámetros que se esperan obtener con este prototipo son:

- Voltajes por fase
- Corrientes por fase
- Corrientes de arranque por fase
- Potencias  $(P, Q, S)$  por fase
- Consumo en Wh
- Factor de Potencia

Además, será capaz de mostrar los siguientes gráficos:

- Diagrama fasorial trifásico
- Gráfica senoidal (voltajes y corrientes) trifásica
- Diagrama circular
- Triángulo de potencias

#### <span id="page-16-1"></span>**1.8 LIMITACIONES**

Una de las limitaciones es la capacidad de procesamiento que maneja el microcontrolador, debido a esto, se truncan mediciones que podrían llegar a ser más precisas y gráficos que podrían ser mejor definidos. Además de que la velocidad con la que se despliegan los elementos depende en cierta medida del procesador de la computadora en la que se esté utilizando. Por otra parte, la capacidad máxima de medición de los sensores de corriente es hasta 30 A por lo tanto, cualquier magnitud que supere dicho valor se perderá.

<span id="page-17-0"></span>*Capítulo*

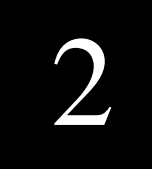

# Marco Teórico

En este capítulo se condensan en forma general los aspectos medulares de esta investigación. Se explican los procedimientos y se abarcan los métodos de análisis que se implementaron en la realización del prototipo,

#### <span id="page-18-0"></span>**2.1 MOTOR DE INDUCCIÓN [3] [11]**

Se denomina motor de corriente alterna a aquellos motores eléctricos que funcionan con este tipo de alimentación eléctrica. Un motor es una máquina motriz, esto es, un aparato que convierte una forma determinada de energía en energía mecánica de rotación o par. Un motor eléctrico convierte la energía eléctrica en fuerzas de giro por medio de la acción mutua de los campos magnéticos. En algunos de los casos, tales como barcos, donde la fuente principal de energía es de corriente continua, o donde se requiere un gran margen de velocidades de giro, pueden emplearse motores de C.C. Sin embargo, la mayoría de los motores modernos trabajan con fuentes de corriente alterna.

El motor de inducción consta de dos partes indispensables. El estator que es la parte fija del motor constituido por una carcasa en la que se fija una corona de chapas de acero al silicio provistas de ranuras, los bobinados de sección apropiada están dispuestos en dichas ranuras formando las bobinas que se dispondrán en tantos circuitos como fases tenga la red a la que se conectara la máquina. El rotor es la parte móvil del motor, está situado en el interior del estator y consiste en un núcleo de chapas de acero al silicio apiladas que forman un cilindro, en el interior del cual se dispone una bobina eléctrica. Los más utilizados son el rotor de jaula de ardilla y el rotor bobinado. En la Figura 2.1 se muestra un motor de inducción jaula de ardilla y todos sus componentes tanto internos como externos.

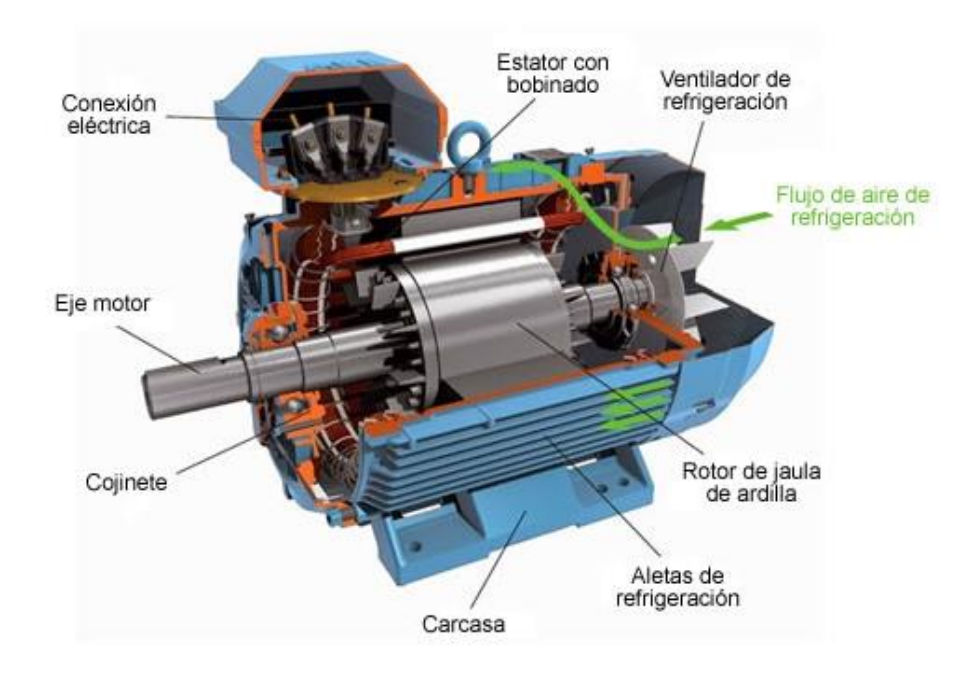

**Figura 2.1** *Motor de inducción jaula de ardilla.*

<span id="page-19-0"></span>A este tipo de motores se les conoce como motores de inducción debido a que su funcionamiento se basa en la interacción de campos magnéticos producidos por corrientes eléctricas. Las corrientes que circulan por el rotor son producidas por el fenómeno de inducción electromagnética, conocido comúnmente como ley de Faraday como se muestra en la Figura 2.2, que establece que si una espira es atravesada por un campo magnético variable en el tiempo se crea entre sus extremos una diferencia de potencial.

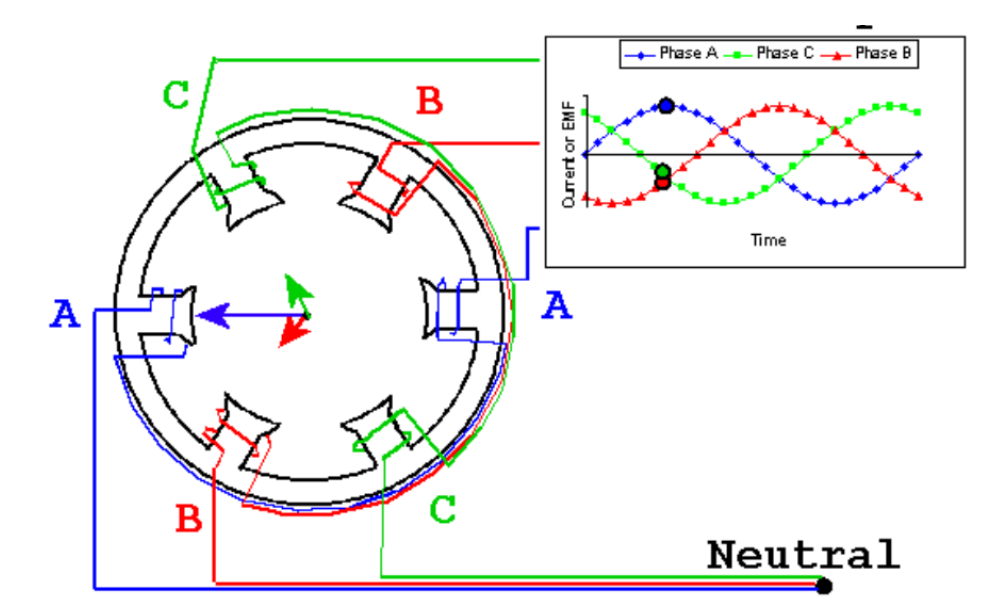

**Figura 2.2** *Distribución de los bobinados del motor*

<span id="page-20-0"></span>Si se distribuye espacialmente alrededor del estator de un motor los bobinados de un sistema de tensiones trifásica desfasadas 120° se genera un campo magnético giratorio. La velocidad de giro de este campo magnético, denominada velocidad de sincronismo, se da por la ecuación (1).

$$
n = \frac{60 \cdot f}{p} \tag{1}
$$

Donde:

 $n =$  Velocidad de giro del campo magnético en RPM.

 $f$  = Frecuencia de la corriente eléctrica de alimentación de la máquina en Hertz.

 $p =$  Número de polos magnéticos establecidos en el bobinado de estator.

En los motores eléctricos, la velocidad del giro del rotor es ligeramente inferior a la velocidad de giro del campo magnético del estator debido a la fricción del rotor entre los cojinetes, rozamiento con el aire y la carga acoplada al eje del rotor y es por tal motivo que se les conoce como motores asíncronos.

Se puede clasificar al motor de inducción según el número de devanados en el estator (Figura 2.3) como se muestra a continuación:

- Monofásicos: tienen un solo devanado en el estator. Se utilizan tanto en el hogar como en la industria (bombas, ventiladores, lavadoras, electrodomésticos en general).
- Bifásicos: tienen dos devanados en el estator los cuales están desfasados  $\pi/(p)$ , siendo *p* el número de pares de polos de la maquina en el espacio. Suelen ser utilizados en aplicaciones de control de posición.
- **Trifásicos:** tienen tres devanados en el estator que se desfasan  $2 \pi/(p)$ , siendo  $p$  el número de polos de la máquina. Se utilizan en aplicaciones industriales como: máquinas-herramientas (tornos, fresadoras, cepilladoras, etc.), grúas, bombas, compresores, ventiladores, etc.

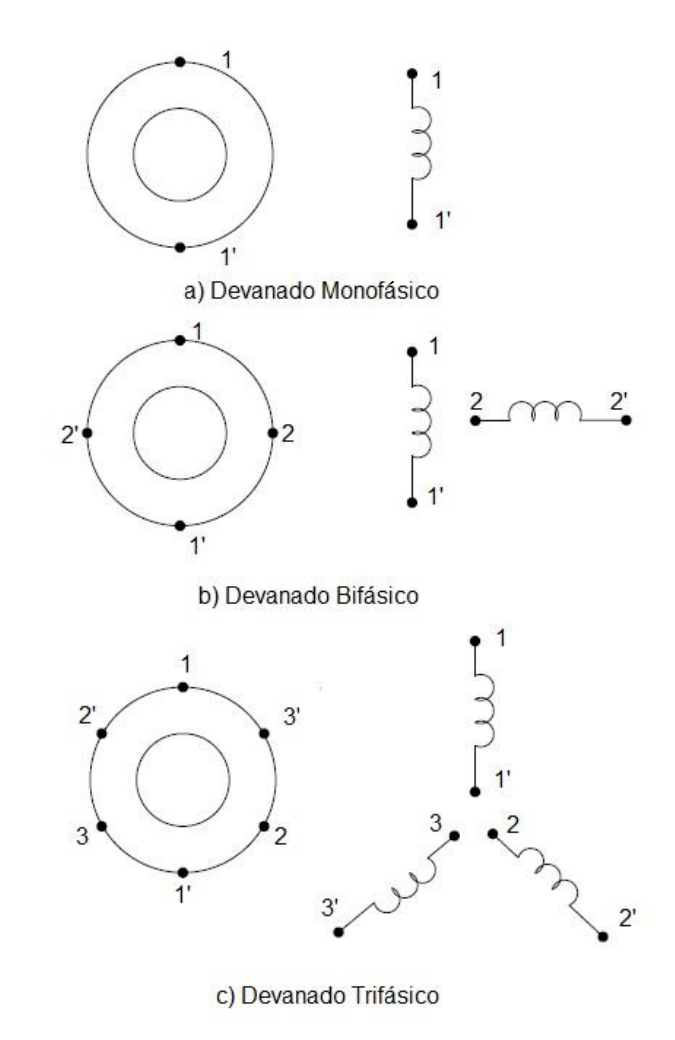

<span id="page-21-0"></span>**Figura 2.3** *Clasificación de motores según número de devanados*

#### <span id="page-22-0"></span>**2.1.1 Motores de rotor de jaula de ardilla**

El motor de rotor de jaula de ardilla, también llamado de rotor en cortocircuito, es el más sencillo y el más utilizado actualmente. En núcleo del rotor está construido de chapas estampadas de acero al silicio en el interior de las cuales se disponen unas barras, generalmente de aluminio moldeado a presión. Las barras del devanado van conectadas a unos anillos conductores denominados anillos extremos. El bobinado así dispuesto tiene forma de jaula de ardilla. Las ranuras del rotor y suelen hacerse oblicuas respecto al eje para evitar así puntos muertos en la inducción electromagnética. Un inconveniente de los motores con rotor de jaula de ardilla es que en el arranque absorbe una corriente muy intensa (de 4 a 7 veces la nominal), y lo hace además con un bajo factor de potencia, y a pesar de ello, el par de arranque suele ser bajo. La baja resistencia del rotor hace que los motores de jaula de ardilla tengan excelentes características para marchas a velocidad constante. Hasta hace unos cuantos años (década de los 90), un inconveniente de los motores con rotor de jaula de ardilla era que su velocidad no era regulable, pero actualmente con los variadores de velocidad electrónicos se puede conseguir un control perfecto de la práctica totalidad de parámetros del motor, entre los que destacan el par, la corriente absorbida y la velocidad de giro. En la Figura 2.4 se muestra un diagrama de explosión de un motor rotor jaula de ardilla.

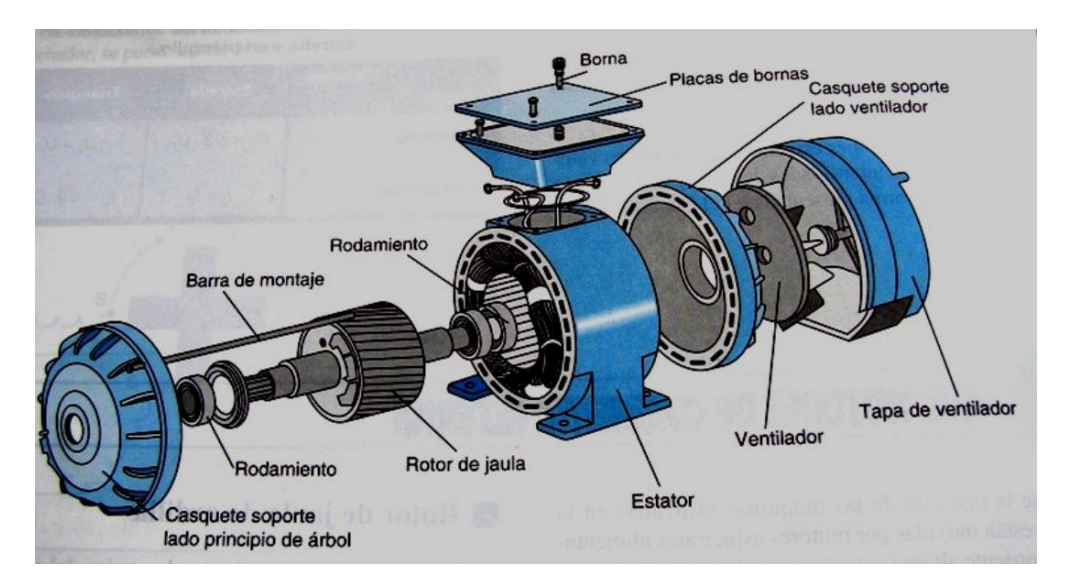

<span id="page-22-1"></span>**Figura 2.4** *Estructura de un motor de jaula de ardilla.*

#### <span id="page-23-0"></span>**2.1.2 Motores con rotor devanado**

El rotor devanado lleva unas bobinas que se conectan a los anillos rotantes colocados en el eje; por medio de unas escobillas se conecta el rotor a unas resistencias que se pueden variar hasta poner el rotor en corto circuito al igual que el eje de jaula de ardilla.

Los motores de rotor bobinado tienen el mismo estator que los de jaula de ardilla, pero el rotor lleva un devanado trifásico de cobre o aluminio conectado en estrella por uno de los extremos y los otros van unidos a un anillo cada uno, montados sobre una base aislante, dando lugar a un colector de anillos. Sobre los anillos apoyan las escobillas para sacar estas terminales al exterior y llevarlos a la placa de bornes o placa de conexión. Las letras normalizadas para estos extremos son u, v, w pero siempre con minúsculas para no confundirlas con las del estator.

El motor de rotor bobinado tiene la gran ventaja de que, mediante un reóstato exterior, se puede regular la resistencia del inducido y así hacer arranque escalonados, donde R2, sea igual a X2 para obtener pares máximos. Tienen frente a los de jaula de ardilla los inconvenientes de ser más caros y de ser mayor el mantenimiento y número posible de averías.

El rotor devanado se compone de un núcleo con tres devanados en lugar de las barras conductoras del rotor jaula de ardilla. En este caso, las corrientes se inducen en los devanados en la misma forma que lo harían las barras en corto circuito. Sin embargo, la ventaja de usar devanados consiste en que las terminales se pueden sacar a través de anillos colectores, de modo que al conectar una resistencia la corriente que pasa por los devanados se puede controlar en forma eficaz, la Figura 2.5 muestra como está compuesto el rotor de devanado.

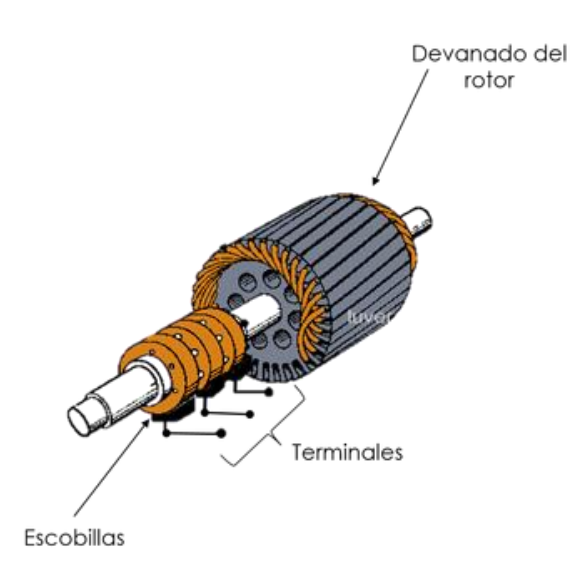

**Figura 2.5** *Esquema de un rotor bobinado.*

#### <span id="page-24-1"></span><span id="page-24-0"></span>**2.1.3 Clases de diseño de motores de inducción [10] [15].**

La National Electric Manufacturers Association (NEMA) y la International Electrotechnical Commission (IEC), han desarrollado un Sistema de identificación mediante letras para los motores comerciales, según las curvas características par-velocidad para cada diseño (Figura 2.7). Para el mercado de América del Norte NEMA establece el diseño del motor en el estándar MG-1. Se definen 4 diseños, estos son: A, B, C y D

- Diseño NEMA A: Es un motor de jaula de ardilla normal para uso a velocidad constante. El par de arranque es relativamente alto y la baja resistencia del rotor produce una aceleración rápida para llegar a la velocidad nominal. La corriente de arranque se encuentra ente 5 y 7 veces la corriente nominal. Tiene la mejor regulación de velocidad la cual se encuentra entre el 2% y el 4%. Presenta una buena capacidad de disipación de calor, así como alta resistencia y baja reactancia en el arranque. El par máximo que desarrolla oscila entre 200% y 300% del par a plena carga y ocurre a un bajo deslizamiento.
- Diseño NEMA B: Corresponde a aquellos motores cuya corriente y pares de arranque son normales. Corriente de arranque normal se considera aquella cuyo valor se encuentra entre 5 y 6 veces la corriente de plena carga de un motor, y las cifras de los pares de arranque están tabuladas por la norma NEMA. Además, el deslizamiento de

estos motores a plena carga debe ser de 1 a 5%. Estos motores se conocen como motor de propósito general.

- Diseño NEMA C: Se refiere a aquellos motores que, teniendo una corriente normal de arranque, desarrolla pares de arranque superiores a los que desarrolla un motor de diseño "B". Las características de este diseño hacen fácil de definir y comprender su campo de aplicación, ya que se refiere a todos aquellos casos en que por la naturaleza de la carga se requiere un par elevado, para vencer la inercia y una vez iniciado el movimiento, el comportamiento que se le solicita al motor es idéntico al del Diseño NEMA "B". El deslizamiento de estos motores a plena carga debe ser de 2 a 5%. Para alcanzar este comportamiento los fabricantes diseñan los rotores con doble jaula de ardilla, donde la jaula externa opera en el arranque, y la interna en operación normal.
- Diseño NEMA D: Se refiere a motores que desarrollan un par de arranque mayor a 275% del par a plena carga, con una corriente de arranque normal y con un deslizamiento que permite hacer 3 grupos distintos: el primero con un deslizamiento de 5 a 8%, el segundo requiere de un deslizamiento de 8 a 13% y el tercero de 13 a 18%, según la aplicación. Su alto deslizamiento en operación normal los hace menos eficientes.

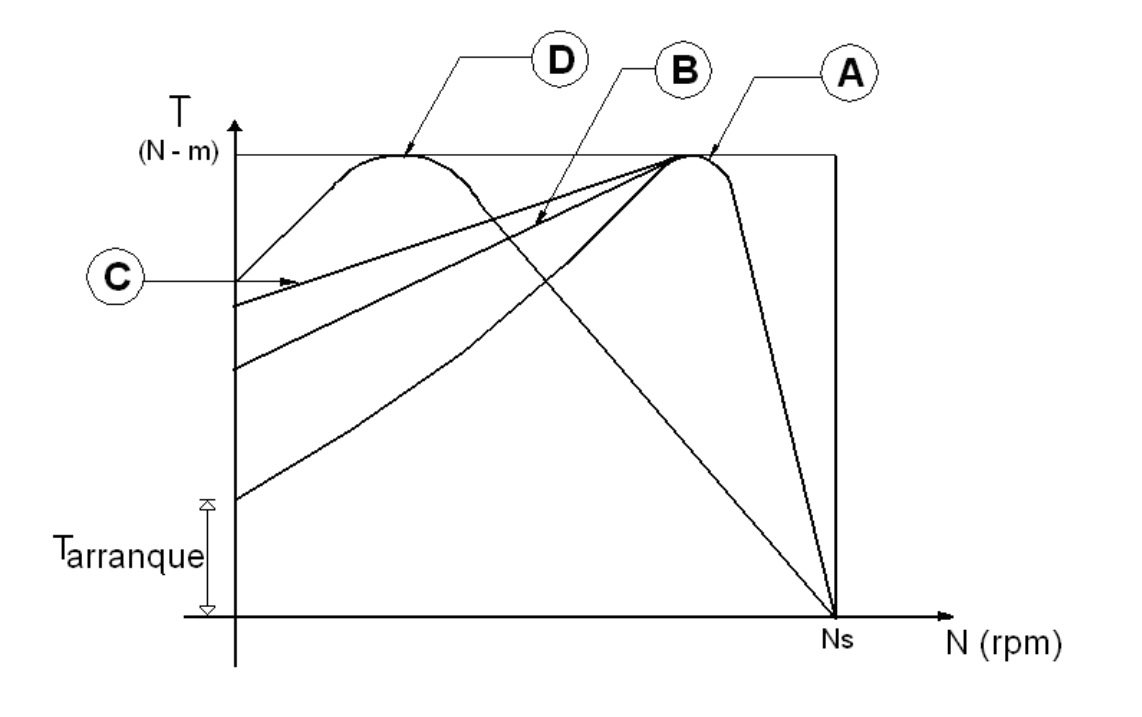

<span id="page-25-0"></span>**Figura 2.6** *Curvas par - velocidad de clasificaciones NEMA.*

Para el mercado Internacional, el Comité Electrotécnico Internacional (IEC por sus siglas en inglés), establece 3 Categorías de motores, en su estándar IEC 34, que a su vez se clasifican según sus curvas par –velocidad (Figura 2.8), estos son:

- Categoría N: Par de arranque normal, corriente en el arranque normal, bajo deslizamiento. Aplicación: Cargas normales como bombas, ventiladores, máquinas.
- Categoría H: Par de arranque alto, corriente de arranque normal, bajo deslizamiento. Aplicación: cargas que exigen mayor par de arranque (molinos, cargadores, etc.)
- Categoría D: Par de arranque alto, corriente de arranque normal, alto deslizamiento (más 5%). Aplicación: Prensas excéntricas y máquinas similares, donde la carga presenta alta demanda periódica. También son usados en elevadores y en cargas que necesitan un par de arranque muy alto y corriente de arranque limitada.

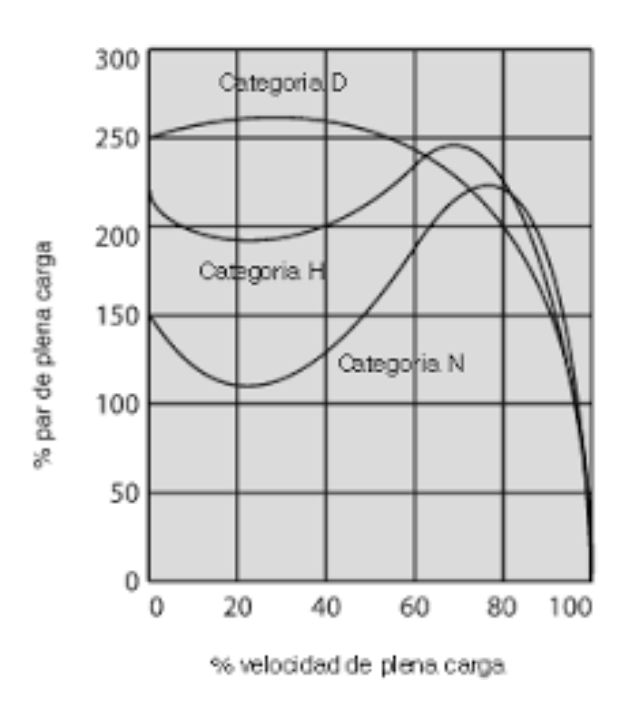

<span id="page-26-1"></span>**Figura 2.7** *Curvas par – velocidad para clasificación de motores IEC.*

#### <span id="page-26-0"></span>**2.1.4 Datos de placa del motor [2]**

Los datos de placa de un motor de inducción aportan una valiosa información sobre la capacidad y rendimiento de la máquina, un ejemplo se puede ver en la Figura 2.6. Existen diversas normas las cuales proveen la información que se debe incluir en la placa para poder cumplir con dichos estándares. La información de la placa varía dependiendo del tipo y el tamaño del motor, por ejemplo, los voltajes de campo y armadura son necesarios para motores de corriente directa, mientras que estos valores no son necesarios para motores de corriente alterna. En la Tabla 2.1 se muestran algunos de los valores requeridos por cada una de las normas. Algunos motores, como los síncronos y de rotor devanado, tendrán información adicional.

<span id="page-27-0"></span>

| Datos de placa                 |             |            |  |  |  |  |  |  |
|--------------------------------|-------------|------------|--|--|--|--|--|--|
|                                | AC          |            |  |  |  |  |  |  |
| Info.                          | <b>NEMA</b> | <b>IEC</b> |  |  |  |  |  |  |
| Nombre del fabricante          | X           | X          |  |  |  |  |  |  |
| Tipo de fabricante             | X           | X          |  |  |  |  |  |  |
| Potencia de Salida             | X           | X          |  |  |  |  |  |  |
| Sistema de<br>aislamiento      | X           | X          |  |  |  |  |  |  |
| Frecuencia                     | X           | X          |  |  |  |  |  |  |
| Número de fases                | X           | X          |  |  |  |  |  |  |
| Corriente máxima de<br>carga   | X           | X          |  |  |  |  |  |  |
| Voltaje                        | X           | X          |  |  |  |  |  |  |
| Eficiencia                     | X           | X          |  |  |  |  |  |  |
| Factor de servicio             | X           |            |  |  |  |  |  |  |
| Año de fabricación             |             | X          |  |  |  |  |  |  |
| Conexiones                     |             | X          |  |  |  |  |  |  |
| Factor de potencia             |             | X          |  |  |  |  |  |  |
| Letra de diseño                | X           |            |  |  |  |  |  |  |
| Corriente a rotor<br>bloqueado | X           |            |  |  |  |  |  |  |

**Tabla 2.1** *Datos de placa según normas IEC y NEMA.*

| <b>RELIANCE</b><br><b>ELECTRIC</b><br><b>DUTY MASTER<sup>®</sup></b> |             |                                 |             | <b>XEX</b><br><b>IEEE - 45 / ABS</b> |                               |                |                                 |                |                    |   |
|----------------------------------------------------------------------|-------------|---------------------------------|-------------|--------------------------------------|-------------------------------|----------------|---------------------------------|----------------|--------------------|---|
| <b>FRAME</b>                                                         | TYPE        | <b>DESIGN</b>                   |             | <b>IDENTIFICATION NO.</b>            |                               | MODEL NO.      |                                 |                |                    |   |
| 449T                                                                 | P           | B                               | B391260-010 |                                      |                               | <b>LOO1 FL</b> |                                 |                |                    |   |
| HP                                                                   | 300         | <b>VOLTS</b>                    |             | 460                                  | <b>HZ</b>                     | 60             | PHASE                           | 3              | CODE               | G |
| <b>RPM</b>                                                           | 1780        | AMPS                            |             | 326                                  | S.F.                          | 1.00           | AMB                             | $40^{\circ}$ C | <b>INSUL CLASS</b> | F |
| <b>ENCL</b>                                                          | <b>TEFC</b> | <b>DUTY</b>                     |             | <b>CONT</b>                          | <b>POWER</b><br><b>FACTOR</b> | 89.3           | 2613 LBS<br><b>MOTOR WEIGHT</b> |                |                    |   |
| NEMA NOM.<br><b>EFFICIENCY</b>                                       | 96.5        | <b>GUARANTEED</b><br>EFFICIENCY |             | 96.2                                 | MAX CORR.<br><b>KVAR</b>      | 40.0           | T1                              | T2             | T3                 |   |
| OPP D.E<br>DRIVE END<br>90BC03J30X<br>BEARING<br><b>BEARING</b>      |             |                                 |             |                                      | 90BC03J30X                    |                |                                 |                |                    |   |
| CL I, ZONE II, GP IIB, IIA, T3                                       |             |                                 |             |                                      | L1                            |                | L3<br>L2                        |                |                    |   |
| IEEE 841 FEATURES                                                    |             |                                 |             |                                      |                               |                |                                 |                |                    |   |
| RELIANCE ELECTRIC C(<br>PLANT (G) - UL FILE NO. E54825               |             |                                 |             |                                      |                               |                |                                 |                |                    |   |
| GREENVILLE, SC 296<br>MADE IN U.S.A                                  |             |                                 |             |                                      |                               |                |                                 |                |                    |   |

**Figura 2.8** *Placa de datos de motor de inducción.*

<span id="page-28-0"></span>Algunos de los parámetros que aparecen normalmente en la placa de datos son:

- **1. Potencia Nominal (HP o kW):** Representa la potencia útil máxima que se puede disponer para accionar la carga mecánica.
- **2. Voltaje Nominal (Volts de línea o entre líneas de potencia):** Este es el máximo voltaje de línea que puede aplicarse al devanado de estator.
- **3. Corriente Nominal (Amperes de línea):** Máxima corriente que debe circular en el devanado de estator en condiciones de estado estacionario. Si a través del devanado del estator circula este valor de corriente en condiciones normales de operación, se dice que la MERI está operando a plena carga.
- **4. Frecuencia Nominal (Ciclos/seg = Hertz):** Es la frecuencia del voltaje de alimentación al devanado de estator. En América del norte la frecuencia usada es 60Ciclos/seg.
- **5. Clase de diseño Nema:** Se refiere a las letras del diseño Nema, que especifican los valores mínimos de par de rotación o par bloqueado, durante la aceleración y a la velocidad correspondiente al par máximo, así como la corriente interruptiva máxima de arranque y el valor máximo de deslizamiento con carga.
- **6. Voltaje del secundario en circuito Abierto (Volts de línea):** El voltaje de línea que se inducirá en el devanado de rotor en circuito abierto cuando se aplique la tensión nominal al devanado de estator.
- **7. Velocidad (RPM):** Es la velocidad de rotación del eje del motor cuando entrega la potencia nominal a la carga, con el voltaje y la frecuencia nominales aplicados a las terminales
- **8. Factor de servicio:** Es un factor de seguridad los más comunes son de 1 a 1.15. Un factor de servicio de uno significa que no debe demandarse que el motor entregue más potencia que la nominal si se quiere evitar daño en el aislamiento. Para un factor de servicio de 1.15 el motor se puede hacer trabajar hasta una potencia igual a la nominal multiplicada por el factor de servicio

#### <span id="page-29-0"></span>**2.1.5 Tipos de conexión en motores de inducción.**

En el ámbito de los motores de inducción existen dos formas de realizar la conexión de los devanados con las fuentes trifásicas, éstas son, la conexión en estrella y la conexión en delta.

La conexión estrella también suele conocerse como conexión en "Y" por la forma en que se configura y sus puntas conducen hacia una fuente de energía, por otra parte, la conexión delta es llamada también conexión en "triángulo" ya que su configuración se asemeja a esta figura. Cada lado de este triángulo contiene una fuente de voltaje.

Pero más allá de estas, hay otras características básicas por las cuales se pueden diferenciar una de otra. Cada configuración ofrece una serie de ventajas en términos de estabilidad, que la convierte en apropiada para determinadas situaciones.

#### <span id="page-30-0"></span>*2.1.5.1 Conexión estrella.*

La conexión "Y" o estrella en un motor trifásico, posee tres fuentes de voltaje que se dirigen a un punto común, pero sus bobinas están conectadas en una configuración que les permite comportarse de tal forma que cada una actúa como una fuente monofásica, produciendo un voltaje simple, esto permite crear tensiones individuales que crearán una tensión compuesta que surgirá entre dos fases (Figura 2.9). En palabras más simples, la conexión estrella lleva tres fuentes de voltaje a un punto en común.

Suele ser bastante común en esta configuración que se conecte un cable neutro, el cual puede aliviar problemas en caso de que se produzca un fallo en alguna de las tres fuentes de tensión disponibles. Entonces, la configuración estrella se utiliza cuando se requiere que un motor funcione con una corriente de arranque baja.

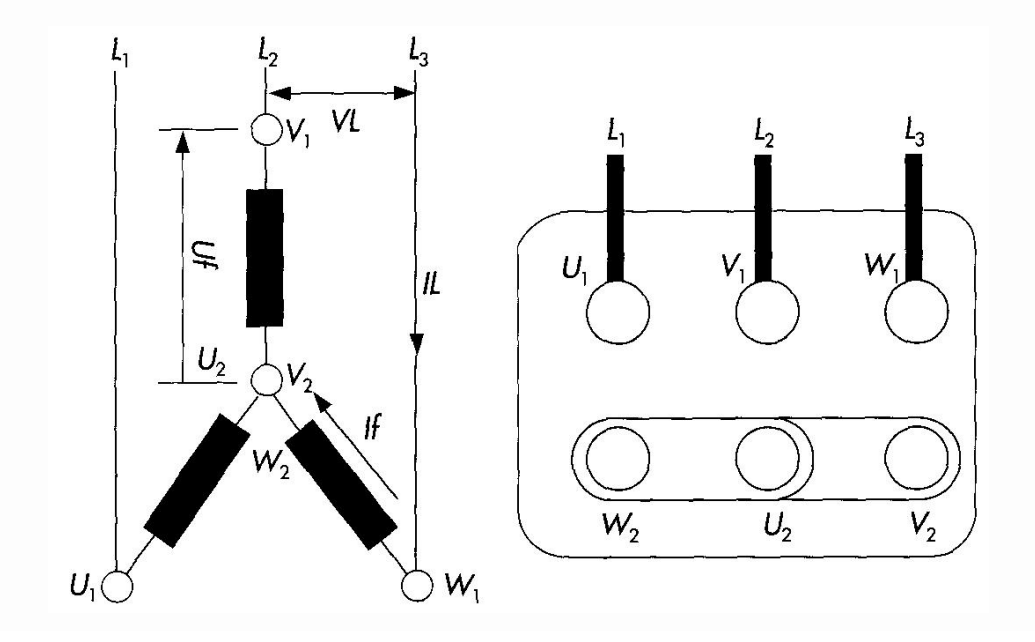

**Figura 2.9** *Esquema de conexión en estrella.*

<span id="page-30-1"></span>En la conexión estrella el voltaje de línea es igual al voltaje de fase multiplicado por raíz cuadrada de tres, es decir:

$$
V_L = \sqrt{3} * V_F \tag{2}
$$

Cada una de las tensiones de línea, se encuentra adelantada 30º respecto a la tensión de fase que tiene el mismo origen. Además, se puede observar que los devanados de las fases están en serie con los conductores de línea, por lo que las corrientes de fase y de línea serán iguales:

$$
I_L = I_F \tag{3}
$$

Algunos de los puntos a tomar en cuenta sobre la conexión en estrella son:

- Una de las principales diferencias entre las conexiones estrella y triángulo, es la susceptibilidad al fallo que tiene el primer tipo.
- La conexión "Y" es muy susceptible a fallar o desconectarse, dado que las tres fuentes de alimentación trabajan de forma independiente, necesitando siempre un cable neutro. Esto puede parecer poco importante, pero afecta a las industrias cuando se trata de optimizar el uso de sus recursos.
- Cuando se conecta en estrella se tiene un consumo de corriente bajo, pero se tiene también una menor potencia, aunque si la necesaria para el movimiento del rotor.

#### <span id="page-31-0"></span>*2.1.5.2 Conexión delta.*

La conexión delta, también conocida como conexión triángulo, toma ese nombre por su similitud con el símbolo griego delta. Es una forma de configuración en donde cada lado de este triángulo dispone de una fuente de voltaje, sin que exista una conexión en un punto en común (Figura 2.10). Al no existir un punto que conecte las tres fuentes, no se requiere un cable neutro como si ocurre con la "Y", de este modo, si una de las fuentes de voltaje falla, no afectaría el voltaje del sistema en general, siendo esa una de las principales diferencias entre conexiones estrella y triángulo.

En esta clase de conexión las bobinas crean tres voltajes desfasados, cada uno con una intensidad diferente. Se trata entonces de una conexión serial en el cual las bobinas del motor van conectadas una a otra, suministrando una conexión trifásica a cada nodo.

La configuración triángulo se utiliza cuando se requiere que un motor funcione con una corriente de arranque alta.

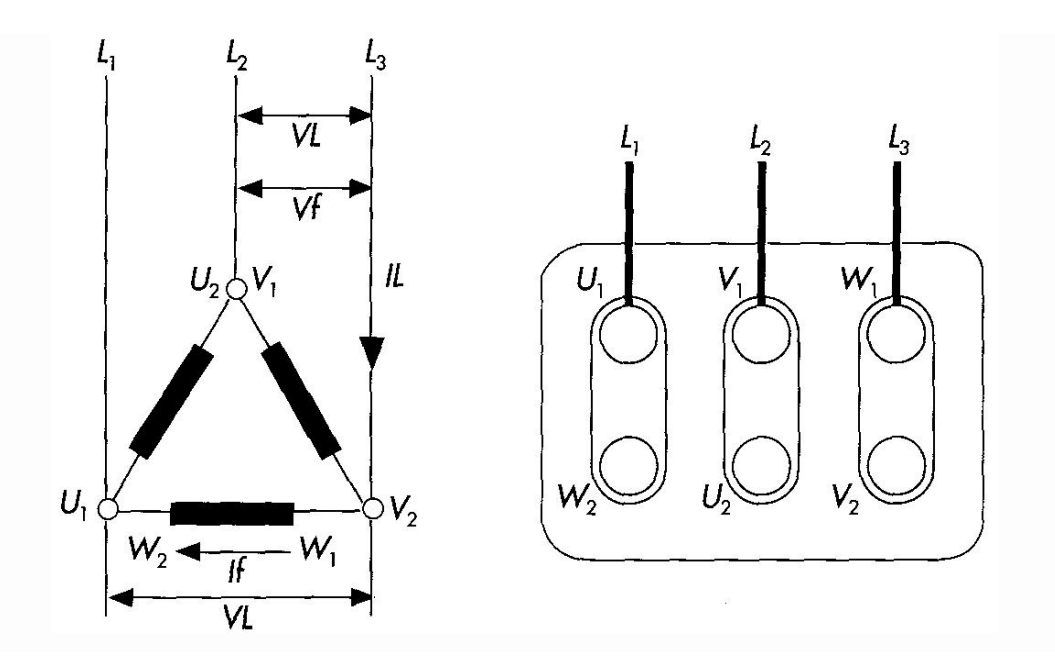

**Figura 2.10** *Esquema de conexión en delta.*

<span id="page-32-0"></span>En la conexión delta el voltaje de línea es igual al voltaje fase, es decir:

$$
V_L = V_F \tag{4}
$$

Esta conexión sólo utiliza tres conductores, puesto que no existe neutro. Si las tensiones forman un sistema equilibrado, las corrientes de línea son, con respecto a las de fase:

$$
I_L = \sqrt{3} * I_F \tag{5}
$$

Algunas ventajas que presenta la conexión delta en comparación con su contraparte en estrella son:

 La ventaja principal de la conexión delta o triángulo, es la habilidad que tiene esta configuración para no afectar el funcionamiento del sistema ante el fallo de alguna de las tres fuentes de alimentación. Es por esta razón que entre a conexiones estrella y triángulo, la última es considerada como más confiable, aunque genera corrientes de mayor intensidad.

 Con una configuración en triángulo, se tiene un gasto mayor de corriente, pero se genera una potencia equivalente que permite un movimiento más rápido en el rotor.

#### <span id="page-33-0"></span>**2.2 CORRIENTE Y VOLTAJE [1].**

La corriente o intensidad eléctrica (I) es el flujo de carga que atraviesa una sección por unidad de tiempo, su unidad es el Ampere (A). El voltaje o tensión eléctrica (V) es la diferencia de potencial del paso de una corriente por conductor, su unidad es el volt. La corriente y el voltaje se relacionan por medio de la ley de ohm, la cual se define por:

$$
V = \frac{I}{R} \tag{6}
$$

La fórmula expresa que la corriente eléctrica es directamente proporcional al voltaje aplicado a una resistencia e inversamente proporcional al valor de dicha resistencia. El valor del voltaje se calcula usando una variante de la ley de ohm despejando el valor del voltaje en la fórmula.

$$
V = R * I \tag{7}
$$

Cuando al corriente o el voltaje son de naturaleza directa, el valor de corriente directa se mantiene constante, este hecho se ilustra en la Figura 2.11.

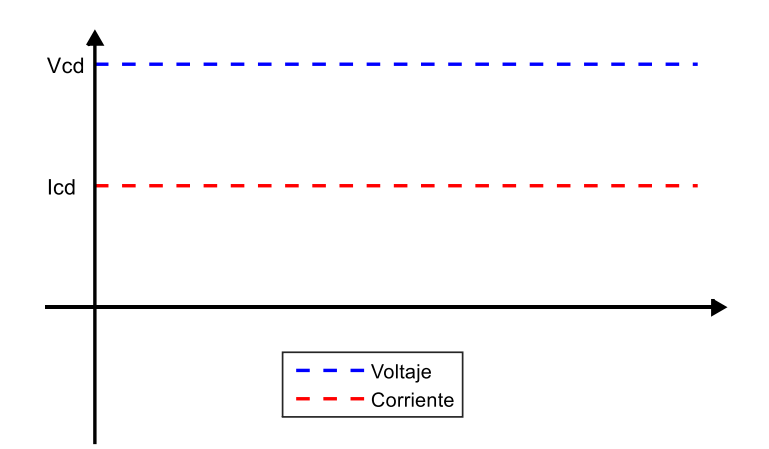

<span id="page-33-1"></span>**Figura 2.11** *Corriente y voltaje de CD.*

Cuando la corriente y el voltaje son de naturaleza alterna, el valor de corriente alterna tiene muchos valores a lo largo de un ciclo. Se toman algunos valores significativos para hacer la medición de una señal senoidal.

El valor pico (Vp) que es el valor máximo que alcanza la señal en un intervalo positivo o negativo y el valor RMS que es el valor en CA que disipa el mismo calor que un valor de CD. Estos valores se muestran en la Figura 2.12

Estos valores se definen por:

$$
Vp = Vmax \tag{8}
$$

$$
Vrms = 0.707 Vp \tag{9}
$$

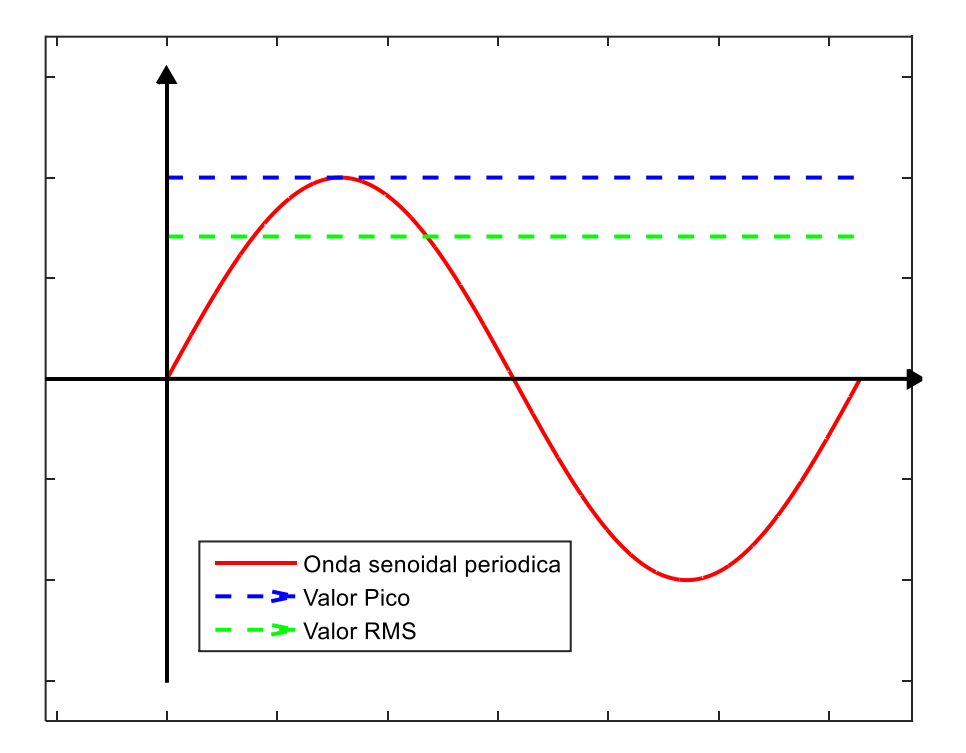

<span id="page-34-0"></span>**Figura 2.12** *Diferentes valores de una señal de corriente alterna.*

#### <span id="page-35-0"></span>**2.3 FRECUENCIA Y FACTOR DE POTENCIA [1].**

La frecuencia es una magnitud que mide el número de repeticiones por unidad de tiempo de cualquier fenómeno o suceso periódico. En este caso una señal eléctrica de corriente alterna. La unidad de medición es el Hertz (Hz) que se refiere al número de veces que la señal se repite en un intervalo de un segundo, es decir, si la señal se repite diez veces en un segundo la frecuencia de la señal es de 10 Hz.

Esta se calcula obteniendo el valor inverso del periodo (T) de la señal, que es el tiempo en segundos que transcurre entre dos puntos equivalente de la onda. La frecuencia está definida por:

$$
f = \frac{1}{T} \tag{10}
$$

En la Figura 2.13 se muestra el periodo de una onda senoidal.

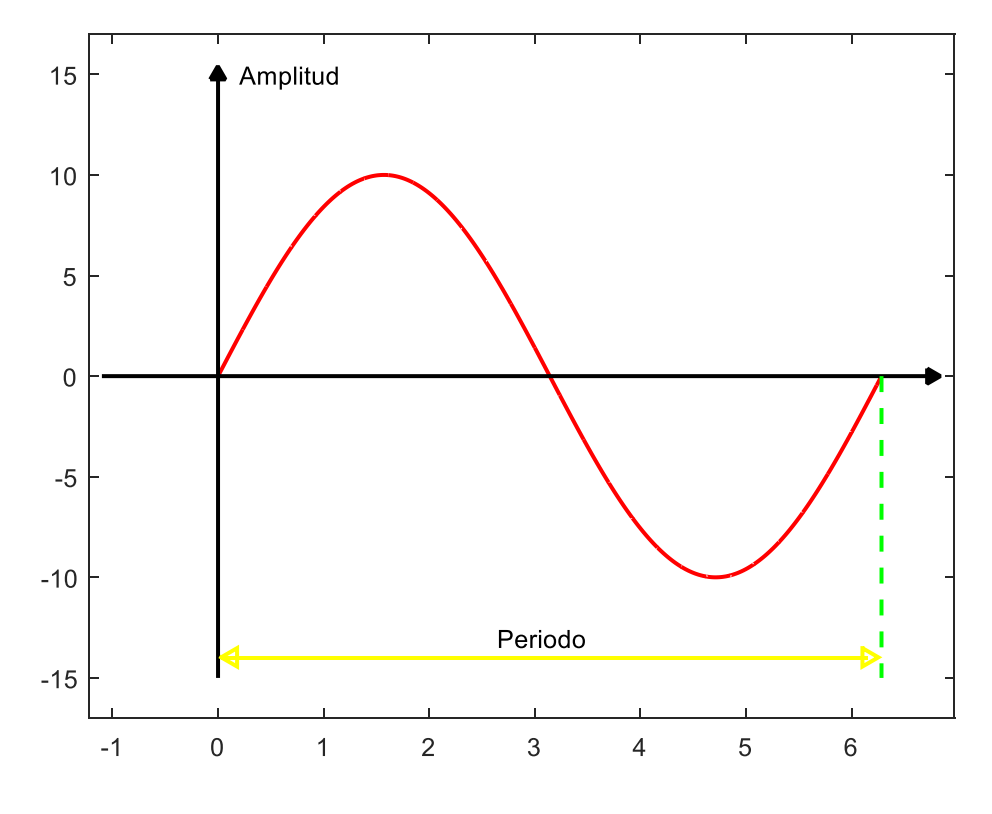

<span id="page-35-1"></span>**Figura 2.13** *Periodo de una señal.*
Para obtener el factor de potencia (FP) es necesario obtener primero el ángulo de fase (ϕ), el cual es el valor en grados que existe cuando dos señales de onda alcanzan su máxima amplitud o bien cruzan por cero, en este caso la señal de corriente respecto a la señal de voltaje.

Se toma la señal de voltaje como referencia y se mide el ángulo de fase con respecto a la señal de corriente. Si este ángulo es mayor que 0° pero menor que 180° entonces el voltaje esta adelantado con respecto a la corriente. Pero si este ángulo es mayor que 180° y menor que 360° entonces la señal de voltaje está atrasada con respecto a la corriente. En la Figura 2.14 se muestran las partes del ciclo de una onda senoidal.

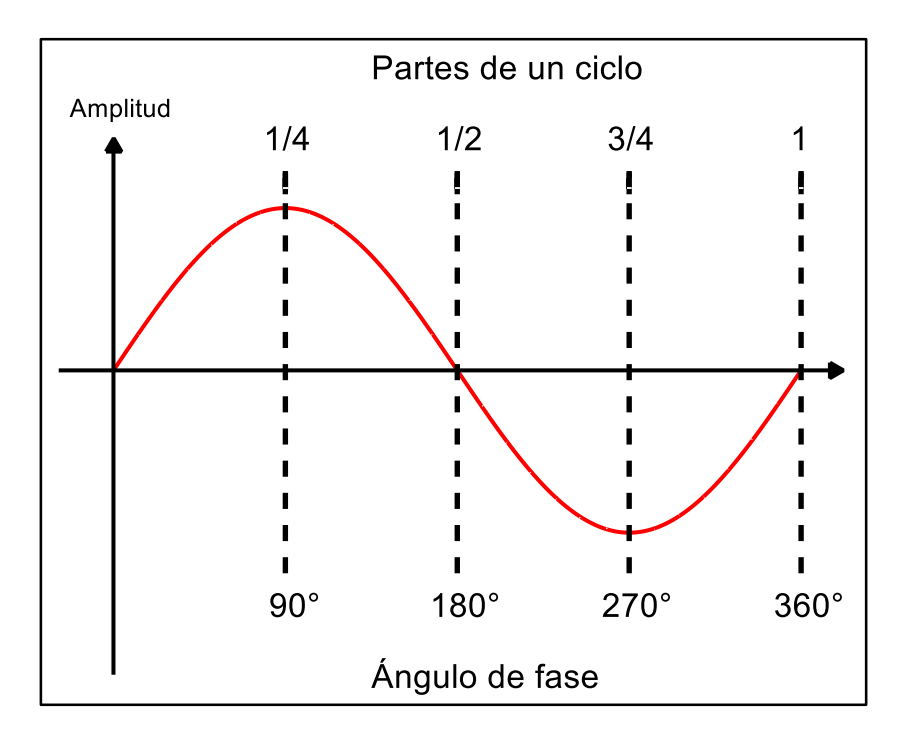

**Figura 2.14** *Ángulos de fase de un ciclo completo.*

Cuando se conecta una carga inductiva (motor, relevador, transformador, etc.) a la red eléctrica, la corriente se atrasa con respecto al voltaje, en la Figura 2.15 la señal representada en color azul se encuentra atrasada 90° respecto a la señal de color rojo. En caso contrario cuando se conecta una carga capacitiva (bancos de capacitores y cables enterrados) la corriente se adelanta con respecto al voltaje, en la Figura 2.16 la señal representada en color azul se encuentra adelantada 270° respecto a la señal de color rojo.

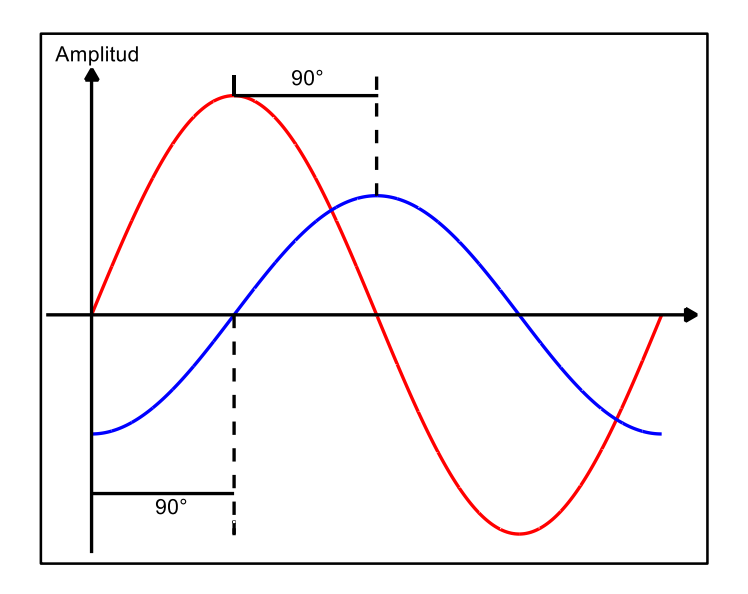

**Figura 2.15** *Señales en atraso*

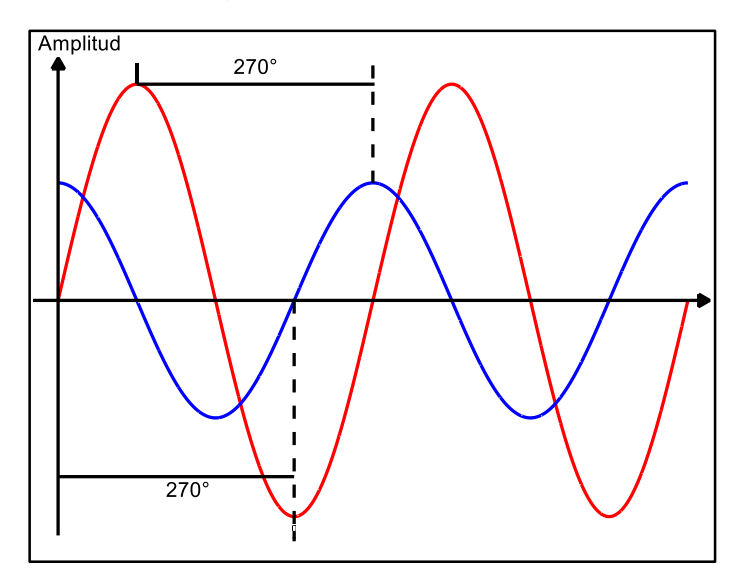

**Figura 2.16** *Señales en adelanto.*

El factor de potencia de una carga se obtiene calculando el coseno del valor del ángulo de desfasamiento de la corriente que circula por dicha carga con respecto al voltaje que se le aplica.

$$
FP = \cos(\phi) \tag{11}
$$

El valor ideal del factor de potencia es 1, es decir, que las dos señales están en fase. Esto indica que toda la energía consumida por los aparatos conectados a una red de alimentación ha sido transformada en trabajo. Por el contrario, un factor de potencia menor a la unidad significa un mayor consumo de energía necesaria para producir un trabajo útil.

# **2.4 POTENCIA Y CONSUMO ELÉCTRICO.**

En corriente alterna, la potencia es igual al producto de los valores eficaces de voltaje y corriente por el factor de potencia. Hay de tener en cuenta las diferentes expresiones de la potencia:

1. Potencia aparente (S): Es el producto vectorial de la intensidad y la tensión. Es solo una magnitud de cálculo porque no tiene en cuenta el desfase entre la tensión y la intensidad de corriente. Su unidad es el Volt-Ampere (VA).

$$
S = V * I \tag{12}
$$

2. Potencia activa (P): Es la potencia eléctrica, que en los receptores se puede transformar en otra forma de energía (calorífica, mecánica, etc.). Su unidad es el watt (W). El factor de potencia indica qué potencia realmente se transforma en el receptor que contiene potencia aparente.

$$
P = V \ast I \ast \cos \phi \tag{13}
$$

3. Potencia reactiva (Q): Este tipo de potencia se utiliza en los circuitos de corriente alterna para la formación del campo en las bobinas y para la carga de los condensadores (creación de un campo eléctrico). La potencia reactiva no puede dar ningún tipo de energía. Su unidad es el Volt-Ampere reactivo (VAR) la potencia reactiva representa una carga para los generadores, las líneas, y los transformadores, y se originan en ellos una pérdida real de potencia.

$$
Q = V * I * \sin \phi \tag{14}
$$

El triángulo de potencia (Figura 2.17) es la representación gráfica de la relación entre las potencias activa, reactiva, aparente y el factor de potencia.

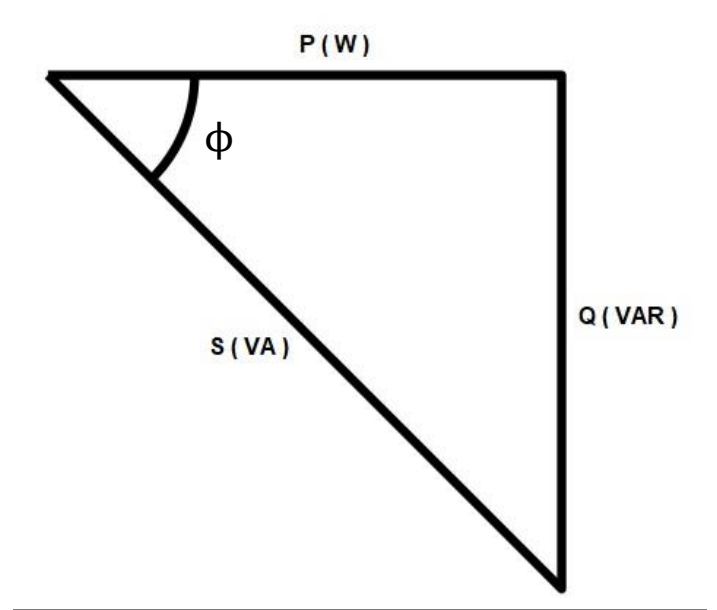

**Figura 2.17** *Triangulo de potencias.*

El cálculo de consumo eléctrico es simplemente el producto de la potencia activa en kilowatt (kW) por el número de horas de consumo. Está definido por:

$$
cosumo = kW(hora)
$$
\n(15)

La unidad para el consumo eléctrico es kilo-Watt hora (kWh).

# **2.5 CIRCUITO EQUIVALENTE DE UN MOTOR DE INDUCCIÓN [3] [11].**

La importancia y valor del circuito equivalente del motor de inducción es representar un sistema electromagnético complejo mediante un circuito simple donde se agrupan los diferentes parámetros del motor en forma de resistencias e inductancias que modelan su comportamiento.

A pesar de que el circuito equivalente de una máquina de inducción es simple, permite el cálculo de un modo sencillo no sólo de las corrientes de fase y factor de potencia, sino también del par, potencia, pérdidas y rendimiento de la máquina con un grado de

precisión sorprendente si los parámetros del circuito están calculados, o son medidos, con la precisión adecuada al realizar la prueba en vacío y la prueba a rotor bloqueado.

Un motor de inducción a rotor bloqueado, o a velocidad cero, no es más que un transformador con el secundario cortocircuitado donde la conexión entre el devanado primario y secundario es pobre debido al entrehierro existente. Bajo las condiciones de rotor bloqueado existe la transferencia de potencia eléctrica entre el estator (primario) y el rotor (secundario) aunque toda ella se disipa en el rotor en forma de pérdidas en el cobre y en el hierro de la máquina. Sin embargo, la interacción de los campos magnéticos giratorios en el entrehierro produce un par y, si éste es suficiente para vencer la carga acoplada al eje, el sistema empieza a girar. Cuando la máquina está en movimiento, girando, la potencia transferida debida a la interacción de los campos magnéticos en el entrehierro es más compleja ya que la potencia eléctrica que fluye desde el estator hacia el rotor da como resultado una potencia mecánica y unas pérdidas eléctricas en el rotor. En otras palabras, existe conversión de la energía eléctrica en energía mecánica y calorífica. Los fenómenos e interacciones descritos pueden ser identificados, representados y cuantificados de una forma simple mediante un circuito equivalente que contiene cinco elementos como se muestra en la Figura 2.18.

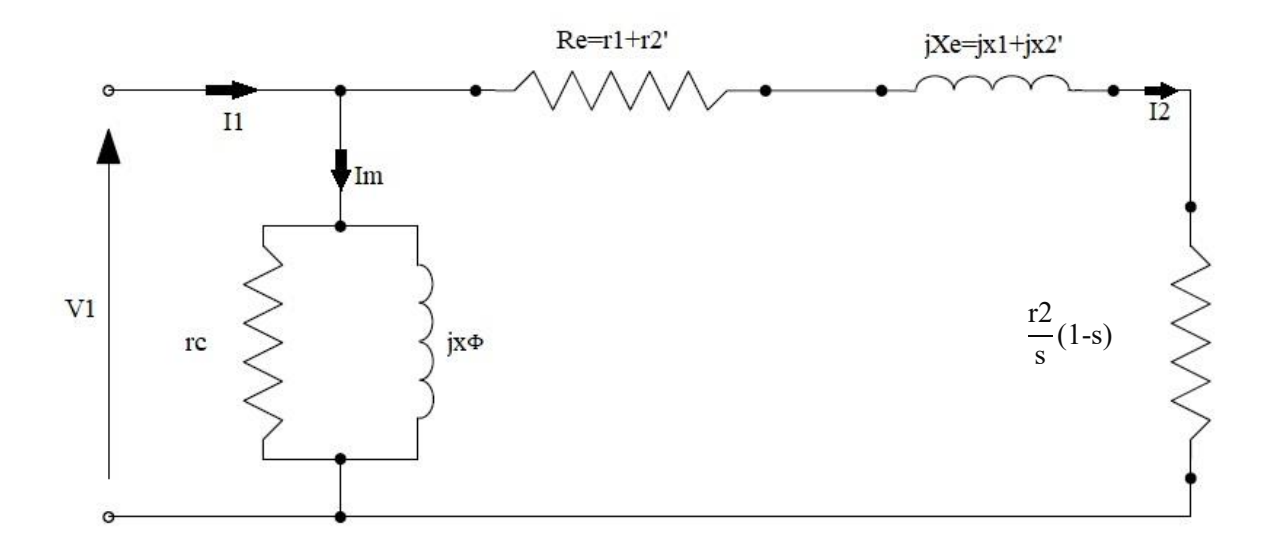

**Figura 2.18** *Circuito equivalente aproximado.*

#### **2.6 PRUEBA A ROTOR BLOQUEADO [9] [11].**

La prueba a rotor bloqueado a motores de inducción se aplica para obtener información relacionada con las resistencias efectivas y reactancias de los devanados de estator y rotor. Durante esta prueba el rotor se bloquea de tal manera que no sea posible su rotación, se aplica un voltaje de AC y se registran las corrientes y potencias resultantes. Debido a que el deslizamiento es unitario al momento de realizar la prueba la resistencia mecánica será igual a 0 y en consecuencia la impedancia del circuito será muy baja, lo cual ocasionará que la corriente tenga valores muy elevados, por lo que, para reducir la corriente de estator a valores razonables, se debe utilizar un voltaje de alimentación reducido el cual debe estar usualmente entre el 10% al 25% de su valor nominal.

En esta prueba se deben medir los siguientes parámetros:

- La magnitud del voltaje de línea de alimentación
- La potencia eléctrica que toma el motor de la línea durante la prueba
- La corriente eléctrica que circula por cada una de las fases del devanado de estator

Además, se asume que se conocen las resistencias óhmicas por fase de cd de los devanados de estator (r1cd) y rotor (r2cd) obtenidas de una prueba de medición de resistencia óhmica las cuales se deben corregir a la temperatura de operación del motor además que la relación de transformación debe estar disponible, la cual se obtiene aplicando un voltaje reducido al devanado de estator y midiendo el voltaje inducido en el devanado de rotor, en caso de que se trate de un motor con rotor jaula de ardilla al no tener disponibilidad de las terminales de rotor se tomará *a=1.* La Figura 2.19 muestra la forma de conexión para realizar esta prueba.

$$
a = \frac{V1}{V2} \tag{16}
$$

Entonces:

$$
r1 = \frac{r1cd}{r1cd + a^2 \cdot r2cd} \tag{17}
$$

$$
re = r1 + r2' = \frac{Pb}{3 * Ib^2}
$$
 (18)

$$
Ze = \frac{Vb}{Ib} \tag{19}
$$

$$
Xe = X1 + X2' = \sqrt{(Ze^2 - re^2)}
$$
 (20)

$$
r2' = re - r1 \tag{21}
$$

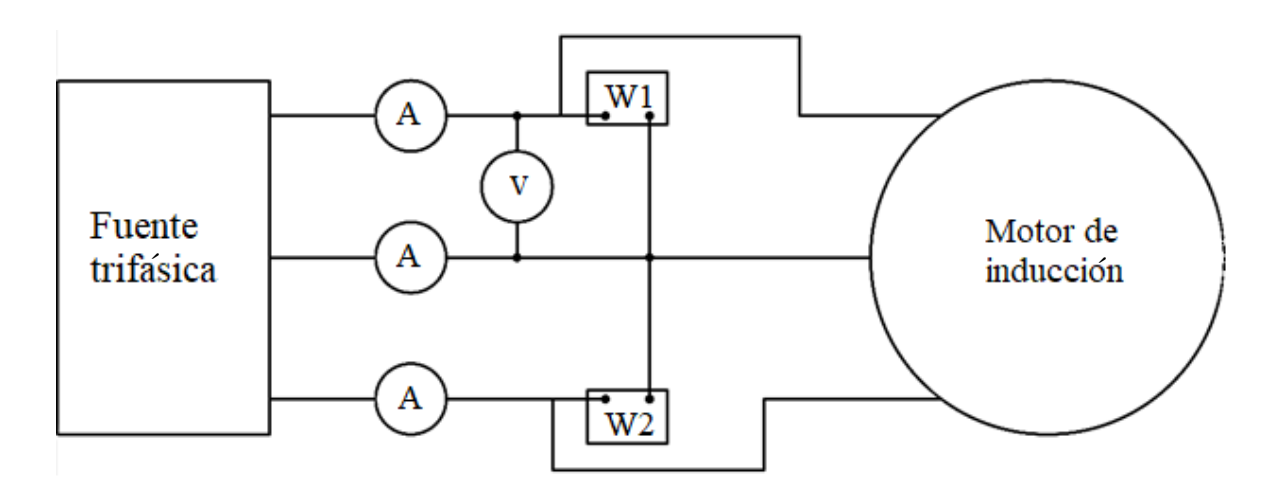

**Figura 2.19** *Conexión para prueba a rotor bloqueado*

# **2.7 PRUEBA EN VACÍO [9] [11].**

En un motor de inducción, la información sobre su corriente de magnetización y las pérdidas rotacionales se pueden obtener aplicando la prueba en vacío. Dado que las únicas cargas sobre el motor son el rozamiento propio y el rozamiento del aire, la potencia consumida se utiliza para alimentar las pérdidas mecánicas. Las pérdidas en el rotor son

despreciables. La prueba consiste básicamente en aplicar al devanado de estator el voltaje nominal a la frecuencia nominal, con el devanado de rotor conectado o en condiciones de corto circuito y el rotor mecánicamente desacoplado de la carga. El método de conexión es idéntico al presentado en la Figura 2.17 y más específicamente en la Figura 2.18.

La información requerida o valores que deben obtenerse de la prueba son:

- 1.- Voltaje de alimentación (VL).
- 2.- Potencia eléctrica de entrada del motor.
- 3.- Corriente eléctrica en cada una de las fases de alimentación del motor, esto es,  $\frac{(Ia+Ib+Ic)}{2}$ . 3

La potencia eléctrica de entrada al motor es utilizada para alimentar 3 tipos de pérdidas de potencia eléctrica en el motor:

- Pérdidas de potencia en el cobre del devanado de estator
- Pérdidas de potencia en el núcleo de estator
- Pérdidas rotacionales

$$
Pv = q1 * Iv^2 * r1 + Pc + PerdRot
$$
 (22)

donde:

- Pv es la potencia eléctrica de entrada al motor en vacío.
- Iv es el promedio de las corrientes de fase en vacío.
- r1 es la resistencia efectiva del devanado de estator.
- Pc son las pérdidas de potencia en el núcleo magnético.
- PerdRot son pérdidas rotacionales.
- q1 es el número de fases de la máquina

Es una práctica común asumir que Pc y PerdRot son cantidades iguales, esto es Pc=PerdRot, entonces de (23) se tiene que:

$$
Pv = q1 * Iv^2 * r1 + 2Pc \tag{23}
$$

$$
Pc = \frac{Pv - q1 * Iv^2 * r1}{2}
$$
 (24)

Como:

$$
Pc = q1 * V1 * Ic \quad \therefore \quad Ic = \frac{Pc}{q1 * V1} \tag{25}
$$

$$
Ic = \frac{Pv - q1 * Iv^2 * r1}{2 * q1 * V1}
$$
 (26)

Para encontrar la reactancia magnetizante xΦ debe obtenerse primero la componente reactiva de la corriente de la corriente en vacío Iv.

$$
\theta_0 = \cos^{-1}\left(\frac{Po}{q1*V1*Iv}\right) \tag{27}
$$

$$
I\Phi = Iv * sin(\theta_0)
$$
 (28)

$$
x\Phi = \frac{V1}{I\Phi} \tag{29}
$$

El ángulo es usualmente grande (65 a 80 grados) debido a la necesidad de una gran corriente magnetizante para producir el flujo requerido por polo en un circuito magnético que contiene entrehierro. La componente de corriente total  $Iv$  en fase con el voltaje V1 es representada por 3 términos que toman en cuenta las tres pérdidas que aparecen en (22).

#### **2.8 MEDICIÓN DE RESISTENCIA DE DEVANADOS [9].**

La prueba a rotor bloqueado determina la resistencia total de los devanados, para poder encontrar el valor de las resistencias por separado es necesario primero conocer r1 para de esa manera restar su valor a la resistencia equivalente. Esta prueba consiste en aplicar un

voltaje de dc al devanado de estator del motor de inducción. Puesto que la corriente es dc, no hay voltaje inducido en el circuito de rotor y así mismo la reactancia del motor es cero. Por tanto, la única cantidad que limita el flujo de la corriente en el motor es la resistencia de estator la cual puede determinarse.

La medición se realiza con un instrumento llamado puente de Kelvin el cual inyecta un voltaje de cd al devanado de estator dando como resultado en la medición un valor en Ohms con el cual, dependiendo de las escalas del puente de Kelvin, obtenemos el valor real de la resistencia de estator. Este valor de resistencia debe ser ajustado a la temperatura de operación de la máquina debido a que el valor de la resistencia varía en función de la temperatura, para ello, utilizamos la siguiente expresión.

$$
r_{top} = r_{amb} * [1 + \alpha * (T_{op} - T_{amb})]
$$
 (30)

Donde:

- rtop es la resistencia la temperatura de operación.
- ramb es la resistencia obtenida a la temperatura ambiente.
- α es el coeficiente de temperatura del cobre = 0.00385.
- Top es la temperatura de operación de la máquina.
- Tamb es la temperatura ambiente a la que se realizó la prueba.

La temperatura de operación de la máquina se obtiene acoplando una carga al rotor para que pueda desarrollar su corriente nominal, incrementando con ello la temperatura en el devanado de estator la cual, con el paso tiempo, alcanzará un valor que pueda ser considerado estable y se puede medir para obtener el valor requerido.

## **2.9 CONEXIÓN ARON.**

El método de medición Aron se utiliza en circuitos trifásicos con carga balanceadas y desbalanceadas, con conexión delta y en estrella. El principio de operación del método consiste en que la bobina de tensión del wattmetro mide la tensión de la línea y así mismo la bobina de corriente debe conectarse correctamente a una fase. El método de conexión es

relativamente sencillo, se dispone de dos wattmetros de tal manera que las bobinas amperimétricas estén en serie con cualquiera de las fases y que las bobinas de voltaje estén en paralelo con la fase respectiva y con la fase que no tiene wattmetro tal como se muestra en la Figura 2.20.

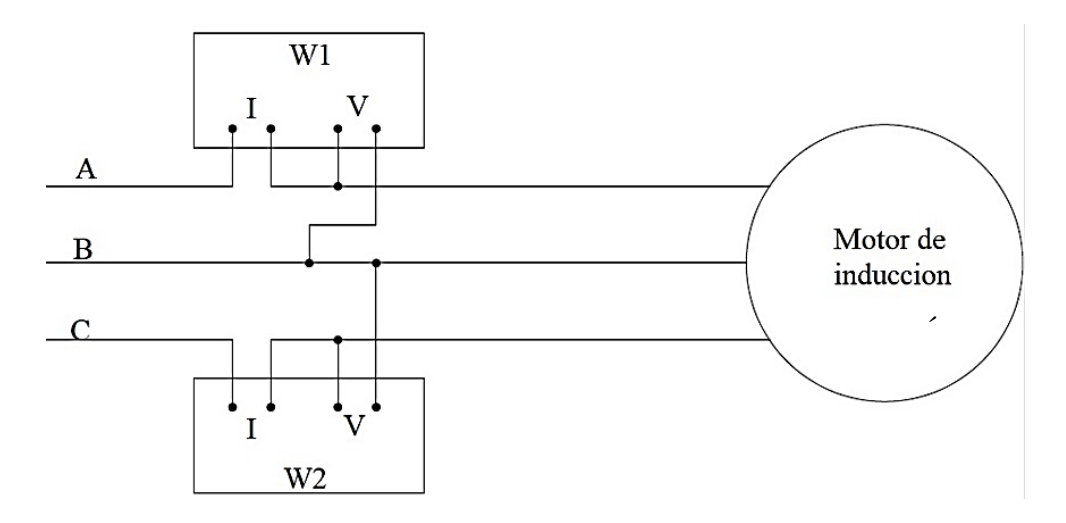

**Figura 2.20** *Método de conexión Aron.*

La suma algebraica de la lectura de los dos wattmetros es igual a la potencia activa total consumida por la carga. Este método de conexión puede ser aplicado a cualquier tipo de carga siempre y cuando ésta sea trifásica. Además, ya que los wattmetros son sensibles a los valores eficaces de voltaje y corriente, no se ven afectados por las formas de onda de los mismos.

De esta manera se puede medir la potencia activa consumida por los motores de inducción ya que no poseen una conexión con neutro, siendo ésta un valor sumamente importante tanto en estado operativo como para la determinación de los parámetros del circuito equivalente.

#### **2.10 CÁLCULO DE FUNCIONAMIENTO DEL MOTOR DE INDUCCIÓN [11] [3].**

Para el cálculo de funcionamiento de un motor de inducción por el método tradicional se requiere el conocimiento de los parámetros del circuito equivalente aproximado, siendo estos las magnitudes de *r1, r2', x1, x2', rc y xΦ.* Si bien, la información anterior puede estar

disponible según datos del proveedor, al no contar con su valor pueden obtenerse mediante pruebas practicadas al motor. Para obtener la información relacionada con la rama o lazo de magnetización se aplica la "Prueba en vacío" la cual consiste en aplicar al devanado de estator el voltaje nominal a la frecuencia nominal y tener al rotor mecánicamente desacoplado de la carga. Los datos que se obtienen de la aplicación de esta prueba son: *Ic, IΦ, rc, y xΦ.*

Por otro lado, para determinar la información relacionada con las resistencias efectivas y reactancias de los devanados de estator y rotor se aplica la "Prueba a rotor bloqueado", a fin de reducir la corriente de estator en esta prueba a valores razonables, se debe utilizar un voltaje de valor entre el 10% y 25% del nominal. Los parámetros que pueden obtenerse de este ensayo son: *r1, r2', Xe(x1+x2).*

Al concluir con la determinación de los parámetros del circuito equivalente, es posible realizar el cálculo de funcionamiento del motor de inducción utilizando las expresiones que se señalan en el diagrama de flujo de potencias eléctricas que se muestra en la Figura 2.21.

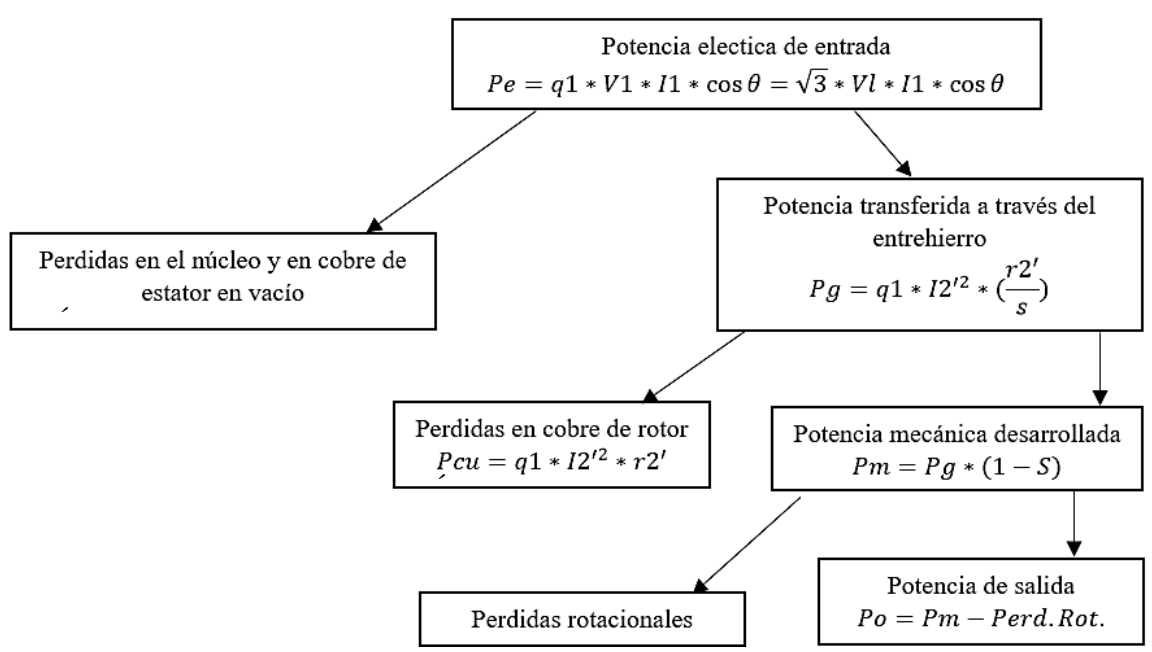

**Figura 2.21** *Diagrama de flujo de potencias eléctricas.* ´

Para calcular el funcionamiento del motor de inducción para un valor dado de deslizamiento se debe seguir el procedimiento mencionado a continuación:

1.- Determinar a partir del circuito equivalente aproximado los valores de Im, I2' e I1.

$$
Im = Ic + jI\Phi
$$
 (31)

donde:

$$
Ic = \frac{Pc}{q1*V1} = \left(\frac{Pv - q1*Iv^2 * r1}{2*q1*V1}\right)
$$
(32)

$$
I\Phi = Iv * \sin \theta_0 \tag{33}
$$

$$
I2' = \frac{V1}{\left[ \left( r1 + \frac{r2'}{s} \right) + j * (x1 + x2') \right]}
$$
(34)

$$
I1 = Im + I2'
$$
 (35)

2.- Determinar el resto de los valores que representan el funcionamiento del motor de inducción, utilizando las expresiones o fórmulas que se señalan en el diagrama de flujo de potencias eléctricas del motor de inducción.

#### **2.11 MATLAB.**

MatLab es un entorno de cálculo técnico de altas capacidades para cálculo numérico y visualización. Integra: Análisis numérico, Cálculo matricial, Procesamiento de señales y Gráficos, en un entorno fácil de usar, donde los problemas y las soluciones son expresados como se escriben matemáticamente, sin la programación tradicional. MatLab fue escrito originalmente para proporcionar un acceso sencillo al software matricial desarrollado por los proyectos linpack y eispack, que juntos representaban lo más avanzado en programas de cálculo matricial. MatLab es un sistema interactivo cuyo elemento básico de datos es una matriz que no requiere dimensionamiento. Esto permite resolver muchos problemas numéricos en una fracción del tiempo que llevaría hacerlo en lenguajes

como C, basic o fortran. MatLab ha evolucionado en los últimos años a partir de la colaboración de muchos usuarios.

En entornos universitarios se ha convertido en la herramienta de enseñanza estándar para cursos de introducción en álgebra lineal aplicada, así como cursos avanzados en otras áreas. En la industria, MatLab se utiliza para investigación y para resolver problemas prácticos de ingeniería y matemáticas, con un gran énfasis en aplicaciones de control y procesamiento de señales. MatLab también proporciona una serie de soluciones específicas denominadas toolboxes. Estas son muy importantes para la mayoría de los usuarios de MatLab y son conjuntos de funciones MatLab que extienden el entorno MatLab para resolver clases particulares de problemas como:

- Procesamiento de señales.
- Diseño de sistemas de control.
- Simulación de sistemas dinámicos.
- Identificación de sistemas.
- Redes neuronales y otros.

Probablemente la característica más importante de MatLab es su capacidad de crecimiento. Esto permite convertir al usuario en un autor contribuyente, creando sus propias aplicaciones. En resumen, las prestaciones más importantes de MatLab son:

- Escritura del programa en lenguaje matemático.
- Implementación de las matrices como elemento básico del lenguaje, lo que permite una gran reducción del código, al no necesitar implementar el cálculo matricial.
- Implementación de aritmética compleja.
- Un gran contenido de órdenes específicas, agrupadas en toolboxes.
- Posibilidad de ampliar y adaptar el lenguaje, mediante ficheros de script y funciones.

### **2.11.1 MatLab GUIDE.**

MatLab cuenta con un entorno de programación visual al cual se puede ingresar utilizando la instrucción *"guide"* dentro del workspace, además de que cuenta con las características básicas de todos los programas visuales como Visual Basic o Visual C++. Dentro de este entorno se desarrolla la interfaz gráfica para la visualización de resultados.

Este entorno cuenta con una variedad de herramientas para personalizar la interfaz gráfica, las cuales se muestran en la Tabla 2.2.

| Alinear objetos.                |
|---------------------------------|
| Editor de menú.                 |
| Editor de orden de tabulador    |
| Editor de barra de herramientas |
| Editor del archivo ".m"         |
| Propiedades de objetos          |
| Grabar y ejecutar               |

**Tabla 2.2** *Herramientas del GUIDE.*

**Tabla 2.3** *Componentes de la interfaz gráfica..*

| <b>Componente</b>  | Nombre o tag   | <b>Descripción</b>                           |
|--------------------|----------------|----------------------------------------------|
| Check box          | 'checkbox'     | Indica el estado de una opción o atributo    |
| Editable text      | 'edit'         | Caja para editar texto                       |
| List Box           | 'listbox'      | Muestra una lista deslizable                 |
| <b>Push Button</b> | 'pushbutton'   | Pone en marcha un evento inmediatamente      |
| Radio Button       | 'radio'        | Indica una opción que puede ser seleccionada |
| Toggle Button      | 'togglebutton' | Solo dos estados, "on" o "off"               |
| Slider             | 'slider'       | Usado para representar un rango de valores   |
| <b>Static Text</b> | 'text'         | Muestra un string de texto en una caja       |
| Panel button       |                | Agrupa botones como un grupo                 |

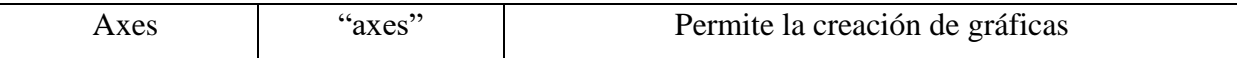

#### **2.11.2 Manejo de datos entre los elementos de la aplicación y el archivo .m**

Una aplicación GUIDE consta de dos archivos. El archivo con extensión *.m* es el que contiene el código con las correspondencias de los botones y de control de la interfaz y el archivo con extensión (*fig)* contiene los elementos gráficos. Cada vez que se adicione un nuevo elemento a la interfaz gráfica, se genera automáticamente código en el archivo .*m.* 

Todos los valores de las propiedades de los elementos (color, valor, posición, string) y los valores de las variables transitorias del programa se almacenan en una estructura, a los cuales se accede mediante un único y mismo identificador para todos estos. La asignación u obtención de valores de los componentes se realiza mediante las sentencias get y set. Por ejemplo, si se quiere que la variable *r1* tenga el valor del *slider* se escribe: *"r1=get(handles.slider1,'Value')".* En caso contrario para asignar el valor a la variable *r1* al *Statictext* nombrado como *text1* se escribe: *"set(handles.text1,'String',r1)"*.

Siguiendo estas sencillas instrucciones y llevando una estructura lógica y ordenada, es posible crear interfaces gráficas que realicen funciones complejas de manera rápida y entendible para el usuario.

#### **2.12 ARDUINO.**

Arduino (Genuino a nivel internacional hasta octubre 2016) es una compañía de hardware libre y una comunidad tecnológica que diseña y manufactura placas de desarrollo de hardware, compuestas por Microcontroladores, elementos pasivos y activos. Por otro lado, las placas son programadas a través de un entorno de desarrollo (IDE), el cual compila el código al modelo seleccionado de placa.

Arduino se enfoca en acercar y facilitar el uso de la electrónica y programación de sistemas embebidos en proyectos multidisciplinarios. Toda la plataforma, incluyendo sus

componentes de hardware (esquemáticos) y software, son liberados con licencia de código abierto que permite libertad de acceso a ellos.

El hardware consiste en una placa de circuito impreso con un microcontrolador, usualmente Atmel AVR, puertos digitales y analógicos de entrada/salida, los cuales pueden conectarse a placas de expansión (shields), que amplían los funcionamientos de la placa Arduino. Asimismo, posee un puerto de conexión USB desde donde se puede alimentar la placa y establecer comunicación con la computadora.

Por otro lado, el software consiste en un entorno de desarrollo (IDE) basado en el entorno de processing y lenguaje de programación basado en Wiring, así como en el cargador de arranque (bootloader) que es ejecutado en la placa. El microcontrolador de la placa se programa mediante una aplicación, usando una comunicación serie mediante un convertidor de niveles RS-232 a TTL, llamada Arduino IDE.

#### **2.12.1 Arduino Mega 2560.**

El Arduino Mega es probablemente el microcontrolador más capaz de la familia Arduino. Posee 54 pines digitales que funcionan como entrada/salida, 14 de las cuales se puede utilizar como salidas PWM (modulación de ancho de pulso). Además, dispone de 16 entradas análogas, 4 UART (puertos serie) un cristal oscilador de 16 MHz, una conexión USB, un botón de reset y una entrada para la alimentación de la placa.

La comunicación entre la computadora y arduino se produce a través del puerto serie, sin embargo, posee un convertidor USB-serie, por lo que sólo se necesita conectar el dispositivo a la computadora utilizando un cable USB como el que utilizan las impresoras.

Debido a su gran poder es utilizada para grandes proyectos. El Arduino MEGA 2560 es compatible con la mayoría de los shields o tarjetas de aplicación disponibles para las tarjetas Arduino UNO original. Las características principales son:

**Microcontrolador:** ATmega2560 **Voltaje Operativo:** 5V **Voltaje de Entrada:** 7-12V

**Voltaje de Entrada (límites)**: 6-20V **Pines digitales de Entrada/Salida:** 54 (de los cuales 15 proveen salida PWM) **Pines análogos de entrada:** 16 **Corriente DC por cada Pin Entrada/Salida:** 40 mA **Corriente DC entregada en el Pin 3.3V:** 50 mA **Memoria Flash:** 256 KB (8KB usados por el bootloader) **SRAM:** 8KB **EEPROM:** 4KB **Clock Speed:** 16 MHz

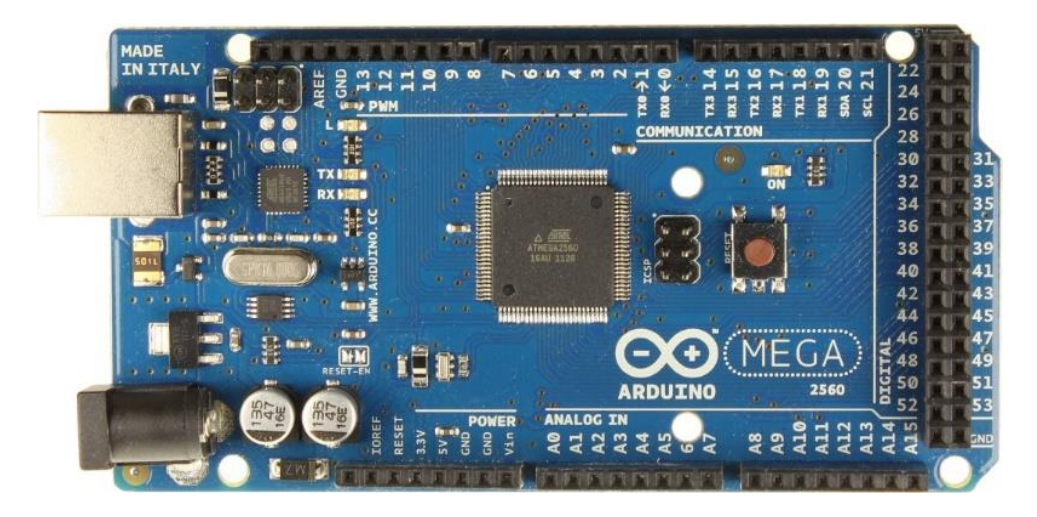

**Figura 2.22** *Arduino Mega2560.*

# **2.13 FASORES EN CORRIENTE ALTERNA. [1]**

Para el estudio de circuitos de corriente alterna en régimen estacionario sinusoidal se recurre a los fasores que representan las tensiones y corrientes en los circuitos eléctricos. Estos fasores se representan en lo que se denomina diagrama fasorial.

#### **2.13.1 Fasores de voltaje y corriente.**

Los diagramas fasoriales se construyen teniendo en cuenta los distintos elementos que componen el circuito. Sabiendo que la tensión en una resistencia está en fase con su corriente, que la corriente en una autoinducción ideal está atrasada 90 grados respecto a su tensión, y que la corriente en un condensador está adelantada 90 grados respecto a su tensión (Figura 2.23).

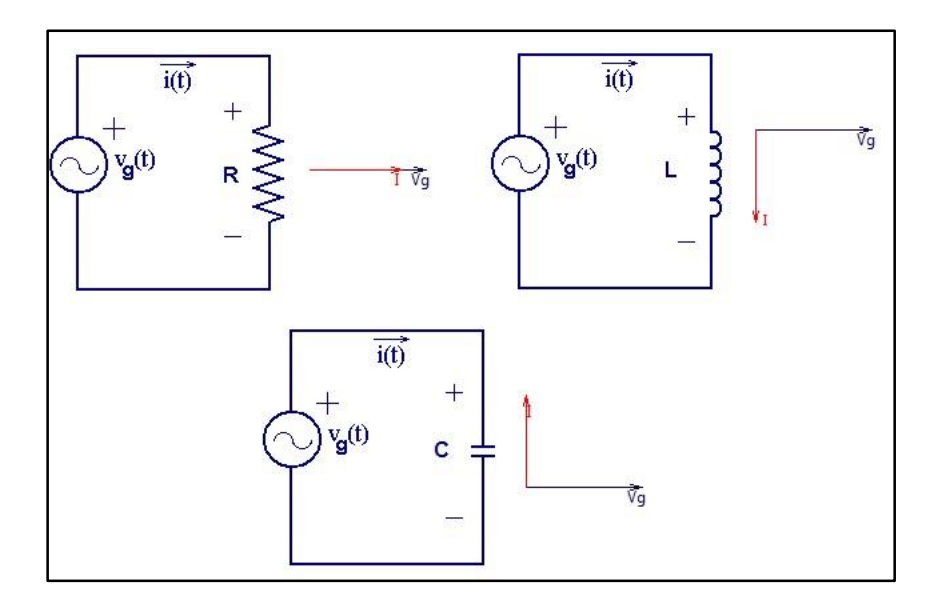

**Figura 2.23** *Diagrama fasorial de elementos pasivos.*

En el caso de circuitos serie compuestos por dos elementos pasivos, la corriente será común a ambos elementos, y la tensión de la fuente será la suma de la tensión de los elementos pasivos (Figura 2.24).

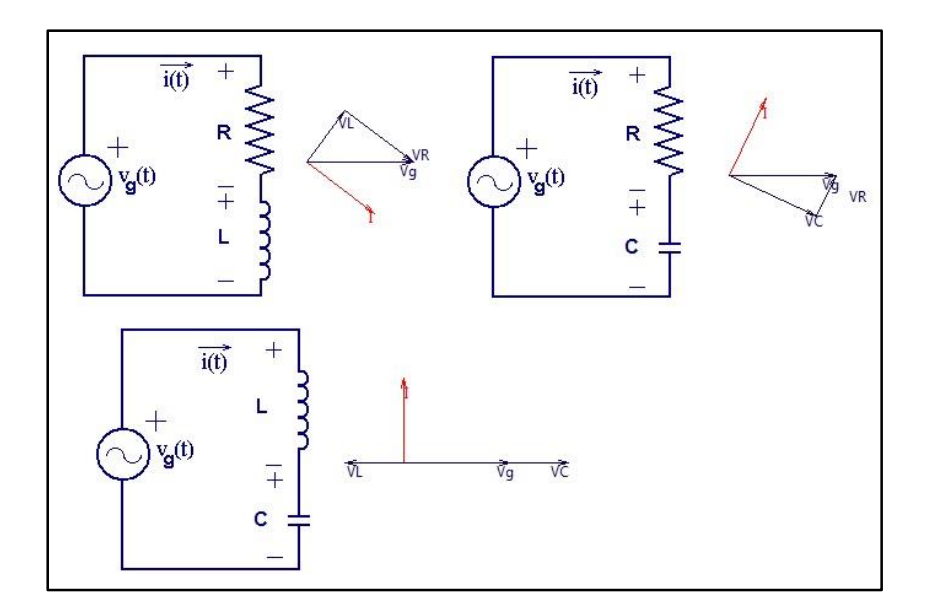

**Figura 2.24** *Diagrama fasorial elementos serie compuestos.*

Para los circuitos paralelo compuestos por dos elementos pasivos, ahora será la tensión común a ambos elementos, y la corriente que aporta la fuente será la suma de la corriente de cada uno de los elementos pasivos como se observa en la Figura 2.25.

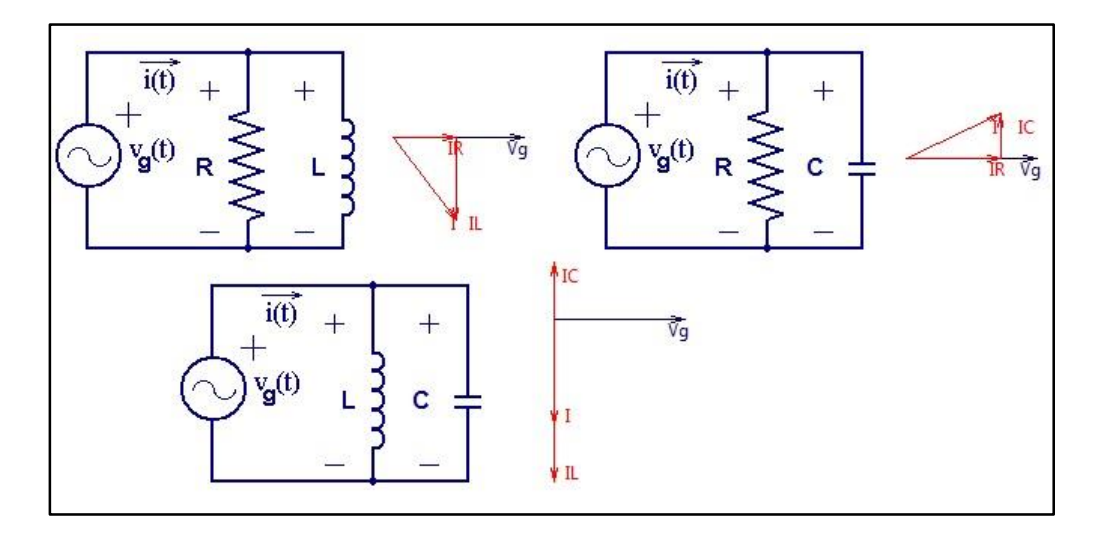

**Figura 2.25** *Diagramas fasoriales de circuitos en paralelo.*

#### **2.13.2 Fasores de potencia. [14]**

La potencia aparente se define como el producto de los valores RMS del voltaje y la corriente y puede medirse con facilidad simplemente multiplicando las lecturas de un voltímetro y amperímetro colocados en un sistema cualquiera.

En el caso de voltajes y corrientes con formas de onda senoidales, se puede definir la potencia compleja *S* y la potencia reactiva "*Q"*, además de la potencia activa *"P"*. Si el voltaje y la corriente se pueden representar por fasores *V* e *I*, entonces la potencia compleja es un fasor definido como:

$$
S = VI^* = P + jQ \tag{36}
$$

Aquí, *I \** es el complejo conjugado de *I*. La magnitud de *S* es igual a la potencia aparente (VA). La parte real de *S* es la potencia activa *P* (watts) y la parte imaginaria de *S* es la potencia reactiva *Q* (VAR's).

El ángulo (φ<sub>1</sub> – θ<sub>1</sub>) es el valor de desfase entre el fasor de voltaje *V* y el fasor de la corriente *I*.

La potencia reactiva no contribuye a la transmisión de energía entre la fuente y la carga. Cuando hay potencia reactiva presente, el valor RMS de la corriente y la potencia aparente son mayores que el mínimo necesario para transmitir la potencia activa.

Estos conceptos se muestran en la Figura 2.26.

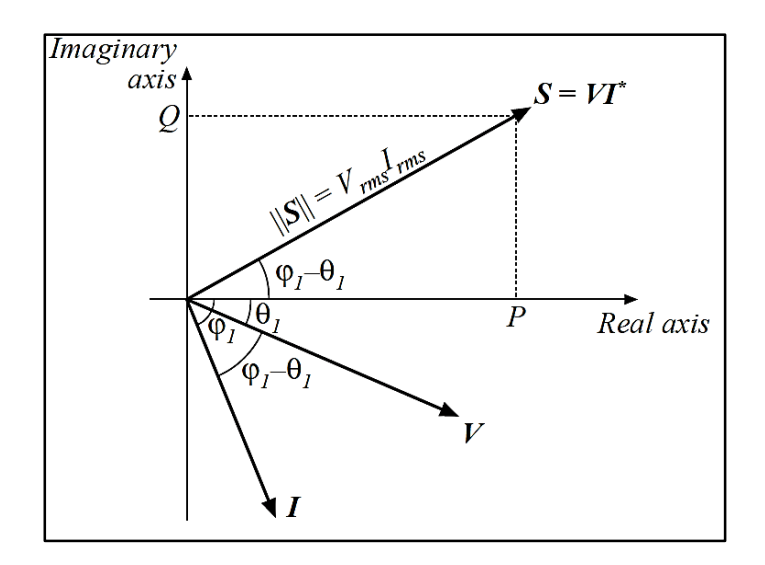

**Figura 2.26** *Diagrama fasorial representando las potencias, voltaje y corriente.*

# **2.14 DIAGRAMA CIRCULAR DEL MOTOR DE INDUCCIÓN [4] [11].**

El circuito equivalente del motor trifásico de inducción, es una herramienta cómoda y eficiente para la evaluación cuantitativa del comportamiento de diversas variables del motor ante diversas situaciones prácticas, como el análisis del efecto de variaciones de la tensión, de la frecuencia aplicada a sus bornes, o de la de la carga mecánica.

El principal inconveniente que poseía antiguamente trabajar con el circuito equivalente cuando no existían las calculadoras modernas era la necesidad de aplicar operaciones con números complejos, las cuales había que resolverlas a mano.

Por ello, en aquel entonces, la aplicación de métodos gráficos de lugares geométricos al circuito equivalente del motor permitía reducir los cálculos matemáticos involucrados en el análisis, permitiendo visualizar en un sólo gráfico gran cantidad de información sobre el comportamiento de la máquina de inducción, y además permitiendo obtener sus curvas características sin necesidad de cargar el motor es decir de manera indirecta. El lugar geométrico del circuito equivalente del motor resultaba ser una circunferencia, y de allí la denominación de diagrama de círculo.

Actualmente no se analiza la máquina de inducción de manera cuantitativa mediante la construcción de su diagrama de círculo, pues es un método gráfico que presenta errores inaceptables especialmente en la zona de deslizamientos en el entorno del nominal. Con las calculadoras y computadores modernos, se han eliminado completamente estas dificultades y podría parecer innecesario el uso del diagrama de círculo, sin embargo, la posibilidad de visualizar en el mismo diagrama las corrientes, deslizamientos, torques y potencias le brinda a esta herramienta un enorme poder para el aprendizaje de las relaciones causa-efecto en esta máquina. Su uso es entonces para poder interpretar cualitativamente las principales características estáticas de la máquina, y poder evaluar la manera de como dichas características son afectadas por variaciones en los parámetros del motor, de la tensión o de la frecuencia en sus bornes.

El resultado final del trazo del diagrama de circulo se muestra en la Figura 2.27. Los valores que se pueden obtener de cada segmento y su interpretación real dado el punto de operación P, son los siguientes:

- OP Corriente de entrada a la máquina.
- AP Corriente de rotor referida al estator.
- OE Corriente de arranque.
- PM Potencia de entrada para el punto de operación.
- PM/OP Factor de potencia.
- PQ Potencia de salida de la máquina.
- OJ Pérdidas rotacionales.
- JK Pérdidas de potencia en el cobre del rotor.
- PJ Potencia mecánica desarrollada.
- PK Potencia transferida a través del entrehierro.
- KL Pérdidas adicionales en cobre del estator.
- LM Pérdidas de potencia en el núcleo del estator.
- PJ Par mecánico desarrollado.
- PK Par electromagnético desarrollado.
- PM Par de salida de la máquina.
- PQ/PM Eficiencia o rendimiento por unidad.
- $(PQ/PM) * 100$  En forma porcentual.
- $\bullet$  (JK/PK)  $*$  100 Deslizamiento en forma porcentual

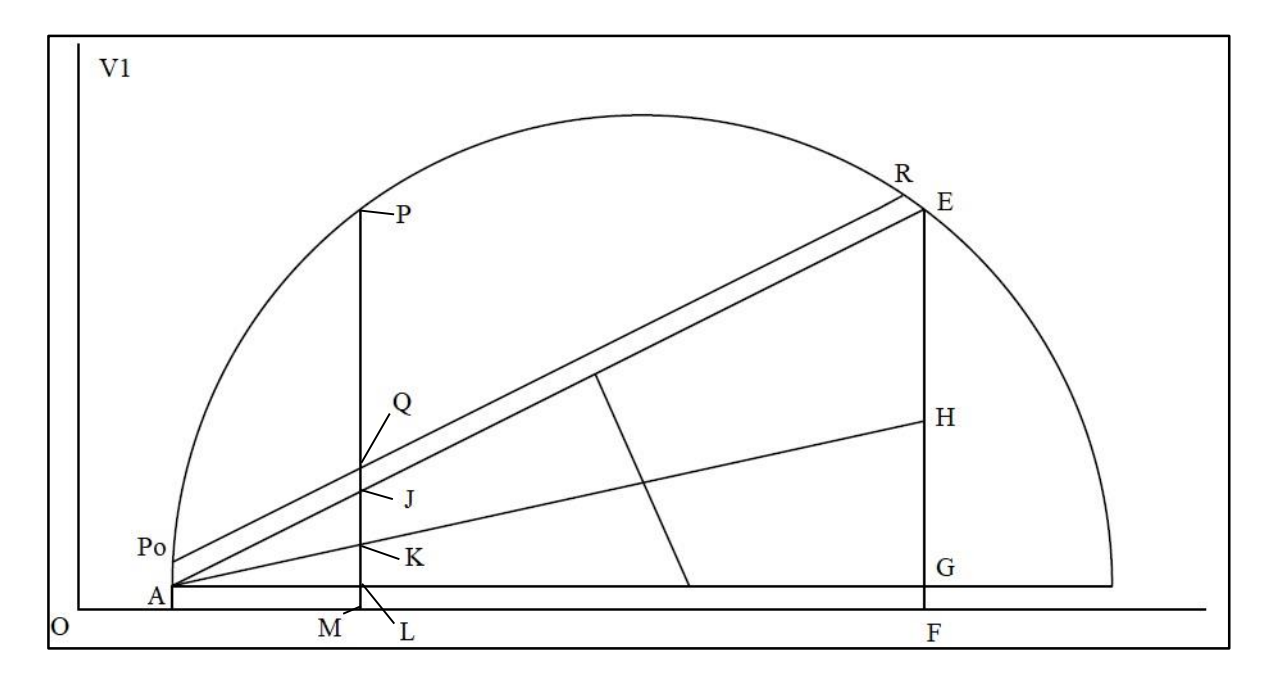

**Figura 2.27** *Diagrama circular.*

#### **2.15 SERIE DISCRETA DE FOURIER [5] [12].**

Las series de Fourier describen señales periódicas como una combinación lineal de exponenciales complejas, multiplicados por factores que determinan la contribución relativa de cada componente a la señal original, con esta herramienta, se puede analizar una señal periódica en términos de su contenido frecuencial. La combinación lineal permite que operaciones en el dominio del tiempo se conserven en el dominio de las frecuencias.

A partir de los coeficientes de Fourier es posible obtener la representación en frecuencias de una señal. La gráfica de estos coeficientes en función de su índice armónico se denomina espectro, el espectro de amplitud es una representación de los factores, el espectro de fase indica su ubicación (la posición de una onda con respecto a otra).

Una señal discreta puede ser representada por sus espectros de amplitud y fase, estos dos elementos de análisis se encontrarán limitados por una banda de frecuencias.

Una señal periódica con periodo tal que *x(n)=x(n+N)*, puede ser representada por una serie de Fourier, esta serie contiene N funciones exponenciales y se expresa como:

$$
X(k) = \frac{1}{N} \sum_{n=0}^{N-1} x(n) e^{\frac{-i2\pi kn}{N}}
$$
 (37)

donde:

- $\bullet$  k es el armónico que se va a analizar  $(1, 3, 5, 7)$ .
- $\bullet$  *N* es el número total de muestras.
- $\bullet$  n es la posición de la muestra dentro del vector  $x$ .

Desarrollando la exponencial compleja y reagrupando términos es posible representar las expresiones en su forma trigonométrica.

$$
x(n) = A_0 + \sum_{k=1}^{N} \left[ A(k) \cos\left(\frac{2\pi k n}{N}\right) + B(k) \sin\left(\frac{2\pi k n}{N}\right) \right]
$$
(38)

donde:

$$
A_0 = \frac{1}{N} \sum_{n=0}^{N-1} x(n)
$$
 (39)

$$
A(k) = \frac{2}{N} \sum_{n=0}^{N-1} x(n) \cos\left(\frac{2\pi k n}{N}\right)
$$
 (40)

$$
B(k) = \frac{2}{N} \sum_{n=0}^{N-1} x(n) \sin\left(\frac{2\pi k n}{N}\right)
$$
 (41)

De esta manera se obtiene una función compleja, es decir, con parte real *A(k)* y con parte imaginaria *B(k)* lo que se traduce en una función con magnitud y fase. Por lo tanto:

$$
|X(n)| = \sqrt{A(k)^2 + B(k)^2}
$$
 (42)

$$
\theta(n) = \tan^{-1}\left(\frac{B(k)}{A(k)}\right)
$$
\n(43)

#### **2.15.1 Valores RMS en series de Fourier. [15]**

El valor RMS de una forma de onda periódica con periodo *T* se define como:

$$
RMS = \sqrt{\frac{1}{T} \int_0^T X(t)^2 dt}
$$
 (44)

El valor RMS puede expresarse en términos de las componentes de Fourier, por tanto, la expresión para el valor RMS queda:

$$
RMS = \sqrt{A_0^2 + \frac{|X(1)|^2 + |X(2)|^2 + \dots + |X(N-1)|^2}{2}}
$$
(45)

Así, la presencia de armónicos en cualquier forma de onda incrementa siempre su valor RMS. En particular, en el caso en el que el voltaje contiene únicamente frecuencia fundamental mientras que la corriente contiene armónicos, por tanto, los armónicos incrementan el valor RMS de la corriente mientras se mantiene sin cambios la potencia promedio. Este es un efecto no deseado, puesto que los armónicos no contribuyen a entregar energía a la carga, pero si incrementan las perdidas *I <sup>2</sup>R* en el sistema. Esto significa que el valor RMS de una señal periódica no dependerá de sus frecuencias armónicas, aunque si lo hará de las amplitudes de sus señales armónicas las cuales se conocen como coeficientes de Fourier.

#### **2.15.2 Valores de potencia en series de Fourier. [14]**

Si se tiene que *V(t)* e *I(t)* son periódicos, se pueden expresar en series de Fourier de la siguiente manera:

$$
V(t) = V_0 + \sum_{n=1}^{\infty} V_n \operatorname{sen}(n\omega t - \varphi_n)
$$
 (46)

$$
I(t) = I_0 + \sum_{n=1}^{\infty} I_n \operatorname{sen}(n\omega t - \theta_n)
$$
 (47)

donde:

- $V_0$  es el valor de la componente fundamental del voltaje.
- $\bullet$   $I_0$  es el valor de la componente fundamental de la corriente.

La potencia instantánea puede tomar tanto valores positivos como negativos durante un ciclo. La energía fluye en ambas direcciones entre la fuente y la carga por lo tanto la energía transmitida a la carga a través de un ciclo se define como:

$$
P_{av} = \frac{1}{T} \int_0^T V(t) \, I(t) \, dt \tag{48}
$$

Sustituyendo las series de Fourier (46) y (47) en (48) se obtiene que:

$$
P_{av} = \frac{1}{T} \int_0^T \left[ \left( V_0 + \sum_{n=1}^\infty V_n \cos(nwt - \varphi_n) \right) \left( I_0 + \sum_{n=1}^\infty I_n \cos(nwt - \theta_n) \right) \right]
$$
(49)

Para evaluar esta integral, se deben multiplicar las infinitas series. Esto significa que la integral de los productos cruzados será cero, entonces, la única contribución a la integral viene de los productos de voltajes y corrientes armónicos de las mismas frecuencias.

$$
\int_0^T V_n \cos(n\omega t - \varphi_n) I_m \cos(n\omega t - \theta_m) dt \begin{cases} 0 & \text{si } n \neq m \\ \frac{V_n I_n}{2} \cos(\varphi_n - \theta_n) & \text{si } n = m \end{cases}
$$
 (50)

La potencia promedio será:

$$
P_{av} = V_0 I_0 + \sum_{n=1}^{\infty} \frac{V_n I_n}{2} \cos(\varphi_n - \theta_n)
$$
 (51)

$$
Q_{av} = V_0 I_0 + \sum_{n=1}^{\infty} \frac{V_n I_n}{2} \sin(\varphi_n - \theta_n)
$$
 (52)

Por ello, la energía solo se transmite a la carga cuando las series de Fourier de *V(*t) e *I(t)* contienen términos a la misma frecuencia. Por ejemplo, en la Figura 2.28 se muestra un sistema en el cual en la señal de voltaje solo está presente la frecuencia fundamental mientras que la corriente presenta únicamente tercera armónica. Se puede observar que la forma de onda de la potencia instantánea *P(t)* presenta un valor promedio de cero y, por lo tanto, *Pav=0*. La energía circula entre la carga y la fuente, pero durante un ciclo la energía transferida a la carga es cero. En la Figura 2.29 se muestra otro ejemplo en el cual el voltaje y la corriente presentan únicamente frecuencias de tercer armónico lo que causa que la energía se transmita a la carga a la frecuencia del tercer armónico con una potencia promedio igual a:

$$
\frac{V_3 I_3}{2} \cos(\varphi_3 - \theta_3) \tag{54}
$$

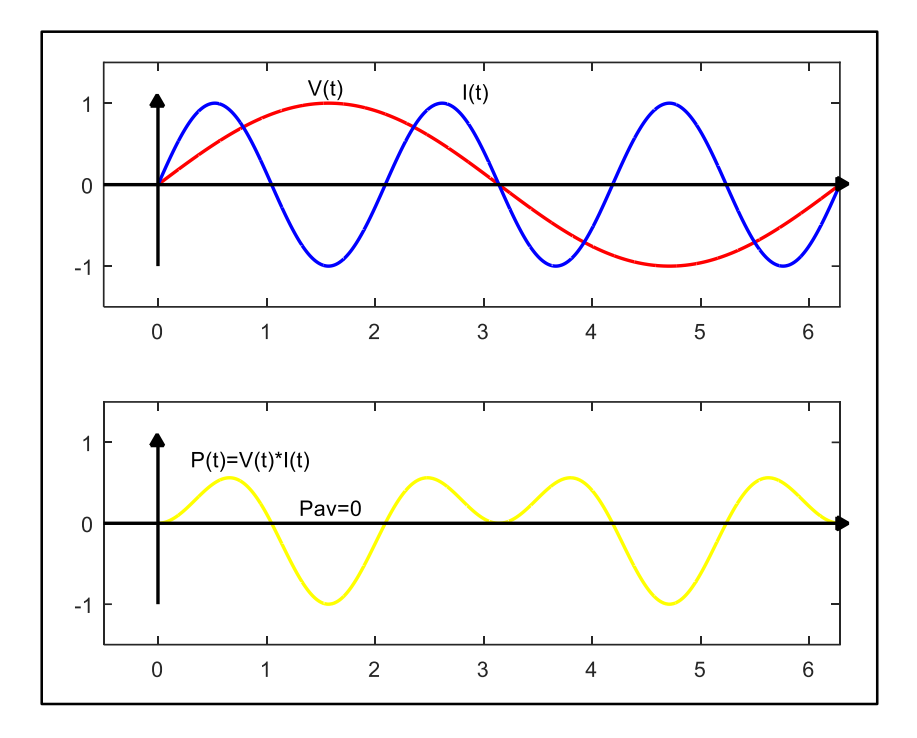

**Figura 2.28** *Potencia promedio en formas de onda con diferentes frecuencias.*

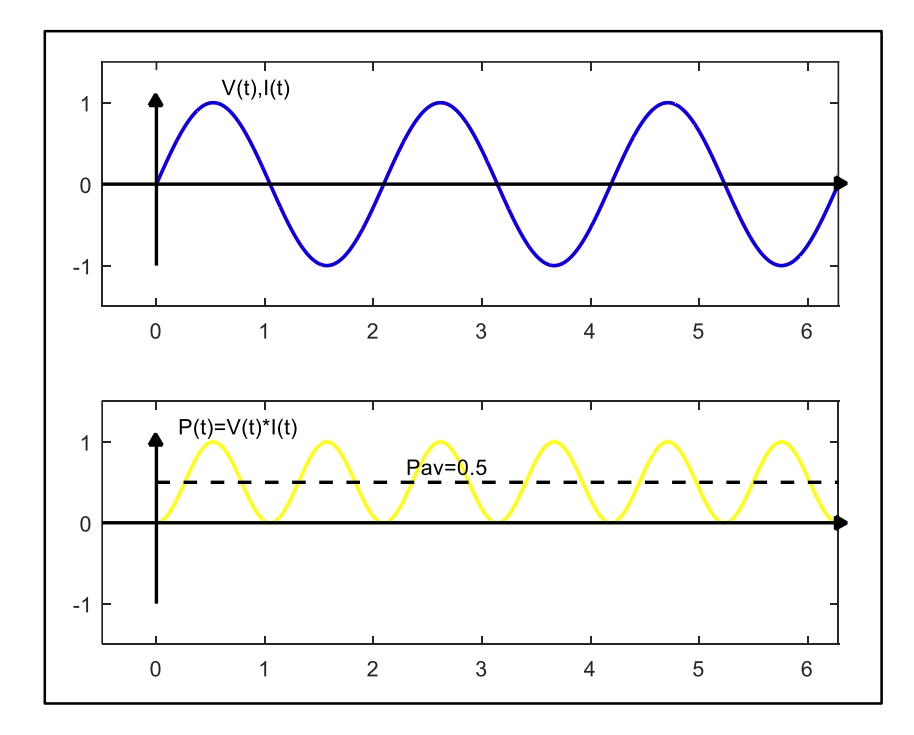

**Figura 2.29** *Potencia promedio en formas de onda solo con tercera armónica.*

En este capítulo se presentaron los puntos clave para le comprensión del funcionamiento del prototipo, desde los conceptos básicos como lo son el voltaje, la corriente, hasta conceptos más generales de motores de inducción y métodos de análisis como la transformada discreta de Fourier. Se abarcaron temas más específicos dentro de los motores de inducción, dentro de estos, se encuentran el cálculo de funcionamiento, ensayos de laboratorio para la construcción del circuito equivalente, así como el concepto general de este.

# Capítulo

# *Diseño y programación*

En este capítulo se presenta la construcción del prototipo de adquisición de datos en conjunto con una breve descripción de sus elementos, su programación en Arduino y la creación de la interfaz gráfica con la cual se visualizan los resultados del algoritmo de medición.

#### **3.1 DESCRIPCION DEL PROTOTIPO.**

Este proyecto es un dispositivo con el cual es posible obtener los valores de las variables eléctricas de motores de inducción las cuales se despliegan en una interfaz gráfica desarrollada en MatLab. Dicha interfaz cuenta con la función de crear gráficos a partir de los datos obtenidos por el Arduino, estos gráficos son: diagrama fasorial, triángulo de potencias, diagrama circular y la representación senoidal de voltajes y corriente.

La medición de los voltajes y corriente del motor de inducción se lleva a cabo mediante 6 sensores de corriente ASC712 basados en el efecto hall y 3 sensores de voltaje ZMPT101b el cual es un módulo con un transformador reductor de voltaje lo que lo hace ideal para medir voltaje alterno. Se dispone de un sensor de cada tipo conectado por fase y estos, a su vez, están conectados a las entradas analógicas del Arduino Mega 2560 que está encargado de procesar la información analógica enviada por los sensores mediante un algoritmo programado dentro de la memoria del microprocesador. El algoritmo implementa la transformada discreta de Fourier para obtener los valores de las componentes armónicas (1, 3, 5, 7) de la señal de CA con lo que se calculan los valores RMS de voltajes y corrientes y a su vez los valores de las potencias (activa, reactiva y aparente) y el desfase que presenta la corriente con respecto al voltaje.

Para visualizar los valores obtenidos, se desarrolló una interfaz gráfica la cual permite al usuario una buena comprensión de la información que el prototipo obtiene en tiempo real, la interfaz cuenta con distintos menús con los cuales se realizan diversas funciones según los requerimientos del usuario. Entre las funciones de estos menús se encuentra la conexión y desconexión con Arduino, la cual se logra mediante un puerto serial que puede seleccionarse dentro de la propia interfaz. Además de tener la opción para desplegar los gráficos para analizar la información del motor de inducción.

La información que se puede obtener con la aplicación del prototipo y la interfaz gráfica es la siguiente:

- Valores RMS por fase de voltaje y corriente, así como el valor de sus ángulos.
- Factor de potencia por fase y valores de las potencias (activa, reactiva y aparente).
- Diagrama Fasorial.
- Triángulo de potencias.
- Diagrama circular.
- Representación senoidal de voltaje y corriente.

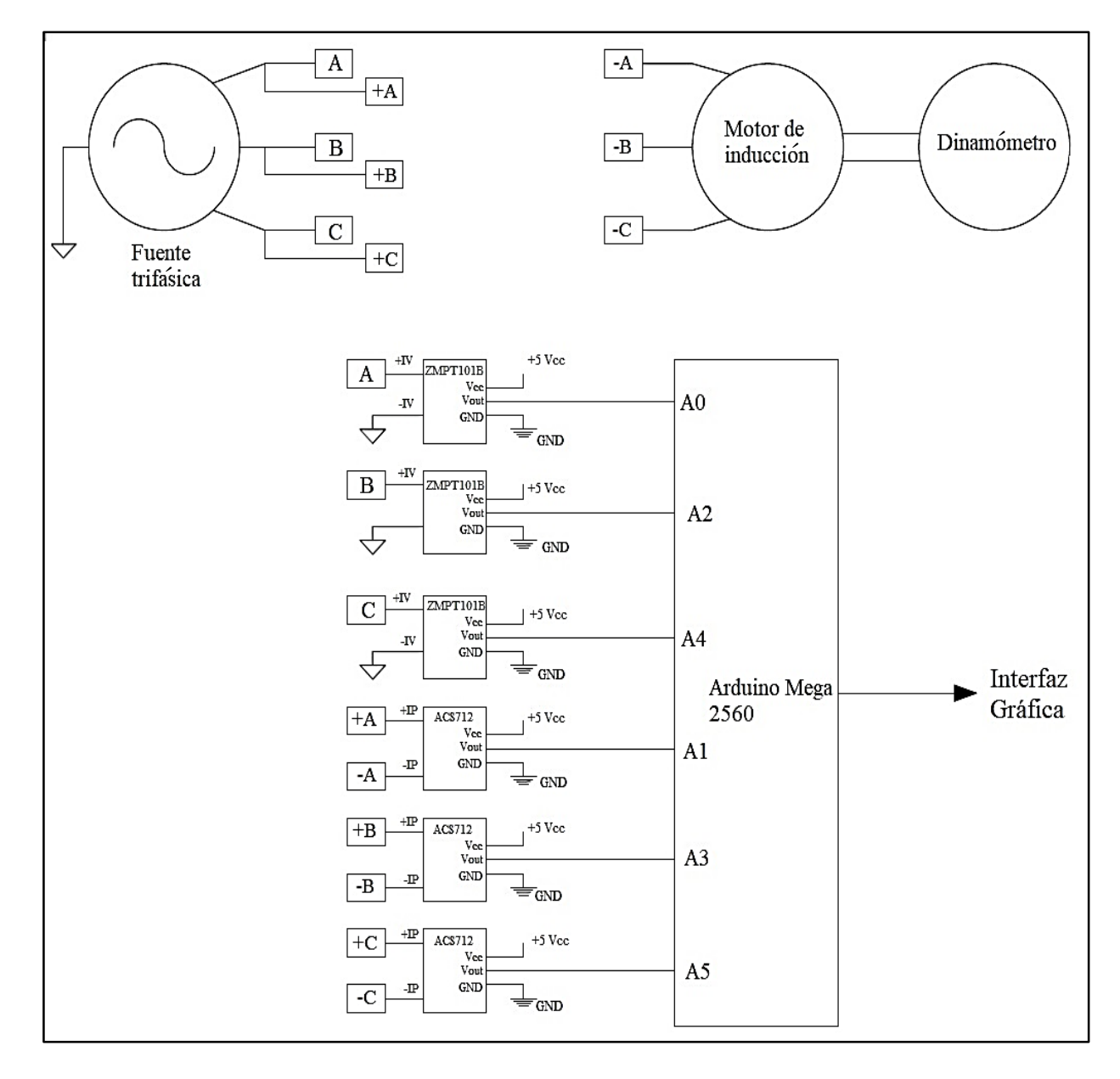

**Figura 3.1** *Esquemático de las conexiones del motor de inducción.*

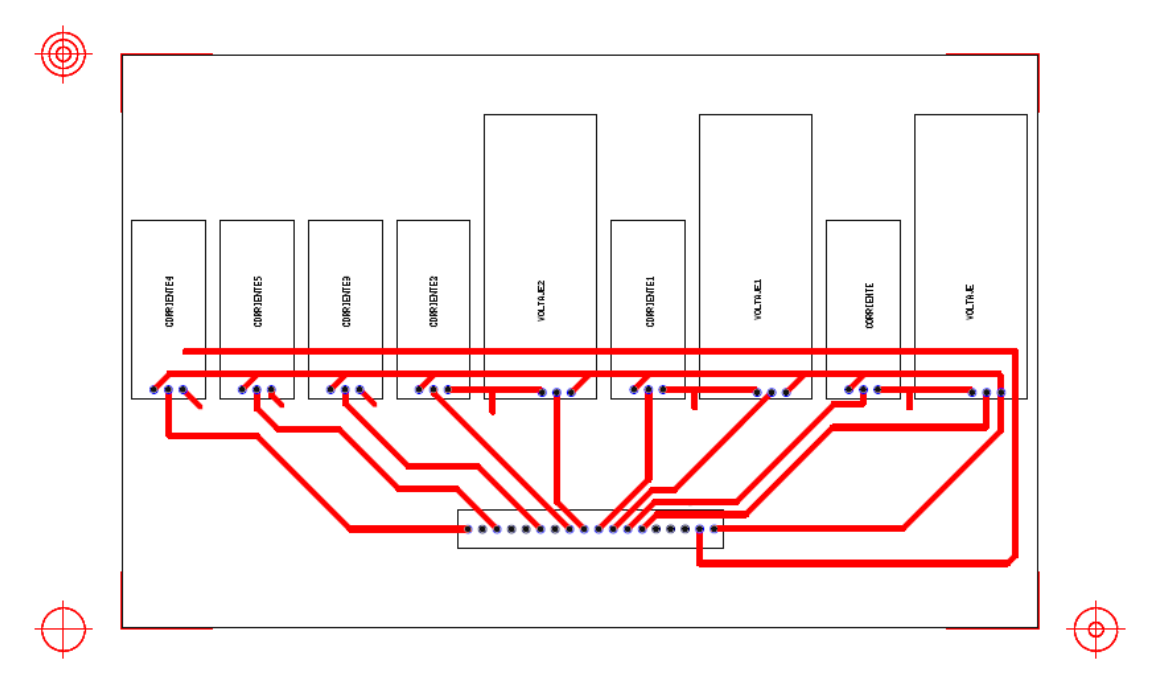

**Figura 3.2** *Diagrama pictórico de conexión de los sensores al arduino.*

#### **3.2 SENSORES UTILIZADOS**

Para realizar la medición de corriente se eligió el sensor ACS712 el cual es un sensor de efecto hall con una salida de voltaje dentro de los parámetros que las entradas analógicas del Arduino Mega puede tolerar. La Figura 3.3 muestra los modelos utilizados para el prototipo son el ACS712-05B cuya corriente nominal es de 5 A y cuenta con una sensibilidad de 185 mV/A y el ACS712-30A que cuenta con una corriente nominal de 30 A y una sensibilidad de 66 mV/A.

Por otra parte, en la Figura 3.4, se presenta el sensor que se utilizó para la adquisición de la señal de voltaje, el ZMPT101b el cual consta de un pequeño transformador de voltaje que atenúa la señal senoidal de alimentación a un voltaje que la entrada analógica del Arduino pueda manejar. Una descripción más detallada de cada sensor se puede encontrar en el Apéndice B.

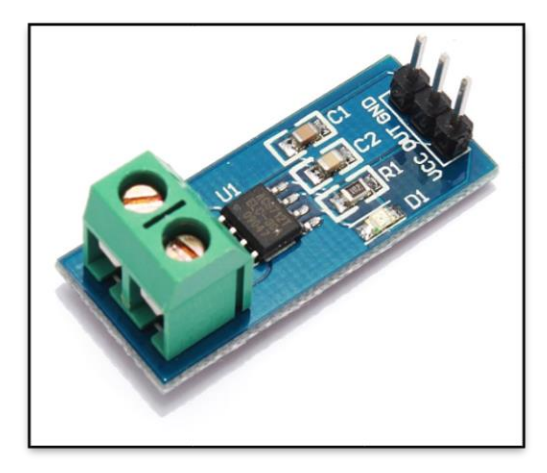

**Figura 3.3** *Sensor de corriente ACS712.*

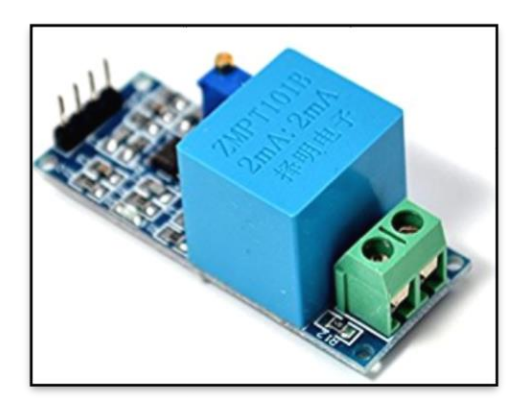

**Figura 3.4** *Sensor de voltaje ZMPT101B.*

# **3.3 ALGORITMO EN ARDUINO**

Para programar el Arduino se utilizó la plataforma Arduino IDE la cual es un software libre y de fácil instalación para la creación de sketches en cualquier modelo de Arduino. Para comenzar la programación, se determinó un número de muestras a obtener durante la operación del algoritmo las cuales fueron 50 muestras por ciclo el cual tiene una duración de 16.666 ms, este algoritmo utiliza una función de control de flujo "*while"* que realiza la adquisición de las muestras de voltaje y corriente de una fase llenando dos arreglos (arrays) con el total del número de muestras respectivamente para posteriormente realizar el cálculo de las componentes de Fourier utilizando la transformada discreta de Fourier. Este cálculo se

realiza en un bucle "*for"* el cual repite 50 veces (número de muestras) las expresiones (55) y (56) para obtener las partes real e imaginaria de cada variable muestreada, respectivamente.

$$
XREAL = \frac{2}{N} * \sum_{j=0}^{3} \left[ x(i) * \cos\left(\frac{(2 * pi * (2 * j + 1) * i)}{N}\right) \right]
$$
(55)

$$
XIMAG = \frac{2}{N} * \sum_{j=0}^{3} \left[ x(i) * \sin\left(\frac{(2 * pi * (2 * j + 1) * i)}{N}\right) \right]
$$
(56)

Posteriormente se calcularon los valores reales de las componentes de los voltajes y corrientes para obtener su valor final y utilizando los valores de las sensibilidades de los sensores,  $S_V$  y  $S_I$  respectivamente, se calculan las componentes de Fourier de las señales de voltaje y corriente.

$$
CX = \sqrt{XREAL^2 + XIMAG^2} * \left(\frac{5 * S_V}{1023}\right) \tag{57}
$$

$$
CY = \sqrt{YREAL^2 + YIMAG^2} * \left(\frac{\frac{5}{S_I}}{1023}\right)
$$
 (58)

Para continuar el proceso, se calcula el ángulo mediante las componentes real e imaginaria de las variables para poder determinar el desfase entre ellas, lo cual se realiza con las expresiones  $(59 - 61)$ .

$$
ARGX = \tan^{-1} \frac{-XIMAG}{XREAL}
$$
 (59)

$$
ARGY = \tan^{-1} \frac{-YIMAG}{YREAL}
$$
 (60)

$$
f = ARGY - ARGX \tag{61}
$$

73
El valor  $f$  es el desfase que presenta la corriente con respecto al voltaje el cual se utiliza para calcular las potencias en conjunto con los valores de los coeficientes (CX, CY) obtenidos anteriormente. De igual forma, con los coeficientes se calculan los valores RMS de la corriente y el voltaje, así como su ángulo de desfasamiento (θ).

$$
Vrms = \sqrt{\frac{CX_0^2 + CX_1^2 + CX_2^2 + CX_3^2}{2}}
$$
 (62)

$$
Irms = \sqrt{\frac{CY_0^2 + CY_1^2 + CY_2^2 + CY_3^2}{2}}
$$
 (63)

$$
P = \sum_{k=0}^{3} \frac{(CX_k * CY_k) * \cos(f_k)}{2}
$$
 (64)

$$
Q = \sum_{k=0}^{3} \frac{(CX_k * CY_k) * \sin(f_k)}{2}
$$
 (65)

$$
S = \sqrt{P^2 + Q^2} \tag{66}
$$

$$
\theta = \cos^{-1}\left(\frac{P}{S}\right) \tag{67}
$$

De esta manera, se logra el cálculo de los valores RMS de voltaje y corriente, su ángulo de desfasamiento y sus potencias activa, reactiva y aparente por fase. El algoritmo realiza este proceso 3 veces para calcular los valores anteriores para cada una de las fases del motor de inducción para finalizar enviando estos datos a través del puerto serial a la interfaz gráfica.

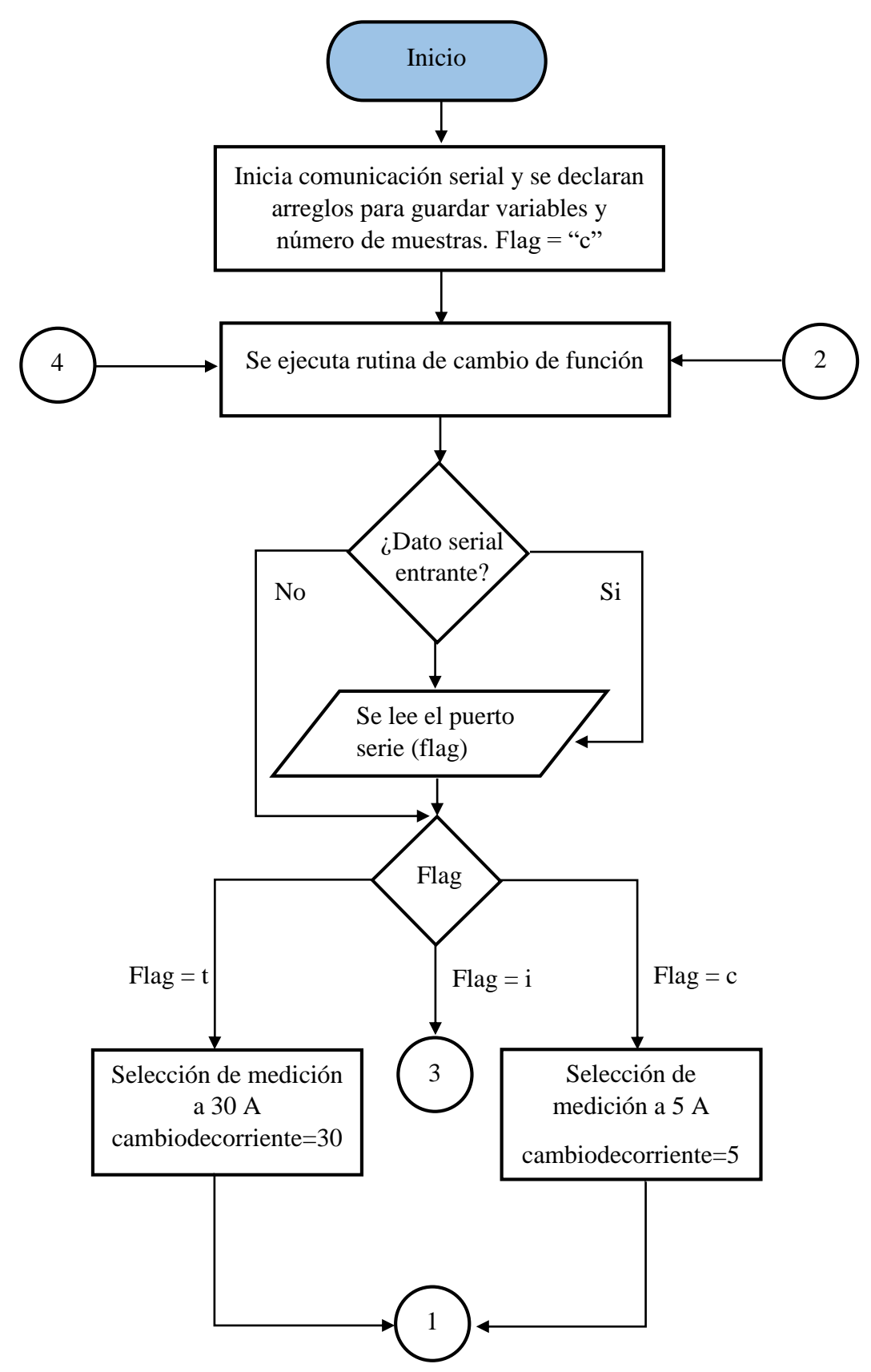

**Figura 3.5** *Diagrama de flujo del algoritmo de medición de arduino.*

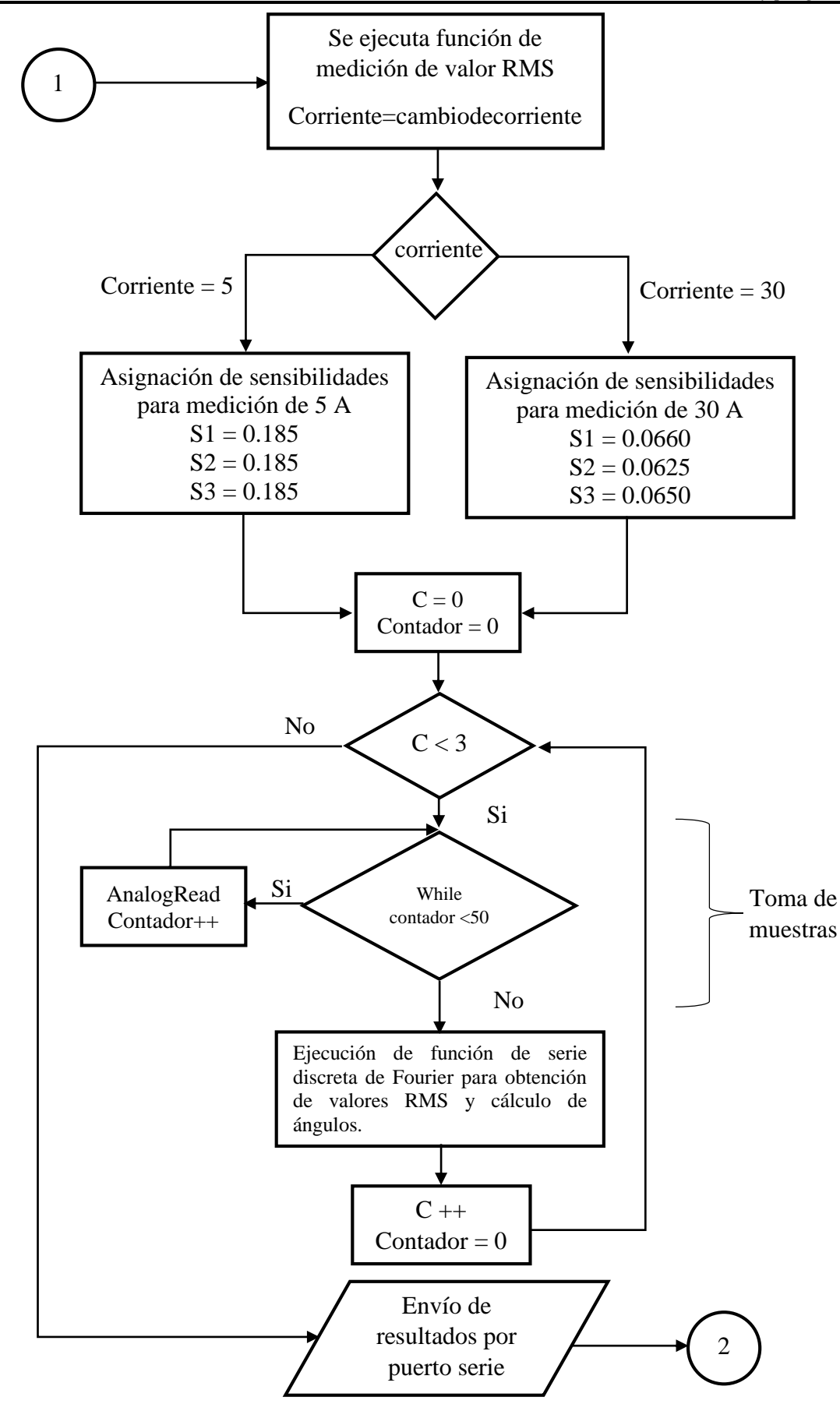

**Figura 3.6** *Continuación del diagrama de flujo del algoritmo.*

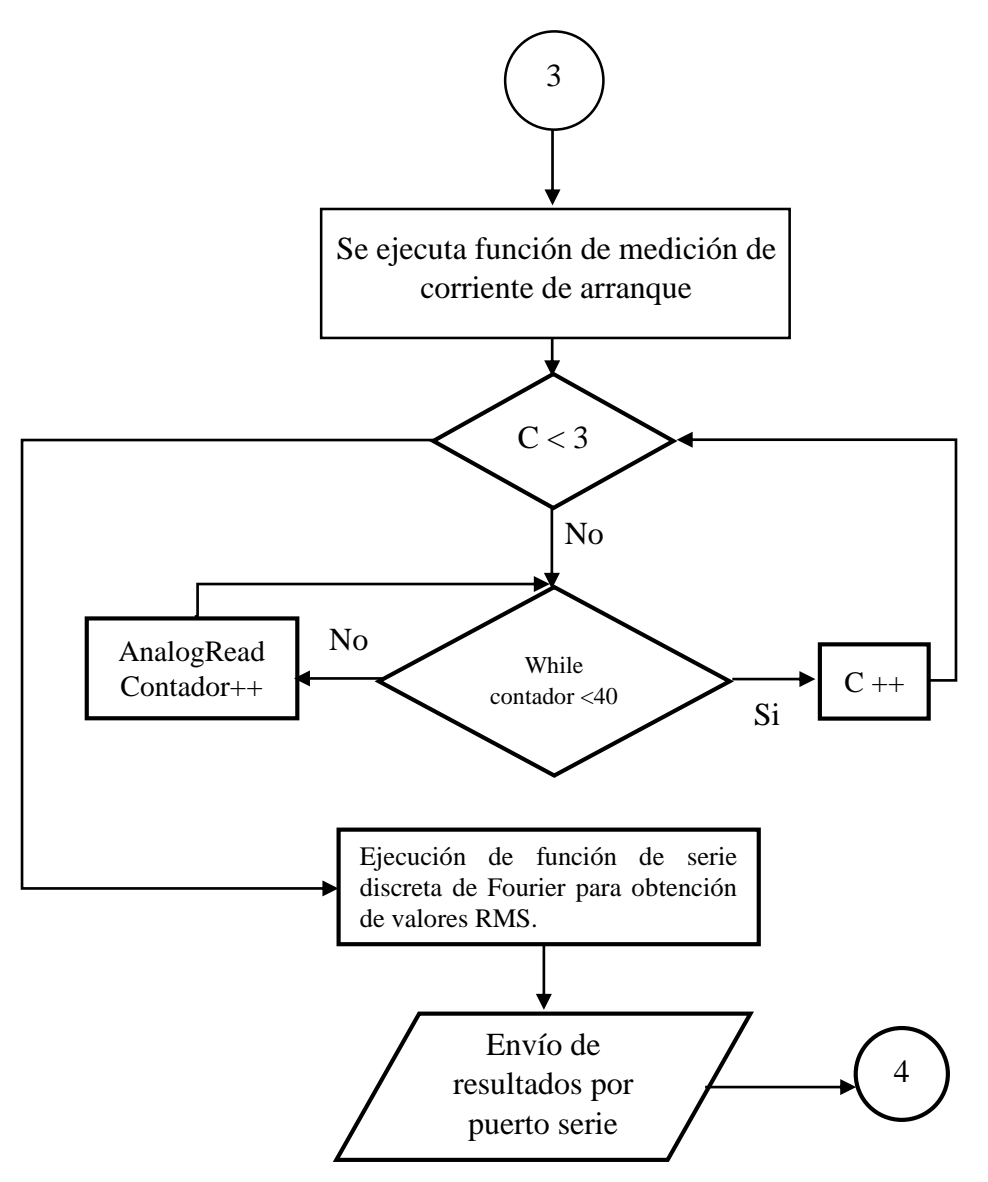

**Figura 3.7** *Diagrama de flujo de la subrutina de medición de corriente de arranque.*

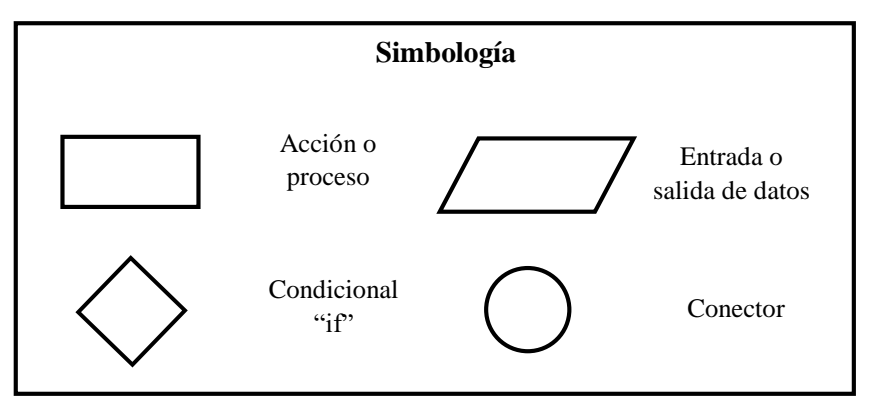

**Figura 3.8** *Simbología de los diagramas de flujo.*

#### **3.4 TRAZO DEL DIAGRAMA DE CÍRCULO.**

Para realizar el trazado del diagrama de círculo es necesario conocer los valores de los parámetros del circuito equivalente del motor de inducción, dichos valores pueden estar disponibles en los datos de diseño o pueden obtenerse mediante pruebas de laboratorio, estas pruebas se conocen como: "Prueba en vacío", "Medición de resistencias de devanados" y "Prueba a rotor bloqueado".

El diagrama de círculo es la solución gráfica del circuito equivalente aproximado de la maquina eléctrica, la solución gráfica del circuito equivalente implica encontrar I1 para:

$$
0 \le S \ge 1 \tag{68}
$$

Para el trazo del diagrama de círculo primeramente se deben calcular el valor del ángulo de la corriente en vacío:

$$
\theta_0 = \cos^{-1} \frac{Pv}{q \cdot V1 \cdot Iv} \tag{69}
$$

Posteriormente, trazar un sistema de ejes coordenados, marcar el origen O y V1 como ordenada. A partir del origen trazar una línea recta a un ángulo  $\theta_0$  de la vertical y sobre esta línea rectar marcar la distancia *OPo = Iv/Ki.* 

A partir del punto *Po* bajar una línea vertical hasta interceptar la horizontal que pasa por el origen *O,* este punto de intercepción se llamará D. En esta línea vertical marcar el segmento  $PoPo' = I2'o/Ki$  donde:

$$
I2'_{0} = \frac{Pv - q1 * r1 * Iv^{2}}{2 * V1 * q}
$$
 (70)

El punto donde termina dicho segmento se llamará A, este es el punto de operación para deslizamiento *S = 0.* De la prueba a rotor bloqueado se determina:

$$
\theta_b = \cos^{-1}\left(\frac{Pb}{\sqrt{3} * Ib * Vb}\right) \tag{71}
$$

donde:

- Pb es la potencia que absorbe el motor de la línea en la prueba a rotor bloqueado.
- Ib es la corriente de la línea a rotor bloqueado.

Vb es el voltaje de línea al que se realiza la prueba.

Ya que el objetivo es trazar el diagrama de círculo en condiciones de voltaje nominal, se divide en proporción la corriente de la línea a rotor bloqueado *Ib* al voltaje nominal *Vl.*

$$
Ib' = \frac{VL}{Vb} * Ib \tag{72}
$$

donde:

- VL es el voltaje nominal (Voltaje de línea).
- Ib' es la corriente a rotor bloqueado a voltaje nominal.

A partir del punto A, se traza una línea recta a un ángulo *θ<sup>b</sup>* de la vertical y sobre esta línea se marca el segmento *AE = Ib/Ki*. Trazar perpendicularmente un bisector al segmento AE y prolongarlo hasta interceptar la horizontal que pasa por el punto A, el punto de intercepción genera el punto C el cual es el centro del círculo, dando como resultado que el segmento AC sea el radio del mismo, entonces el círculo puede trazarse. El punto de intercepción del círculo y la horizontal que pasa por el punto A, es el punto B. El segmento AB es el diámetro del círculo.

$$
AB = \frac{V1}{(x1 + x2')} \tag{73}
$$

A partir del punto E se baja una línea vertical hasta interceptar la horizontal que pasa por el punto A, este punto de intercepción es el punto G, prolongar la línea vertical e interceptar la línea horizontal que pasa por el origen O, este punto de intercepción es el punto F. Del diagrama puede observarse que el segmento FG es igual al segmento AD. En el segmento EF marcar la distancia EH:

$$
EH = \frac{AE^2 * Ki * r2'}{V1}
$$
 (74)

Debe cumplirse que:

$$
HG = \frac{AE^2 * Ki * r1}{V1} \tag{75}
$$

Trazar una línea recta que una los puntos A y H, este es el segmento AH, a partir del punto Po trazar una línea recta paralela al segmento AE hasta interceptar el semicírculo superior, el punto de intercepción es el punto R.

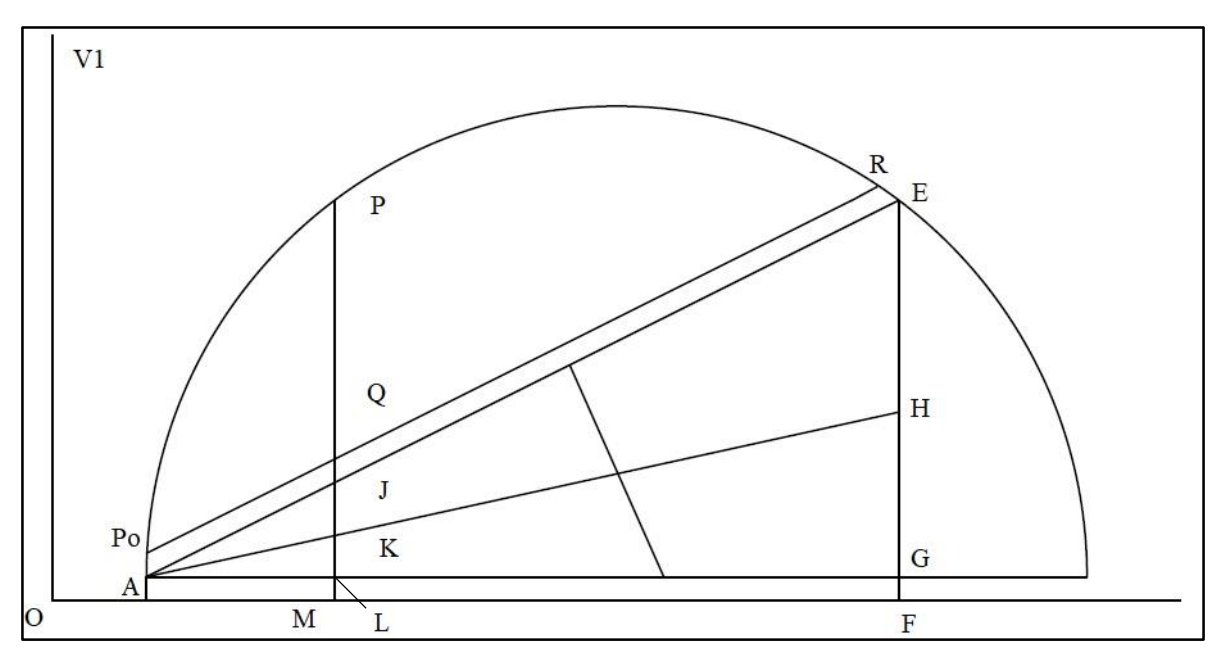

**Figura 3.9** *Diagrama de círculo.*

#### **3.5 INTERFAZ EN MATLAB.**

La gran mayoría de los analizadores de redes o equipos de medición de gama alta poseen una manera de monitorear gráficamente las variables que se están midiendo, por ello, se desarrolló una interfaz gráfica mediante MatLab haciendo uso de su entorno de desarrollo GUIDE y aprovechando su facilidad de comunicación con los microcontroladores de Arduino.

Esta interfaz, puede mostrar en tiempo real gráficos del comportamiento de las variables eléctricas más significativas de los motores de inducción, tales gráficos son:

- Triángulo de potencias.
- Diagrama fasorial.
- Diagrama circular.

Representación senoidal de voltajes y corrientes.

También cuenta con la opción de seleccionar los sensores que se requiera utilizar según sea la corriente nominal del motor de inducción que se vaya a analizar.

#### **3.5.1 Comunicación con arduino**

MatLab cuenta con la opción de realizar una conexión serial con cualquier dispositivo que soporte dicha comunicación, utilizando la función *"serial"* se crea una variable que contiene la información de la comunicación serial en cualquier puerto que se desee, una vez realizado esto, se requiere iniciar la comunicación con el dispositivo utilizando la instrucción *"fopen"* dejando abierto el puerto serial para enviar o recibir datos a través de este.

Para poder realizar estas acciones dentro de la interfaz gráfica se creó un menú en el que se programaron las funciones para lograr la conexión y desconexión del Arduino con MatLab. Este menú, llamado "Comunicación", muestra las opciones: "Conectar" el cual crea la variable con la información de la comunicación serial y a su vez abre el canal serial para recibir la información y "Desconectar" al contrario de la función anterior esta opción cierra el canal serial y borra la variable en donde se creó la comunicación.

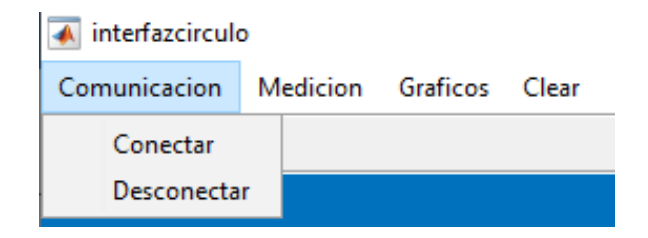

**Figura 3.10** *Menú de comunicaciones*

#### **3.5.2 Diagramas**

La interfaz cuenta con la posibilidad de crear 5 tipos de diagramas según los requerimientos del usuario y, al igual que la comunicación serial, cuenta con su propio submenú para la selección de la función que se requiere.

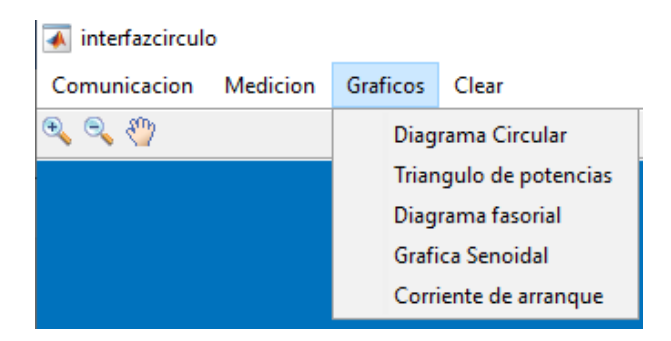

**Figura 3.11** *Menú de gráficos*

#### *3.5.2.1 Diagrama de círculo*

El trazo del diagrama circular presupone el conocimiento de los parámetros del circuito equivalente del motor de inducción, para los cuales, se realizan pruebas de laboratorio en las que se miden los valores de potencia, voltaje y corriente en cada una de las fases. Las pruebas que se realizan, son las pruebas a rotor bloqueado, en vacío y medición de resistencias de los devanados. Contando con esta información se procede a realizar el diagrama circular del motor de inducción mediante la interfaz gráfica.

Para el trazo del diagrama se sigue el procedimiento descrito en [9] para lo cual se inicia con la recopilación de la información del circuito equivalente y de las pruebas realizadas al mismo, esto se logra mediante cuadros de texto editables en los cuales se ingresan manualmente los valores obtenidos. Una vez guardada la información del motor se habilita la opción de cálculo del diagrama circular, para el cual se utilizó una serie de identidades y ecuaciones trigonométricas para lograr la correcta representación de cada uno de los segmentos que conforman el diagrama, posteriormente, se despliega el diagrama circular y el botón que da la instrucción para iniciar la medición de corriente se habilita.

La medición de corriente se realiza utilizando la instrucción "*fscanf"* con la cual se lee el puerto serial y se guarda en una variable definida anteriormente, con este valor de corriente se determina el punto de operación P y se lleva al diagrama de círculo para de esta manera realizar los cálculos correspondientes a cada uno de los segmentos obtenidos los cuales mostrará en una tabla en conjunto con la magnitud que representan, además de mostrar el diagrama de círculo final con el punto de operación ya determinado.

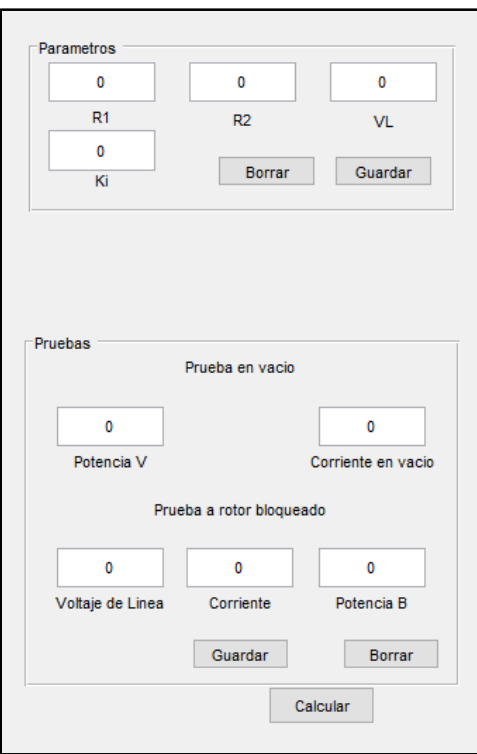

**Figura 3.12** *Sección para ingresar los datos para el diagrama de círculo*

#### *3.5.2.2 Diagrama fasorial y triángulo de potencias*

El diagrama fasorial sigue la misma mecánica que el diagrama circular en cuanto la medición de los datos de entrada, usando la función *"fscanf"* se realiza la adquisición de los datos de voltajes, corrientes y ángulos de desfase. Ingresando a la función *"compass"* los valores de las componentes reales e imaginarias de los voltajes y corrientes transformándolos de su forma polar a rectangular, se crea el diagrama fasorial en donde se muestran los valores de las magnitudes de cada una de las fases, así como su ángulo de desfasamiento. El diagrama cuenta con la posibilidad de limitar los fasores que se observan en la pantalla, esto se logra mediante los *checkbox* localizados en la ventana de información de valores.

De manera similar, para la creación del triángulo de potencias, se utiliza en esta ocasión la función *"quiver"* donde se gráfican al mismo tiempo los valores de las potencias (activa, reactiva y aparente) en su forma trifásica para obtener una representación fiable de la relación de la energía que está consumiendo el motor de inducción.

Estas acciones, se llevan a cabo cada medio segundo para poder mantener un monitoreo constante sin forzar el procesamiento de la interfaz y evitar tener comportamientos no deseados como es el congelamiento de los gráficos y los cálculos.

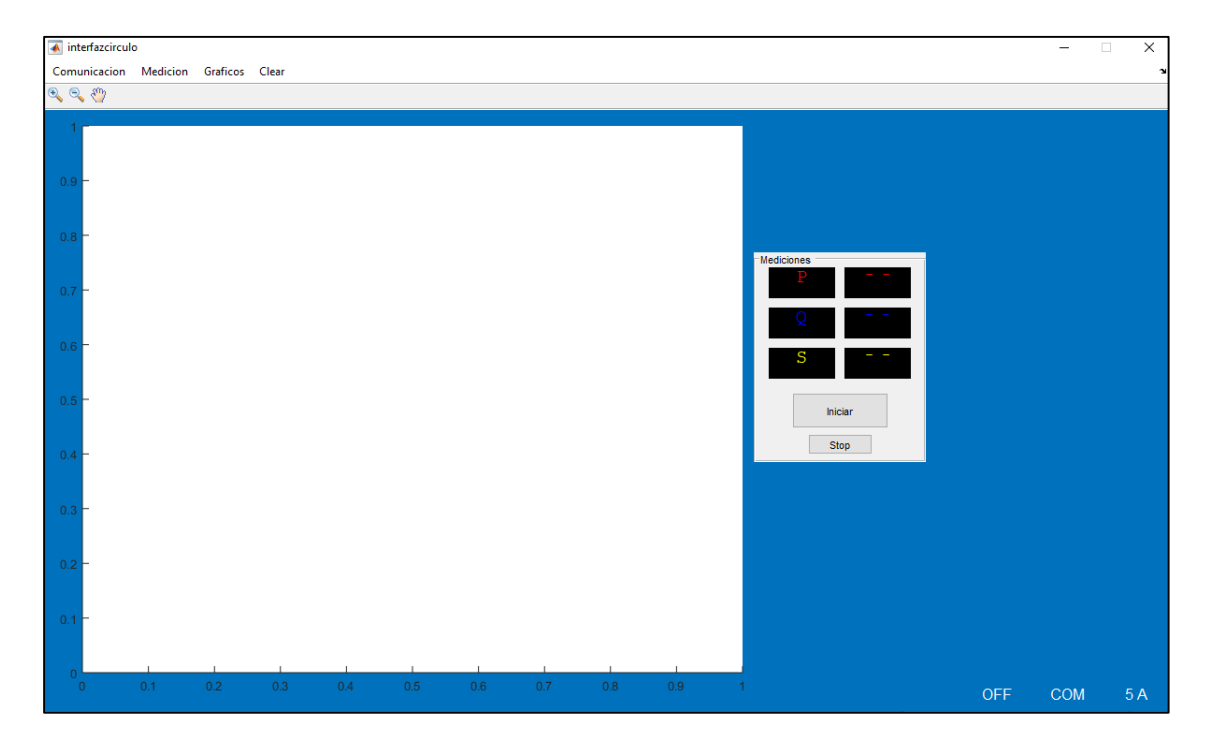

**Figura 3.13** *Pantalla de inicio para triángulo de potencias*

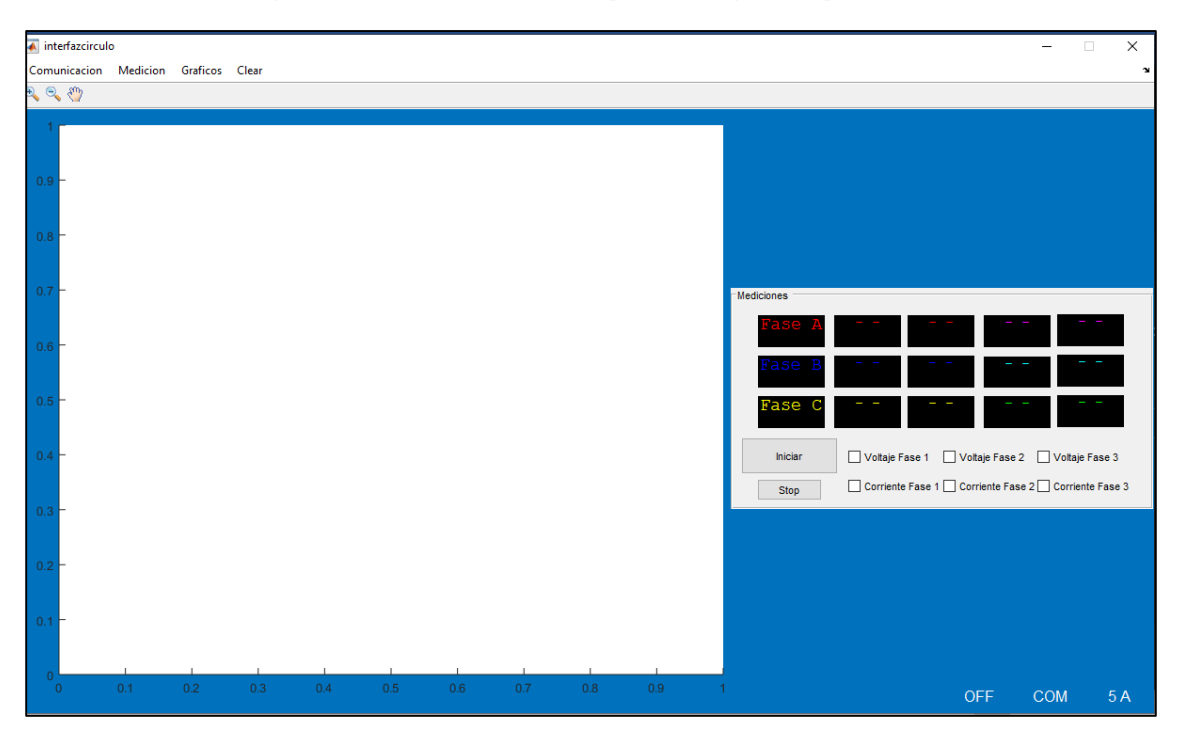

**Figura 3.14** *Pantalla de inicio para diagrama fasorial*

#### *3.5.2.3 Representación senoidal de voltaje y corriente*

Para ejecutar esta función, se programó una rutina dentro del código de Arduino la cual realiza el muestreo independiente de las señales de voltajes y corrientes durante un ciclo obteniendo 50 muestras por cada fase, las cuales, se envían a través del puerto serie a la interfaz en MatLab en donde realiza el reescalamiento de los valores obtenidos del ADC para así obtener el valor de cada señal y mostrarlo en la pantalla. Utilizando el algoritmo de la transformada discreta de Fourier descrito anteriormente, se obtienen los valores RMS de los voltajes y corrientes, así como sus ángulos de desfase correspondientes para posteriormente desplegarlos en los medidores.

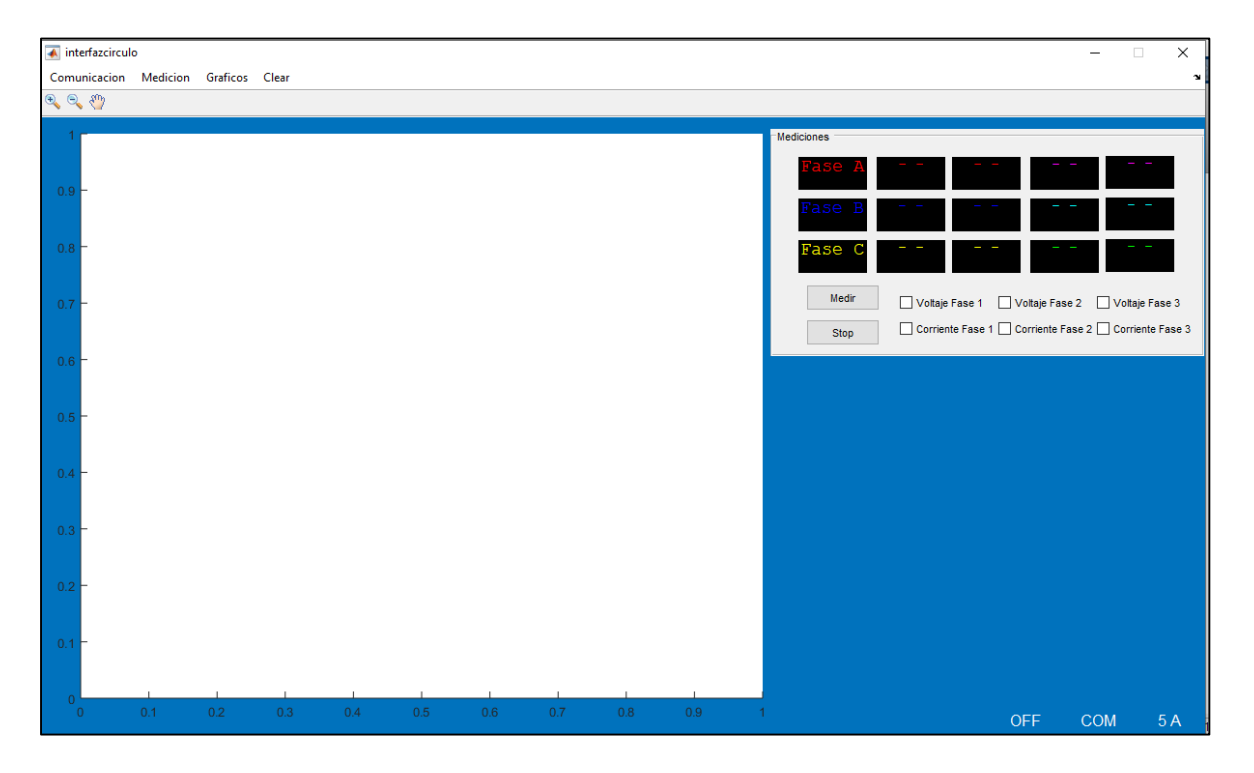

**Figura 3.15** *Pantalla de inicio para gráficas ondas senoidales.*

#### *3.5.2.4 Medición de corriente arranque*

Para medir la corriente de arranque se realizaron modificaciones al código en Arduino con las cuales realiza la toma de muestras de una manera más rápida, algunas de éstas fueron:

omitir las mediciones de los sensores de voltaje, reducir el número de muestras tomadas y realizar el muestreo total individual para cada fase del motor y posteriormente realizar el cálculo del valor eficaz.

El proceso en MatLab utiliza la misma lógica para la transmisión de datos, los cuales gráfica en un conjunto de tres *axes* que representan las tres corrientes. Esta gráfica también sirve para realizar un monitoreo histórico de las variaciones de la corriente a través del tiempo.

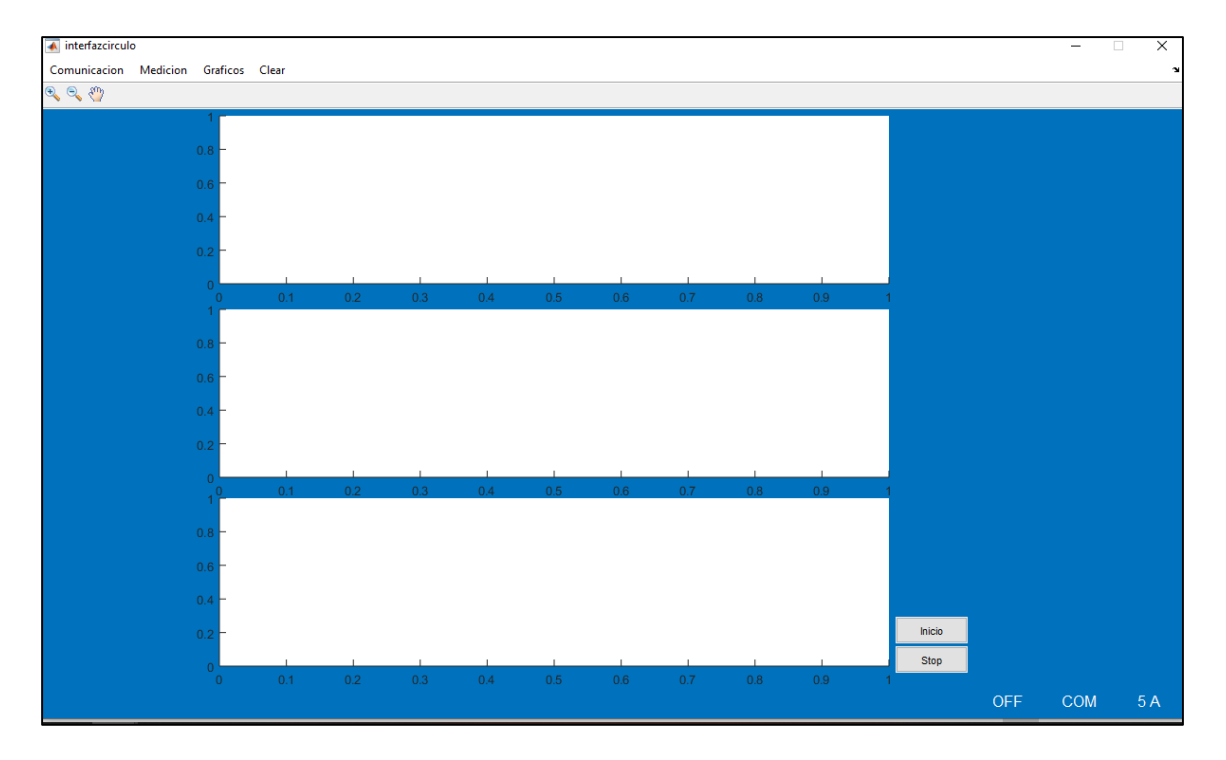

**Figura 3.16** *Pantalla de inicio para medición de corriente de arranque*

#### **3.5.3 Medición de valores RMS**

La medición de los valores RMS se realiza directamente en el microcontrolador Arduino Mega 2560 por lo tanto, se envían a través del puerto serial a la interfaz para desplegar cada una de las magnitudes según la fase que le corresponda. La información que se envía a la interfaz mediante la comunicación serial a MatLab es:

Voltajes y corrientes por fase.

- Potencia activa, potencia reactiva y potencia aparente.
- Factor de potencia y ángulos de desfase.

Estas son recibidas en la interfaz y desplegadas en la pantalla mostrada en la Figura 3.15, adicional a esto, utilizando *checkbox* se puede limitar los valores mostrados en los medidores para, por ejemplo, observar los cambios que sufren las magnitudes de una sola fase en algún determinado momento. Además, la interfaz tiene la posibilidad de guardar la información recabada del motor de inducción que se esté analizando, esta información se guarda en un archivo de texto en una carpeta seleccionada previamente el cual contiene los valores de las magnitudes, la fecha y la hora en la que se realizaron las mediciones.

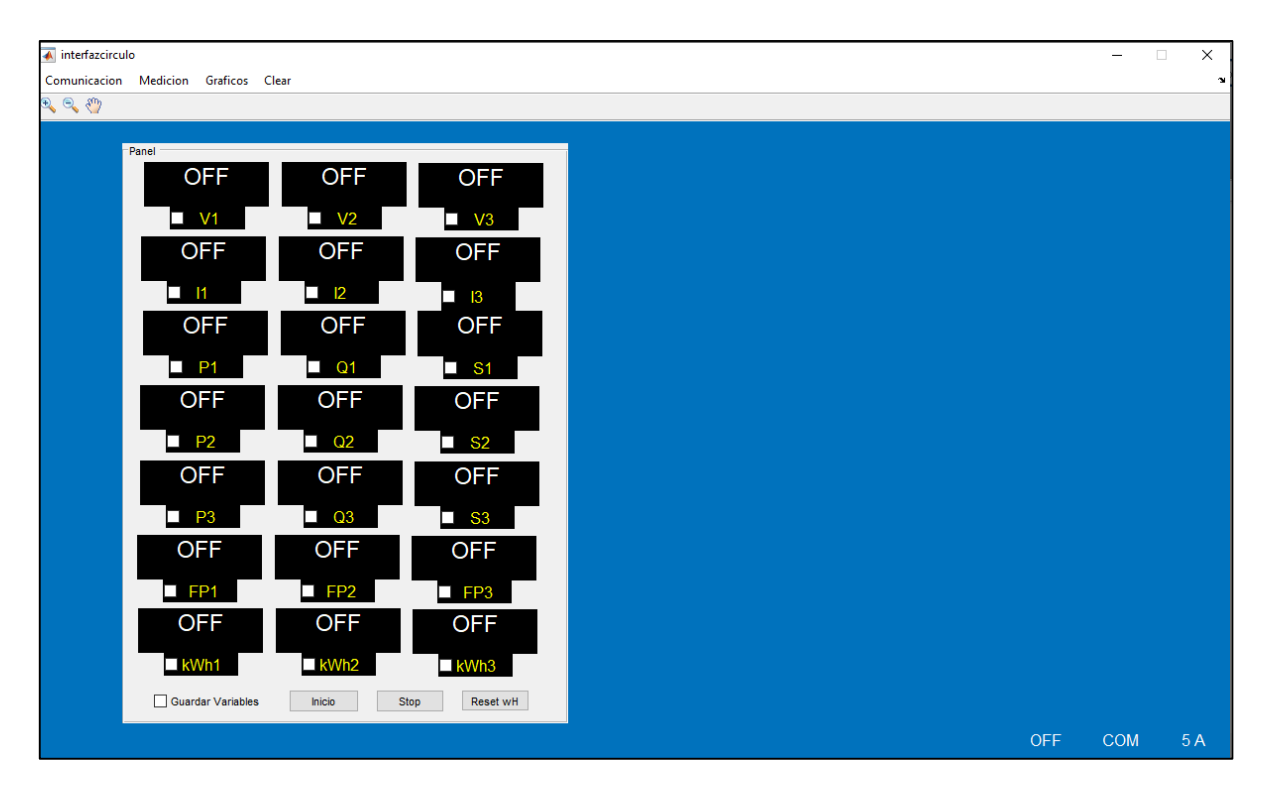

**Figura 3.17** *Pantalla de inicio para la medición de variables.*

#### *3.5.3.1 Almacenamiento de información obtenida*

Al realizar la medición en tiempo real de los motores de inducción, se tiene la posibilidad de guardar los valores de las magnitudes en un archivo de texto el cual contiene la fecha y la hora a la cual fueron tomadas las respectivas mediciones. Esto con la finalidad de contar con un registro que puede consultarse posterior a la operación del motor y el cual continuará actualizándose continuamente hasta que el operador lo indique.

```
Motor Mesa 6 Lab. Ingenieria Electrica: Bloc de notas
                                                                                                        \Box\timesArchivo Edición Formato Ver Ayuda
              21-Oct-2019 11:28:50
                                                                                                                    \simV1V<sub>2</sub>V<sub>3</sub>I1I2I3126.44V 128.19V 127.00V 5.38A
                                              5.68A
                                                          5.52A
Ang1
            Ang<sub>2</sub>
                        Ang3
                                    FP<sub>1</sub>
                                                 FP<sub>2</sub>
                                                           FP3
-84.38^{\circ} -82.99^{\circ} -85.57^{\circ} 0.10
                                              0.120.08
P1
                            S<sub>1</sub>P2
                                                           S<sub>2</sub>Q1Q<sub>2</sub>66.56W
           -676.53VAR 679.79VA 88.77W -722.35VAR 727.78VA
P<sub>3</sub>
               03
                         S<sub>3</sub>54.16W -699.19VAR 701.28VA
              21-Oct-2019 11:28:51
              V<sub>2</sub>V<sub>3</sub>V<sub>1</sub>I<sub>1</sub>I2_{13}126.49V 128.34V 126.89V 5.39A
                                                          5.53A
                                              5.70A
Ang1
                                                 FP<sub>2</sub>
                                                           FP3
            Ang<sub>2</sub>
                                     FP<sub>1</sub>
                        Ang3
-84.54^{\circ} -82.82^{\circ} -85.90^{\circ}0.100.130.07P1
               Q1S<sub>1</sub>P2
                                               Q<sub>2</sub>S<sub>2</sub>64.94W -679.21VAR 682.31VA 91.50W -726.20VAR 731.94VA
                                         Ln 1, Col 1
                                                                          Windows (CRLF)
                                                                  100%
                                                                                                 ANSI
```
**Figura 3.18** *Archivo de texto resultante de almacenamiento de información.*

Para acceder a esta función, se debe seleccionar la opción de guardar variables en la ventana de medición en tiempo real, posterior a esto, se debe elegir un directorio de destino en donde se guardará el archivo de texto y su correspondiente nombre para identificarlo y finalizar con una confirmación del destino y el nombre.

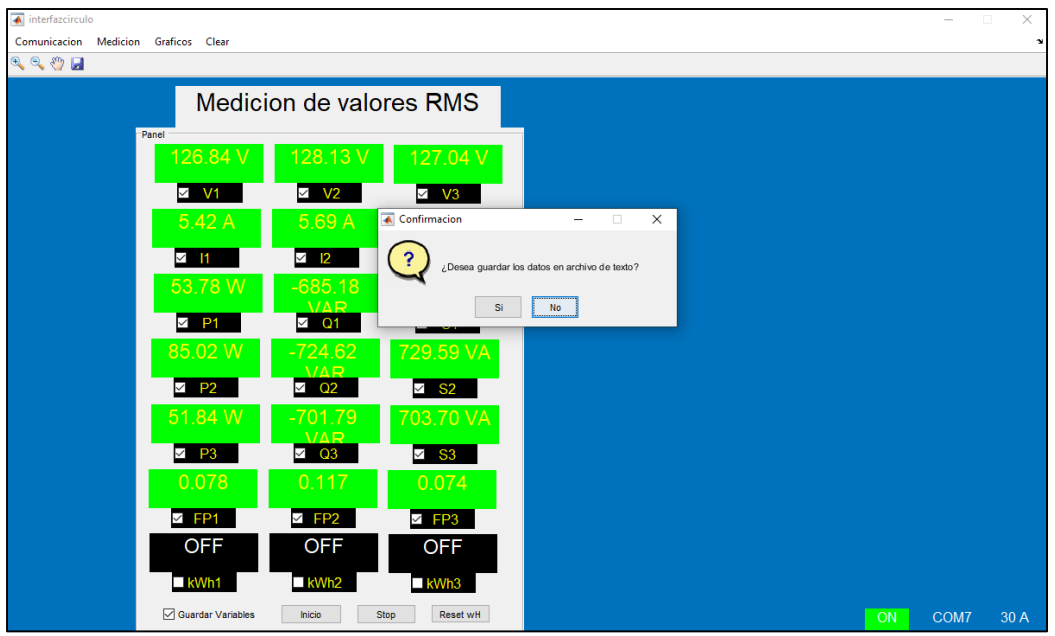

**Figura 3.19** *Confirmación de guardado de información.*

| Select Directory to Open                         |                                                                                                 |  |                     | $\times$            |  |  |  |
|--------------------------------------------------|-------------------------------------------------------------------------------------------------|--|---------------------|---------------------|--|--|--|
|                                                  | « Escrit > Archivos buenos proyecto ><br>Buscar en Archivos buenos pr<br>Ö<br>$\checkmark$<br>م |  |                     |                     |  |  |  |
| Organizar $\blacktriangleright$<br>Nueva carpeta |                                                                                                 |  |                     | 胆 ▼<br>Q            |  |  |  |
| Escritorio<br>"⊬ ∧                               | Nombre                                                                                          |  | Fecha de modifica   | Tipo                |  |  |  |
| Descargas<br>À                                   | Adquisicion                                                                                     |  | 05/06/2019 01:32    | Carpeta de archiv   |  |  |  |
| Documentos *                                     | <b>AdauisicionITCM</b>                                                                          |  | 20/10/2019 07:48    | Carpeta de archiv   |  |  |  |
| $\equiv$ Imágenes<br>À                           | <b>AdquisiDatos</b>                                                                             |  | 11/10/2019 10:00    | Carpeta de archiv   |  |  |  |
| À<br>Drive                                       | definitivo                                                                                      |  | 03/05/2019 03:18    | Carpeta de archiv   |  |  |  |
| <b>Archivos buenos</b>                           | definitivo - copia                                                                              |  | 25/03/2019 03:19    | Carpeta de archiv   |  |  |  |
| Documentos                                       | Imagenes tesis                                                                                  |  | 17/04/2019 02:19    | Carpeta de archiv   |  |  |  |
| Maestria                                         | Nueva carpeta                                                                                   |  | 25/04/2019 09:16 a  | Carpeta de archiv   |  |  |  |
|                                                  | Programa Definitivo                                                                             |  | 20/10/2019 11:30    | Carpeta de archiv   |  |  |  |
| Programa Defini                                  | pruebasensor_sep2019                                                                            |  | 04/09/2019 01:11    | Carpeta de archiv   |  |  |  |
| OneDrive                                         | sketch apr17a                                                                                   |  | 17/04/2019 12:05    | Carpeta de archiv   |  |  |  |
|                                                  | sketch_apr25a                                                                                   |  | 03/05/2019 02:02    | Carpeta de archiv   |  |  |  |
| Este equipo                                      | sketch_jun27a                                                                                   |  | 27/06/2019 06:16    | Carpeta de archiv v |  |  |  |
| <b>AD</b> Dad                                    | $\epsilon$                                                                                      |  |                     | $\rightarrow$       |  |  |  |
| Carpeta:                                         | Archivos buenos proyecto                                                                        |  |                     |                     |  |  |  |
|                                                  |                                                                                                 |  | Seleccionar carpeta | Cancelar            |  |  |  |

**Figura 3.20** *Selección de directorio de destino.*

De igual manera, cada gráfico tiene la opción de guardarse en un archivo JPEG para lo cual se selecciona previamente la carpeta de destino y posteriormente el nombre que recibirá dicha imagen.

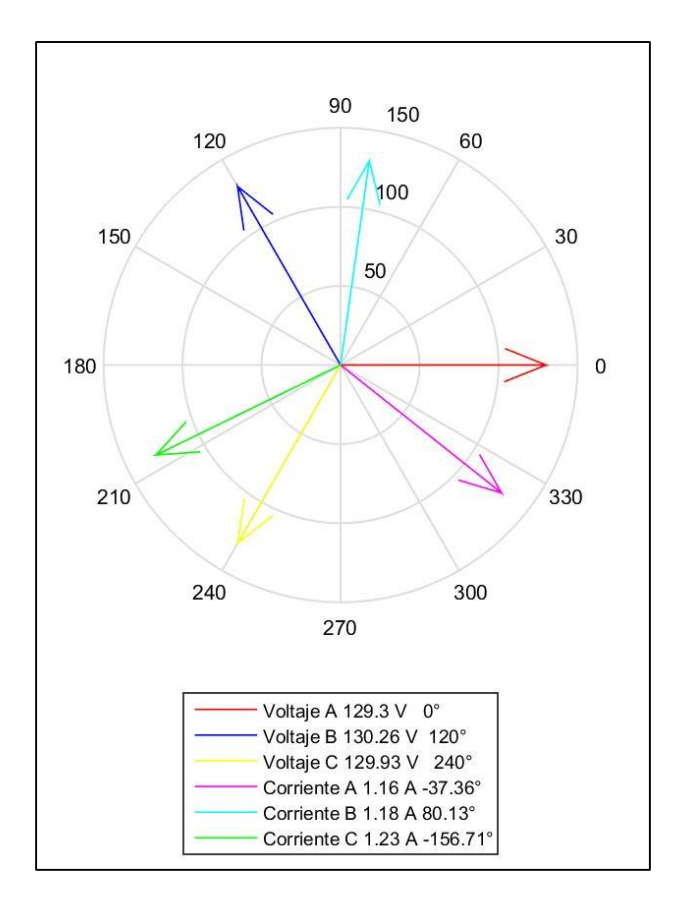

**Figura 3.21** *Ejemplo de imagen obtenida directamente de la interfaz gráfica.*

#### **3.6 ARCHIVO EJECUTABLE**

Para alcanzar la portabilidad del programa, se creó un archivo ejecutable en formato .*exe* el cual realiza la instalación de la interfaz gráfica en cualquier dispositivo de cómputo (escritorio o laptop) sin que esta tenga como requisito el contar previamente con el programa MatLab o el IDE de Arduino instalados, la instalación incluye todas las funciones que la interfaz realiza dentro del entorno de MatLab. Para lograr lo anterior mencionado, se utilizó la herramienta de MatLab *deploytool* la cual es una rutina que compila y comprime las funciones programadas dentro del archivo *.m* y los objetos gráficos que están presentes en el archivo *.fig* , en una carpeta que contiene el archivo ejecutable que puede instalarse en cualquier dispositivo.

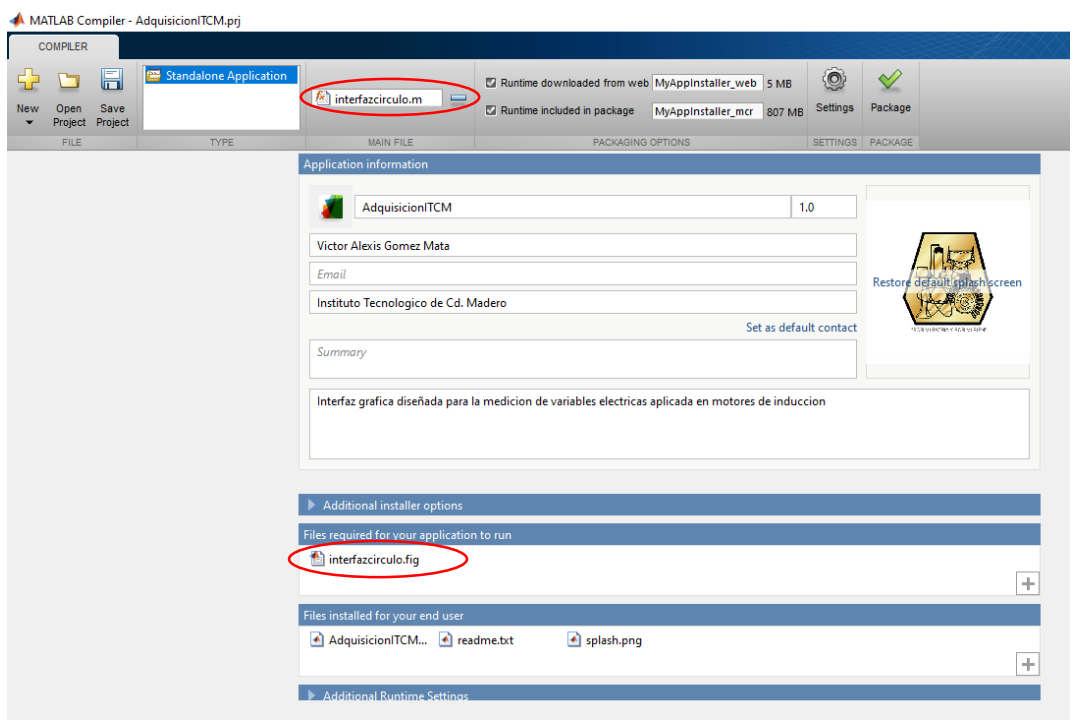

**Figura 3.22** *Pantalla del compilador de MatLab.*

En la Figura 3.22 se muestra la pantalla del compilador de MatLab y los requisitos que se deben cumplir, encerrados en rojo están los dos archivos con los que la interfaz va a trabajar, uno de ellos es el código de todas las funciones que realiza y el restante son los objetos gráficos que se ven durante su funcionamiento.

| AdquisicionITCM    |                       | 20/10/2019 07:48  Carpeta de archivos |            |
|--------------------|-----------------------|---------------------------------------|------------|
| MyAppInstaller_mcr | 20/10/2019 08:04 p.m. | Aplicación                            | 599.239 KB |

**Figura 3.23** *Carpeta que contiene el programa compilado y el instalador de la interfaz*

*.*

# Capítulo

# 4

## *Implementación y resultados*

El prototipo está diseñado para realizar mediciones en motores de inducción con corrientes máximas de 5 A y 30 A, para realizar las pruebas finales se utilizaron dos motores presentes en los laboratorios del Tecnológico.

En este capítulo se presentan las pruebas realizadas al prototipo, las características de los motores que se utilizaron y se realizan diversas comparaciones con distintas herramientas de medición.

### **4.1 IMPLEMENTACIÓN EN MOTOR DE LABVOLT**

La prueba inicial del prototipo se realizó a un motor de Labvolt con las siguientes características:

| <b>Parámetro</b>         | Valor    |
|--------------------------|----------|
| Voltaje nominal          | 208 V    |
| Corriente nominal        | 1.2A     |
| Potencia nominal         | 175 W    |
| <b>Velocidad Nominal</b> | 1670 RPM |
| Frecuencia               | $60$ Hz  |

**Tabla 4.1** *Datos de placa de motor de Labvolt*

Se utilizó un motor trifásico de rotor devanado conectado en estrella al cual, a través de un dinamómetro digital, se le aplicó un par opuesto a su rotación para llevarlo a condiciones de carga nominal.

#### **4.1.1 Medición de variables.**

Las mediciones realizadas por el prototipo se verificaron en un Fluke 434 siendo este un dispositivo comercial de alta fiabilidad.

| <b>Fase</b> | <b>Medición</b><br>de Voltaje<br>(Prototipo) | <b>Medición</b><br>de Voltaje<br>(Fluke) | <b>Error</b> | <b>Medición</b><br>de<br><b>Corriente</b> | <b>Medición</b><br>de<br>corriente | <b>Error</b> |
|-------------|----------------------------------------------|------------------------------------------|--------------|-------------------------------------------|------------------------------------|--------------|
| Fase A      | 128.94 V                                     | 130.1 V                                  | $-0.9\%$     | (Prototipo)<br>1.12A                      | (Fluke)<br>1.2A                    | $-7.14%$     |
| Fase B      | 128.64 V                                     | 127.2 V                                  | 1.12 %       | 1.19A                                     | 1.2A                               | $-0.84%$     |
|             |                                              |                                          |              |                                           |                                    |              |
| Fase C      | 128.76 V                                     | 129.2 V                                  | $-0.34%$     | 1.17A                                     | 1.2A                               | $-2.56%$     |

**Tabla 4.2** *Comparación de mediciones de voltaje y corriente en motor de Labvolt.*

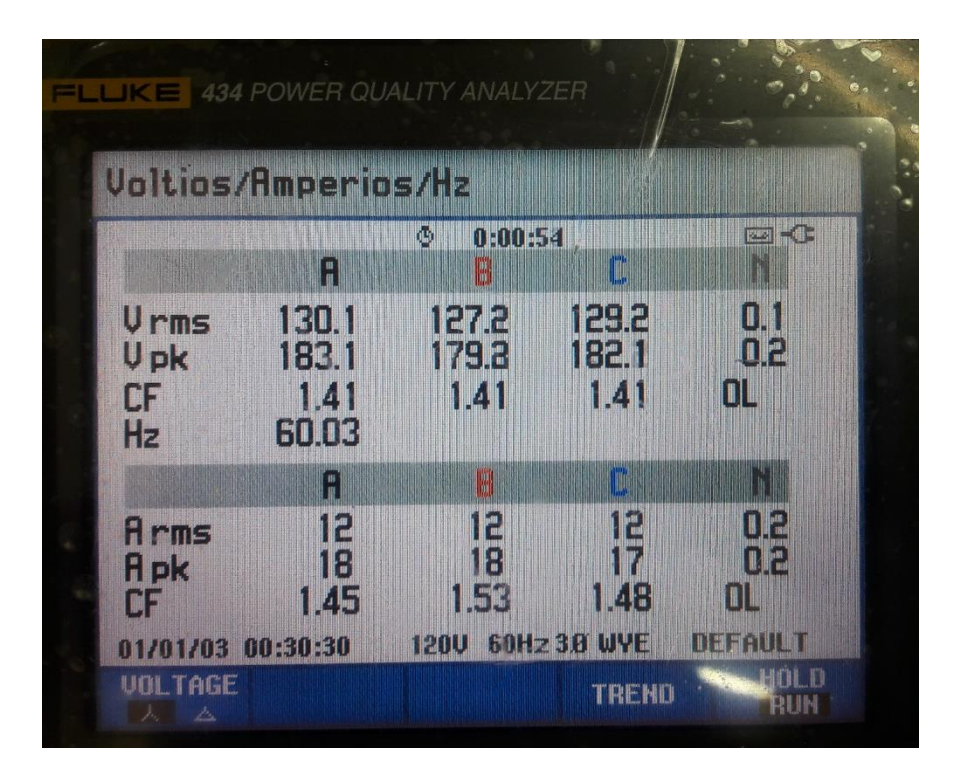

**Figura 4.1** *Medición de voltajes y corrientes en Fluke 434.*

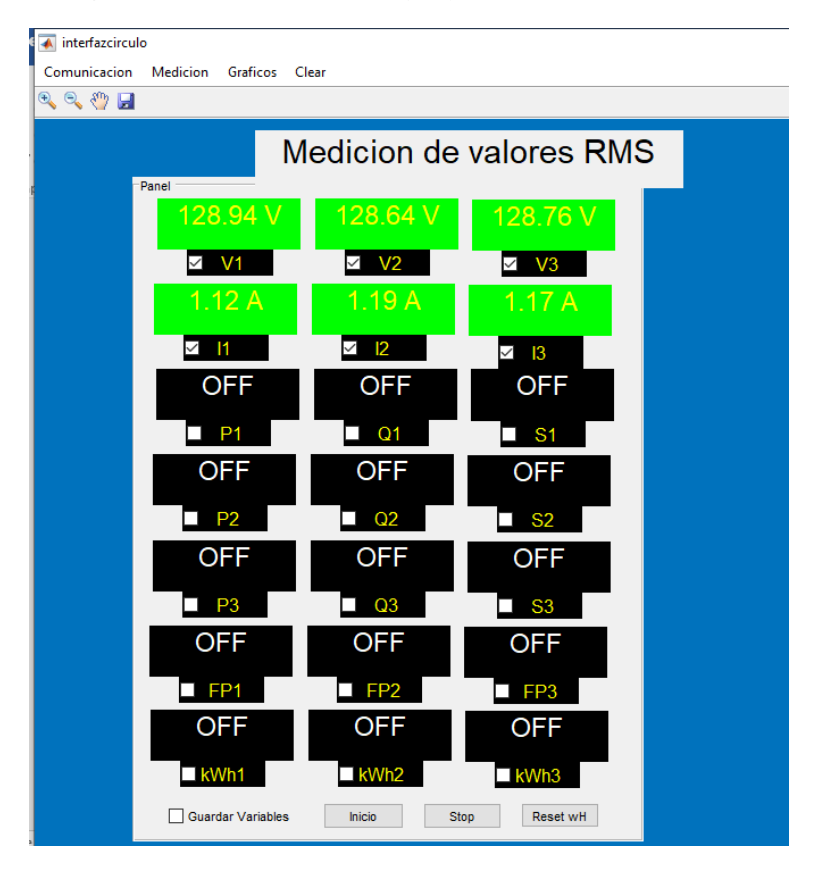

**Figura 4.2** *Medición de voltajes y corrientes en el prototipo.*

Los valores mostrados en la pantalla del analizador de redes Fluke, los cuales se presentan en la figura 4.1, están multiplicados por 10 debido a la configuración del mismo, por tal motivo, presenta una medición de 12 A siendo el valor real de 1.2 A.

| <b>Magnitud</b>      | <b>Valor medido</b> | Fluke       | Error    |
|----------------------|---------------------|-------------|----------|
| Angulo de desfase AA | $-40.13^{\circ}$    | $-40^\circ$ | 0.32 %   |
| Ángulo de desfase BB | $79.35^\circ$       | $83^\circ$  | $-4.6\%$ |
| Angulo de desfase CC | $-157.34$           | $-157$      | $-0.2\%$ |

**Tabla 4.3** *Valores de ángulos obtenidos de la prueba de medición.*

Un aspecto primordial en el funcionamiento de los motores de inducción es la potencia, tanto activa como reactiva, que está consumiendo en su estado operativo estable. Con los valores obtenidos de las componentes de Fourier de los voltajes y corrientes, se realizan los cálculos para obtener los valores de las potencias activa, reactiva y aparente por fase del motor de inducción. Dichas magnitudes se presentan en la Tabla 4.4 en conjunto con aquéllas obtenidas por el medidor Fluke 434.

| <b>Variable</b>   | Fase          | <b>Prototipo</b> | <b>Fluke</b>   | <b>Error</b> |
|-------------------|---------------|------------------|----------------|--------------|
|                   | A             | 119.11 W         | 120 W          | $-0.74%$     |
| Potencia Activa   | B             | 123.04 W         | 120 W          | 2.47 %       |
|                   | $\mathbf C$   | 122.44 W         | 110W           | 10.16 %      |
|                   | A             | $-94.55$ VAR     | <b>100 VAR</b> | $-5.74%$     |
| Potencia Reactiva | B             | $-100.77$ VAR    | <b>100 VAR</b> | $-0.007%$    |
|                   | $\mathcal{C}$ | -99.38 VAR       | <b>90 VAR</b>  | 9.43 %       |
|                   | A             | 152.07 VA        | 160 VA         | $-5.21%$     |
| Potencia Aparente | B             | 159.04 VA        | 150 VA         | 5.68 %       |
|                   | $\mathcal{C}$ | 157.69 VA        | 150 VA         | $-4.87%$     |

**Tabla 4.4** *Comparación de medición de potencias en motor de Labvolt.*

|                          | Potencia y energía     |                        |                    |                      |
|--------------------------|------------------------|------------------------|--------------------|----------------------|
|                          | <b>FULL</b><br>F       | Ø<br>0:00:32<br>日      | C                  | $\frac{1}{2}$<br>ota |
| kU.                      | 1.2                    | 1.1                    | 1.2                | 3.6                  |
| <b>RUFI</b>              | 1 <sub>6</sub>         | 1.5                    | 1.5                | 4.6                  |
| <b>KUAR</b><br><b>Pa</b> | HO<br>š.<br>$[1]$ $77$ | 1.0<br>ŝ<br>ś.<br>0.76 | 0.9<br>0.80        | 29<br>é.<br>0.78     |
| <b>nea</b>               | $T_{H}$                | 0.76                   | 0.80               | 0.78                 |
| <b>Arms</b>              | i Fal                  | 12                     | 12                 |                      |
|                          | H                      | 臘                      |                    |                      |
| <b>Urms</b>              | <b>Tenia</b>           | 127.2                  | <b>IREE</b>        |                      |
| 01/01/03                 | 加磨土石                   | 1200                   | <b>60Hz 38 WYE</b> | <b>DEFAULT</b>       |

**Figura 4.3** *Medición de potencias en Fluke 434.*

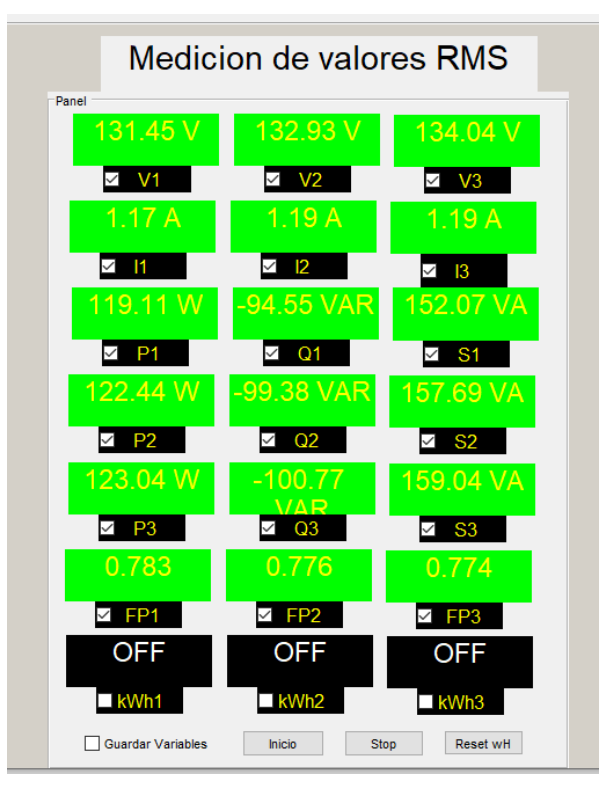

**Figura 4.4** *Medición de potencias en el prototipo.*

#### **4.1.2 Mediciones gráficas**

Para complementar las mediciones en tiempo real de las variables eléctricas del motor de inducción, se cuenta con distintos gráficos que representan las relaciones entre dichas variables. Los gráficos que pueden compararse con el dispositivo DAC se muestran en conjunto con los obtenidos del prototipo.

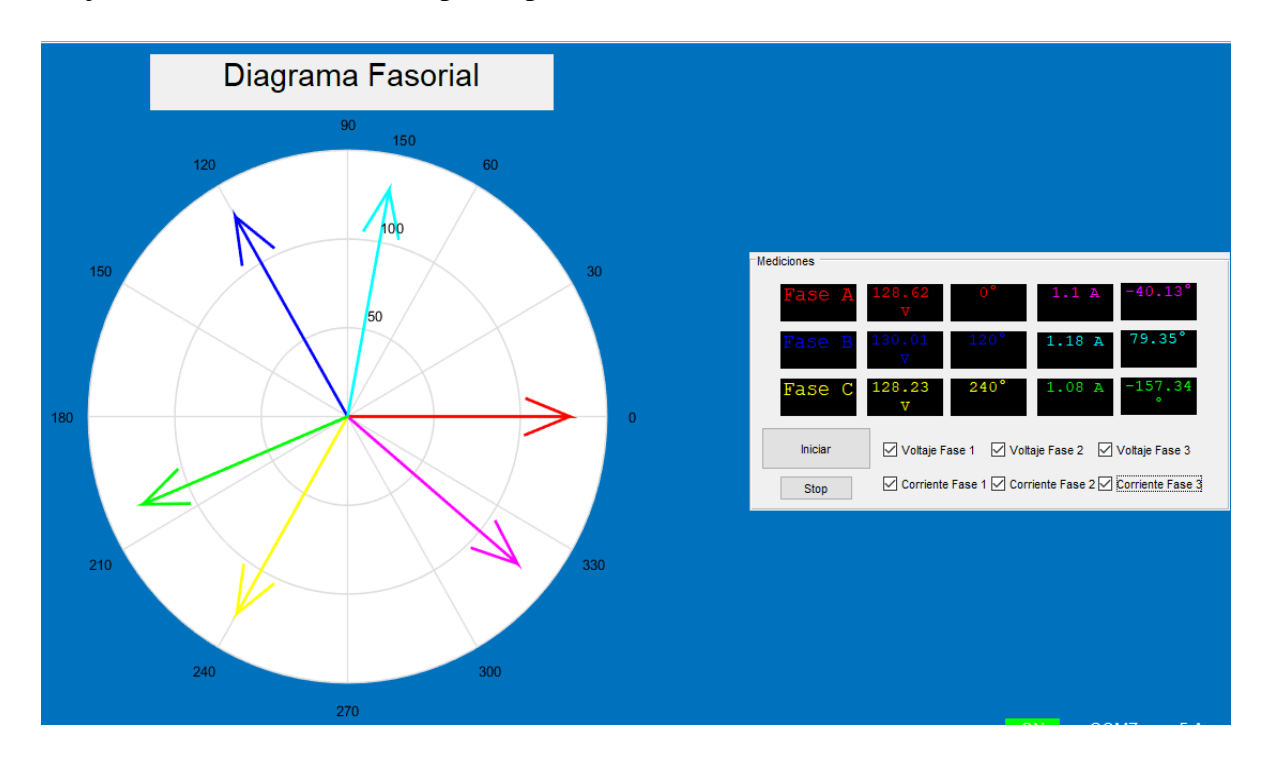

**Figura 4.5** *Diagrama fasorial de motor de Labvolt con carga nominal.*

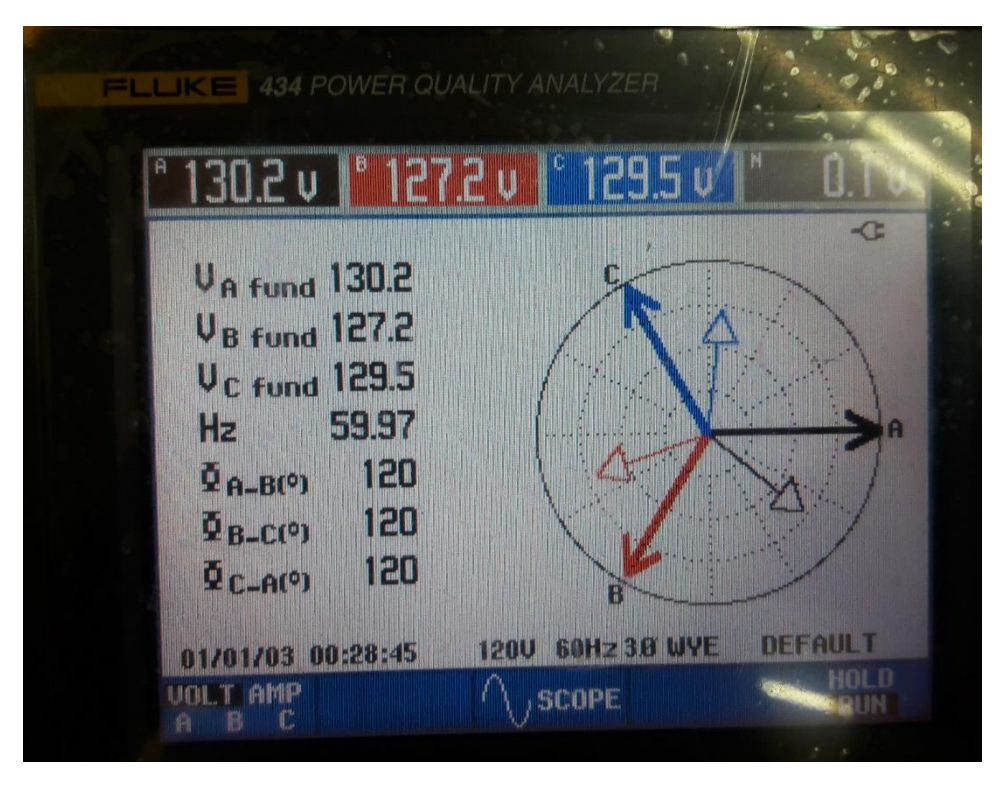

**Figura 4.6** *Diagrama Fasorial obtenido de las mediciones del Fluke 434.*

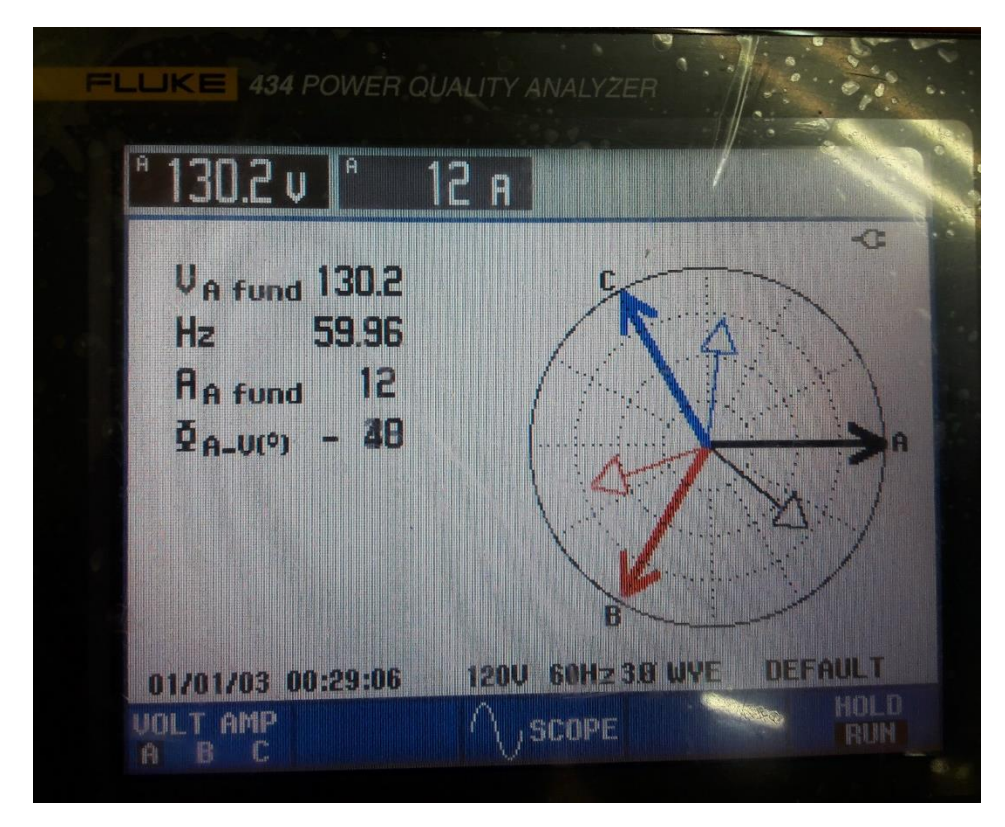

**Figura 4.7** *Ángulo de desfase de la fase A*

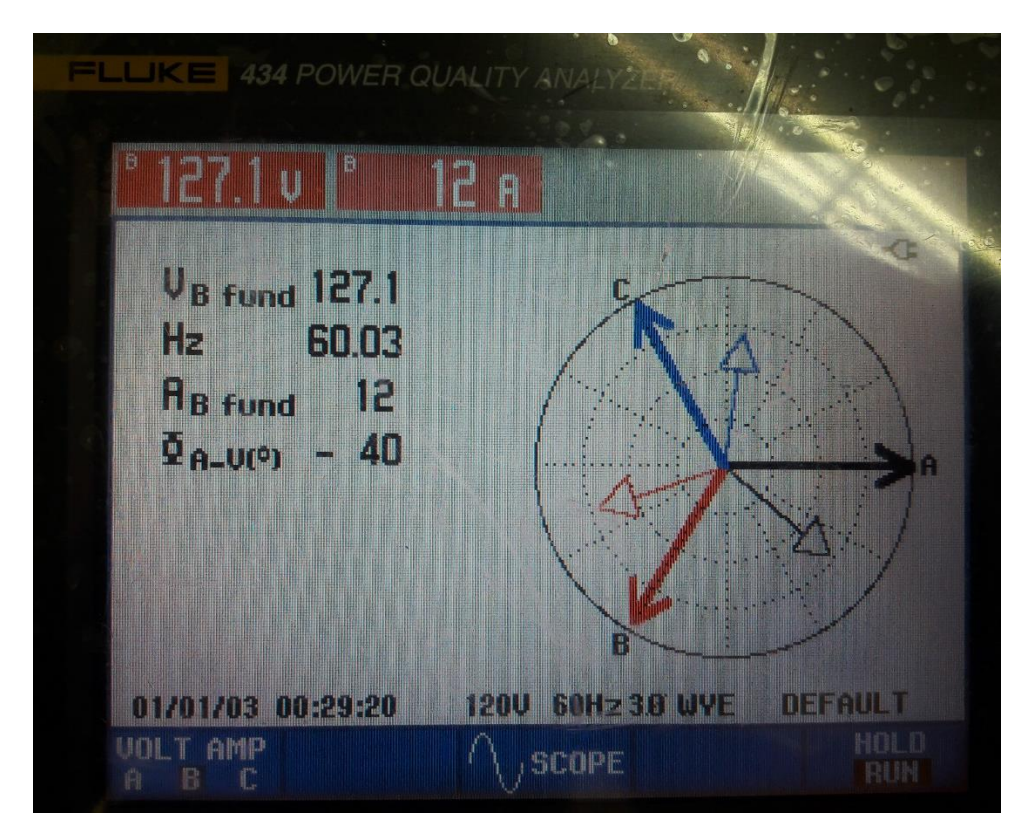

**Figura 4.8** *Ángulo de desfase de la fase B*

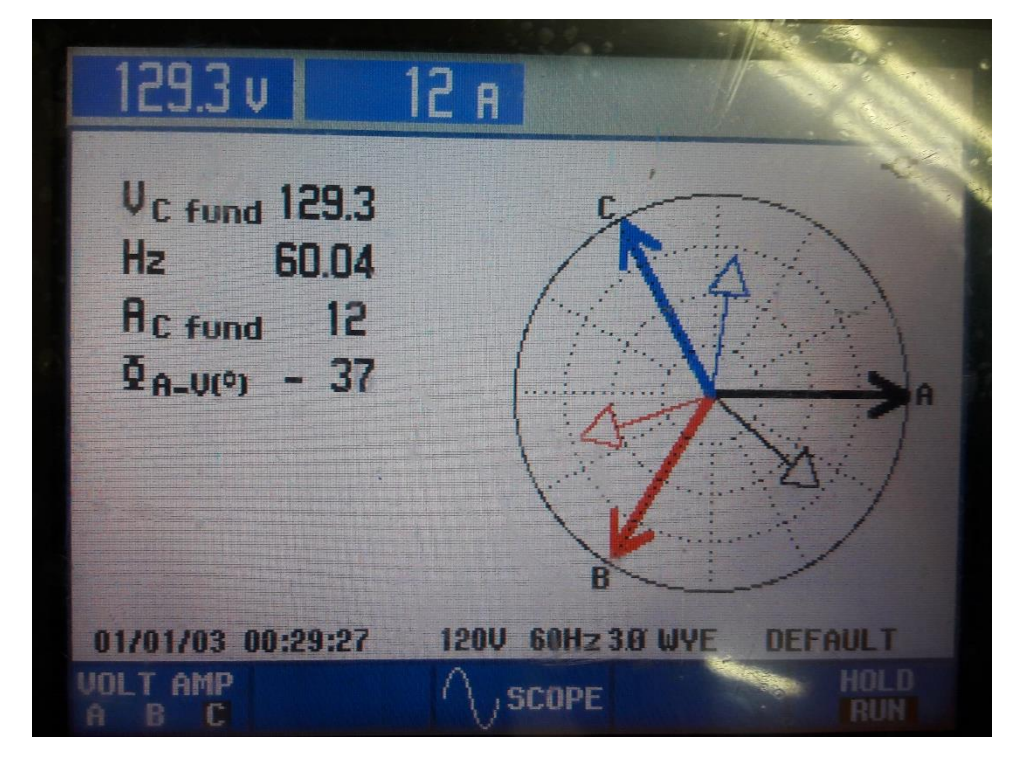

**Figura 4.9** *Ángulo de desfase de la fase C*

Los valores presentados en la Figura 4.2 son las magnitudes de los voltajes de fase y los ángulos correspondientes entre ellos los cuales son 120° entre cada uno. Las figuras 4.3, 4.4 y 4.5 muestran los valores de las corrientes individualmente con su respectivo valor de desfase, para obtener la correspondiente en grados dentro de la interfaz se realizó la suma del valor del ángulo mostrado en el Fluke con su respectivo voltaje, por ejemplo, en la figura 4.9 se obtuvo un valor de 37° y se sabe que el valor del ángulo del voltaje es de 120° la suma da como resultado 157° el cual es aproximado al valor obtenido por el prototipo.

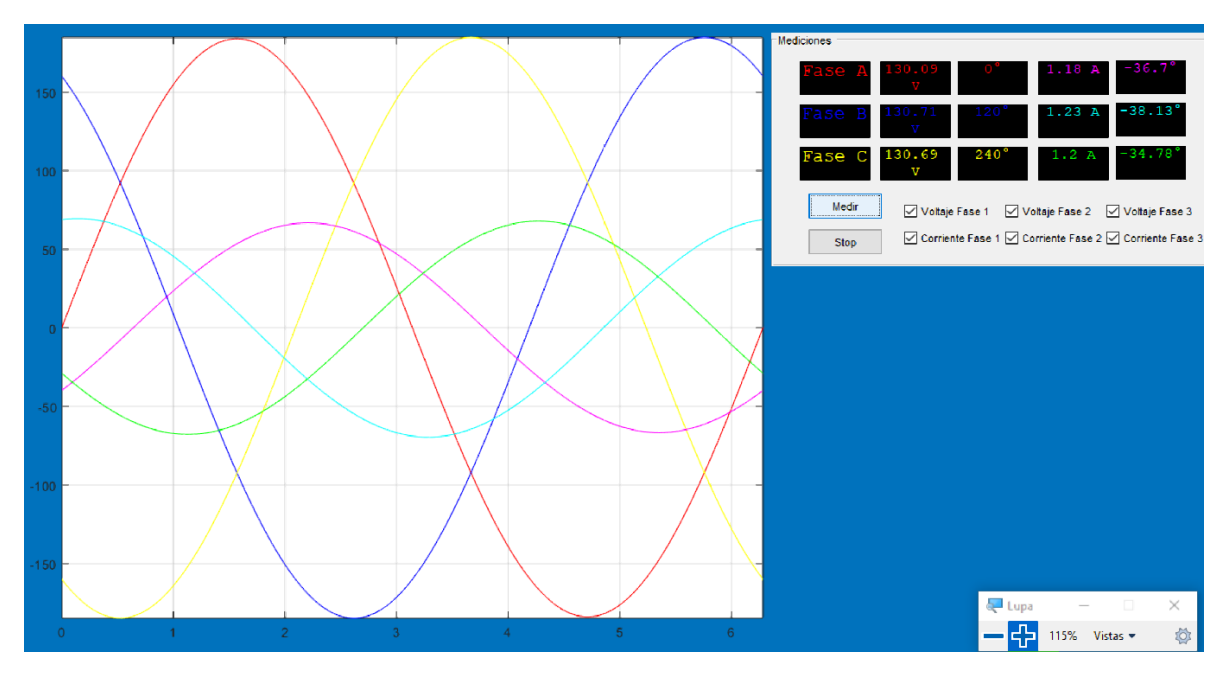

**Figura 4.10** *Señales senoidales de voltaje y corriente*

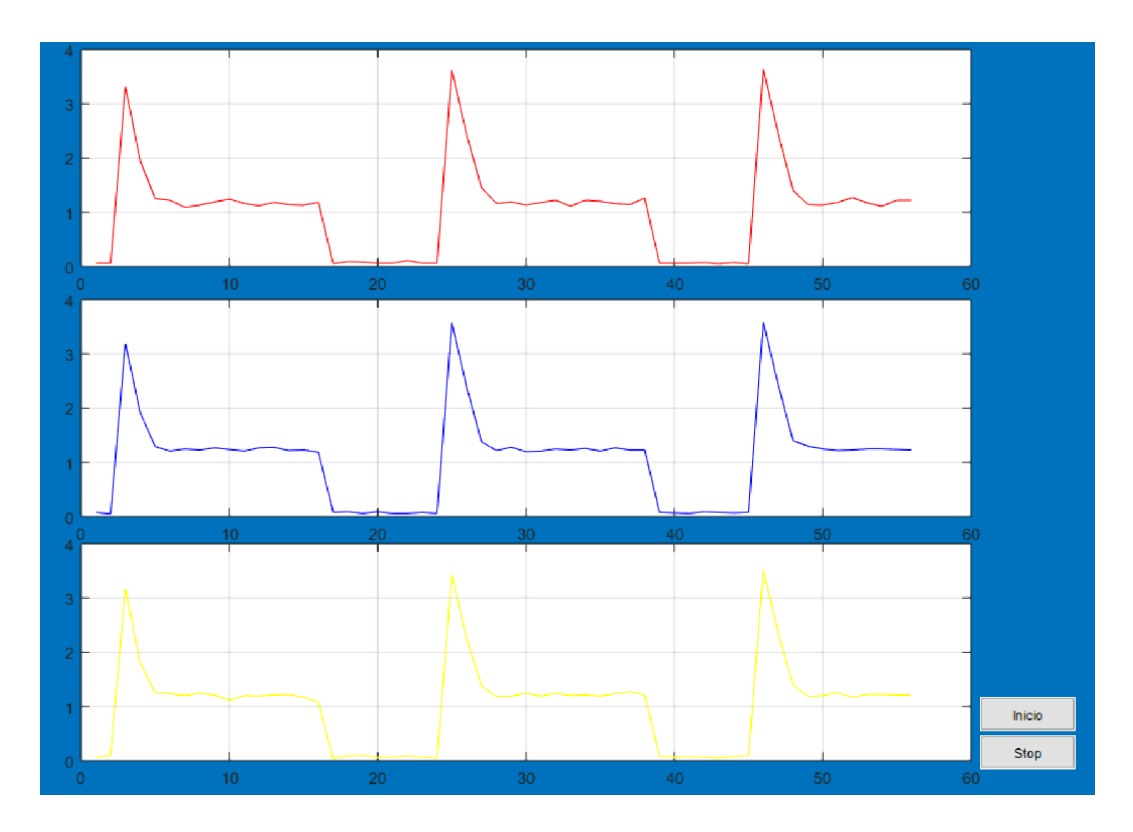

**Figura 4.11** *Corriente de arranque en motor de Labvolt.*

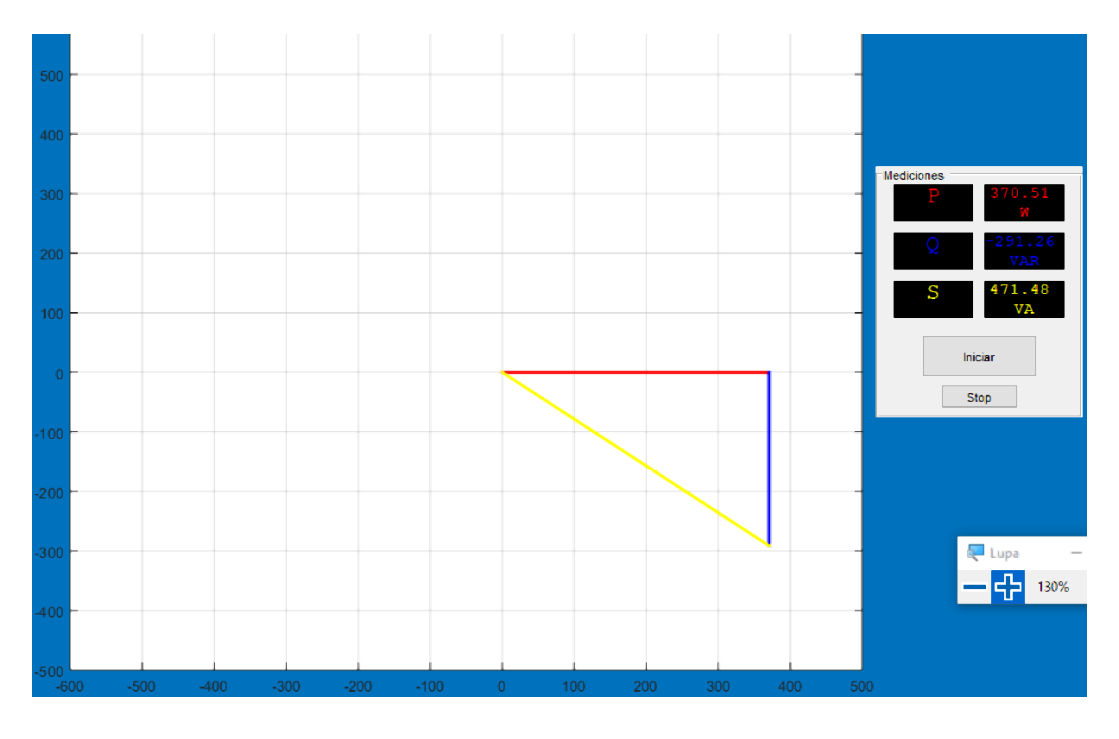

**Figura 4.12** *Triángulo de potencias de motor de Labvolt.*

### **4.2 IMPLEMENTACIÓN EN MOTOR DE ALTA POTENCIA**

Una segunda prueba que se desarrolló para el prototipo fue la medición de un motor de inducción instalado en el laboratorio de Ingeniería Eléctrica el cual tiene una potencia de casi 5 HP. Las características del motor se muestran en la Tabla 4.5.

**Tabla 4.5** *Datos de placa del motor.*

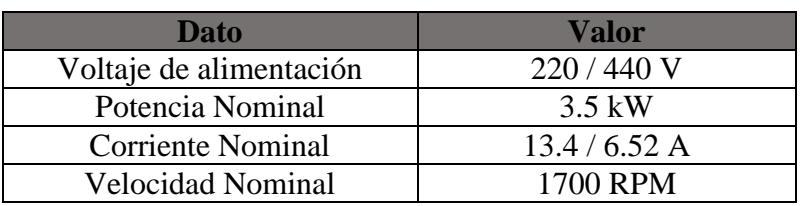

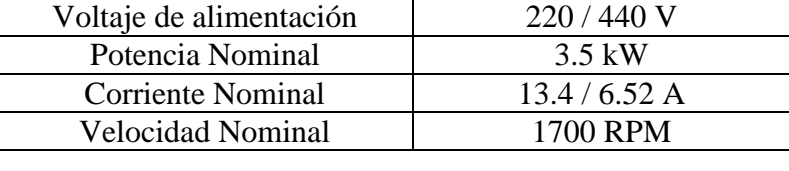

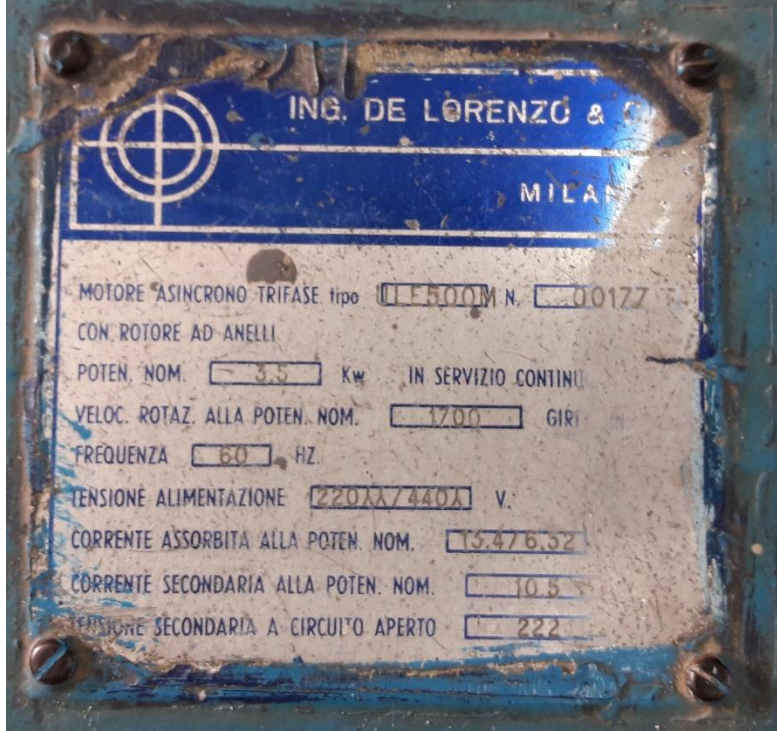

**Figura 4.13** *Datos de placa del motor de inducción.*

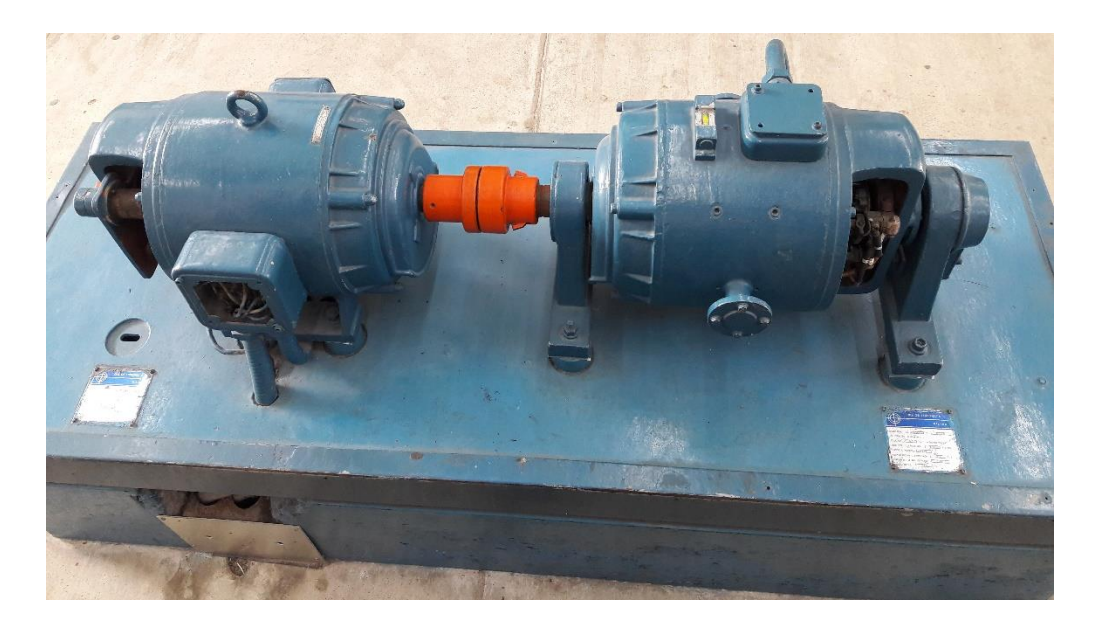

**Figura 4.14** *Fotografía del motor utilizado en la prueba.*

#### **4.2.1 Medición de variables.**

Las mediciones realizadas por el prototipo, en este caso, se verificaron con un analizador de redes Fluke 434 el cual es un dispositivo medidor de calidad de energía distribuido para su uso industrial.

| Fase   | <b>Medición</b><br>de Voltaje<br>(Prototipo) | <b>Medición</b><br>de Voltaje<br>(Fluke) | <b>Error</b> | <b>Medición</b><br>de<br><b>Corriente</b><br>(Prototipo) | <b>Medición</b><br>de<br>corriente<br>(Fluke) | <b>Error</b> |
|--------|----------------------------------------------|------------------------------------------|--------------|----------------------------------------------------------|-----------------------------------------------|--------------|
| Fase A | 126.17 V                                     | 128.5 V                                  | $-1.84%$     | 5.3 A                                                    | 5.2 A                                         | 1.88 %       |
| Fase B | 128.10 V                                     | 126.1 V                                  | 1.56 %       | 5.65A                                                    | 5.6A                                          | 0.88 %       |
| Fase C | 127.29 V                                     | 125.0 V                                  | 1.8%         | 5.57 A                                                   | 5.6A                                          | $-0.53%$     |

**Tabla 4.6** *Comparación de mediciones de voltaje y corriente*

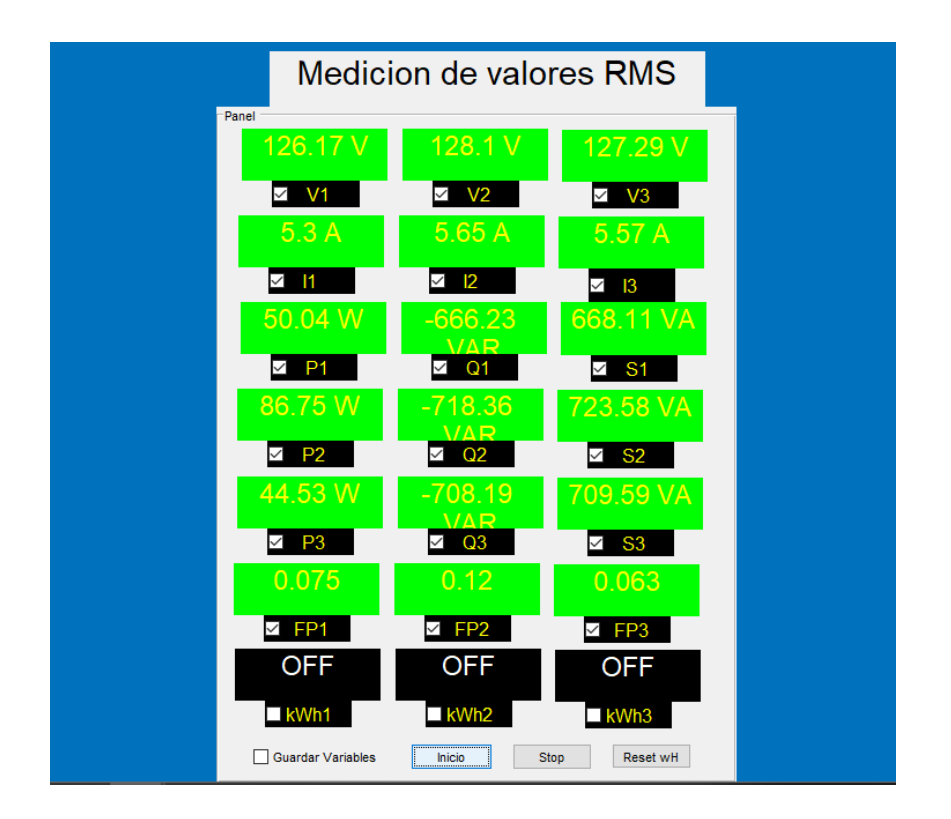

**Figura 4.15** *Medición en tiempo real.*

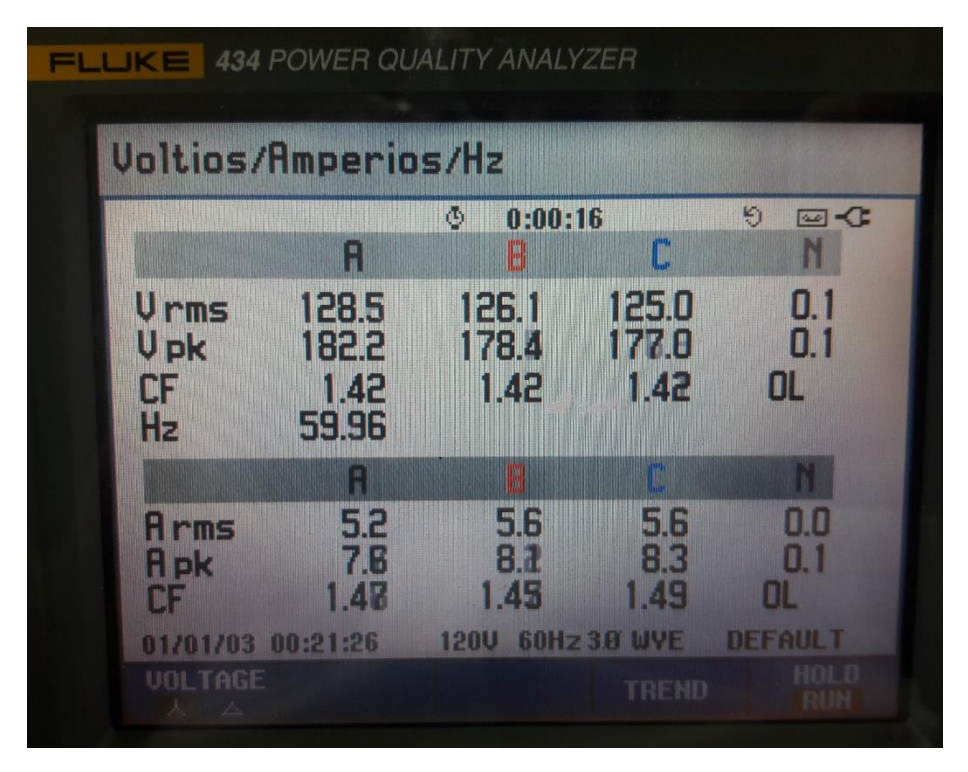

**Figura 4.16** *Medición de voltajes y corrientes.*

La Tabla 4.6 muestra la comparativa de la Figura 4.15 con respecto a la Figura 4.16. En dicha tabla se analizó el grado de error que presentan las mediciones obtenidas del prototipo con respecto a un medidor comercial.

| <b>Magnitud</b>      | <b>Prototipo</b> | Fluke        | Error   |
|----------------------|------------------|--------------|---------|
| Angulo de desfase AA | $-85.43^{\circ}$ | $-84^\circ$  | 1.67%   |
| Angulo de desfase BB | $37.27^{\circ}$  | $34^\circ$   | 8.77 %  |
| Angulo de desfase CC | $-20612$ °       | $-204^\circ$ | $.02\%$ |

**Tabla 4.7** *Valores de ángulos obtenidos de la prueba de medición.*

De manera similar al procedimiento realizado para el motor de Labvolt, se obtuvieron los valores de las potencias activa, reactiva y aparente del motor de inducción a su potencia y carga nominal. Dichas magnitudes se presentan en la tabla 4.8.

| <b>Variable</b>   | <b>Prototipo</b> | <b>Fluke</b> | <b>Error</b> |
|-------------------|------------------|--------------|--------------|
|                   | 50.04 W          | 80 W         | $-59.87%$    |
| Potencia Activa   | 86.75 W          | 60 W         | 30.83 %      |
|                   | 44.53 W          | 60 W         | $-34.74%$    |
|                   | $-666.23$ VAR    | 670 VAR      | $-0.56%$     |
| Potencia Reactiva | $-718.36$ VAR    | 690 VAR      | 3.94 %       |
|                   | $-708.19$ VAR    | 690 VAR      | 2.56 %       |
|                   | 668.11 VA        | 670 VA       | $-0.28%$     |
| Potencia Aparente | 723.58 VA        | 700 VA       | 3.25 %       |
|                   | 709.59 VA        | 690 VA       | 2.76 %       |

**Tabla 4.8** *Comparación de medición de potencias*

#### **4.2.2 Mediciones Gráficas**

Una de las funciones con la que cuenta el prototipo es la de realizar el diagrama circular del motor de inducción siempre que se cuenten con los parámetros del circuito equivalente, para esto, se realizaron las pruebas a rotor bloqueado y en vacío para poder comprobar que el algoritmo que se implementó para el trazo de dicho diagrama sea correcto.

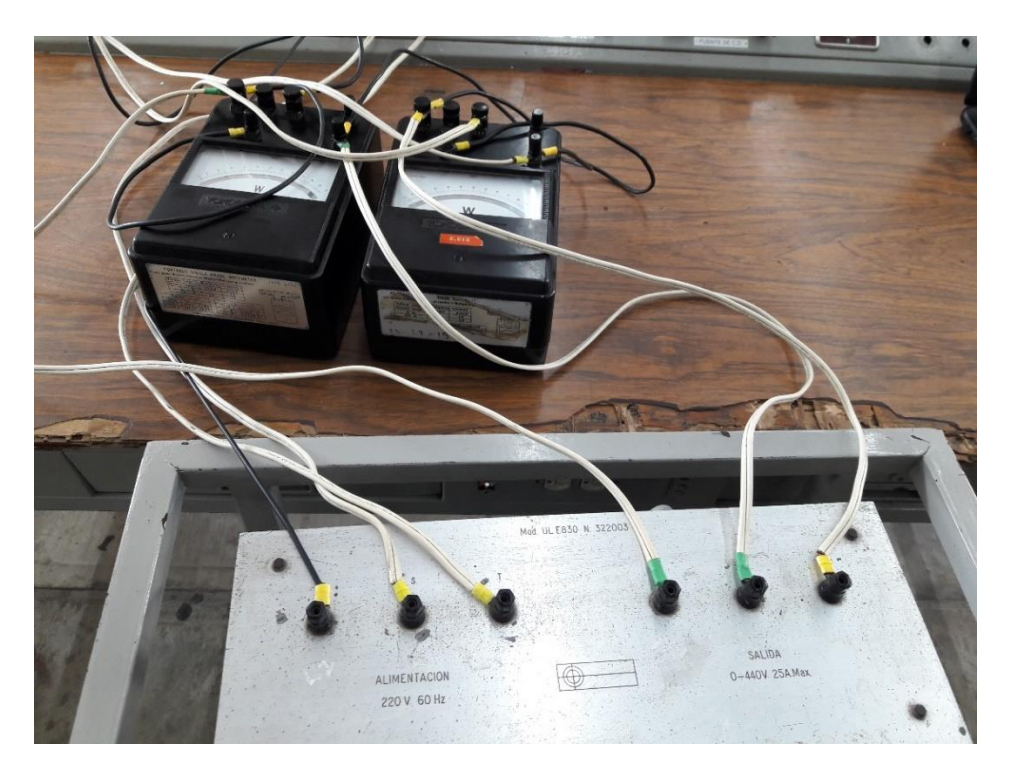

**Figura 4.17** *Conexión para las pruebas en vacío y a rotor bloqueado.*

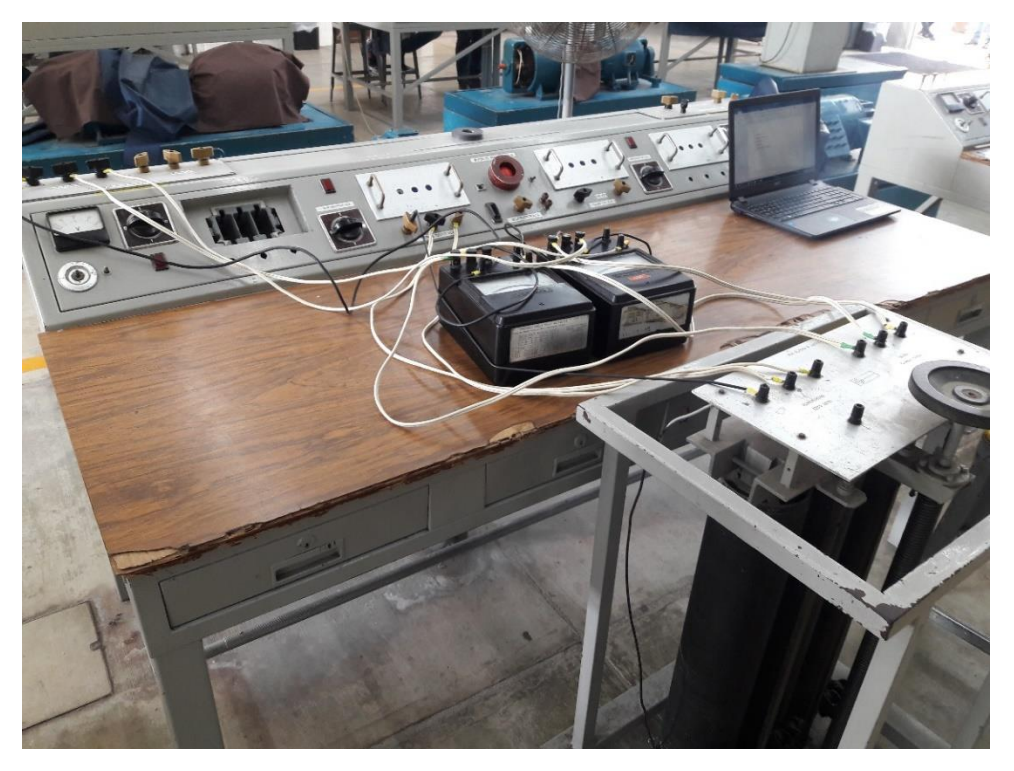

**Figura 4.18** *Conexión completa del circuito para las pruebas.*

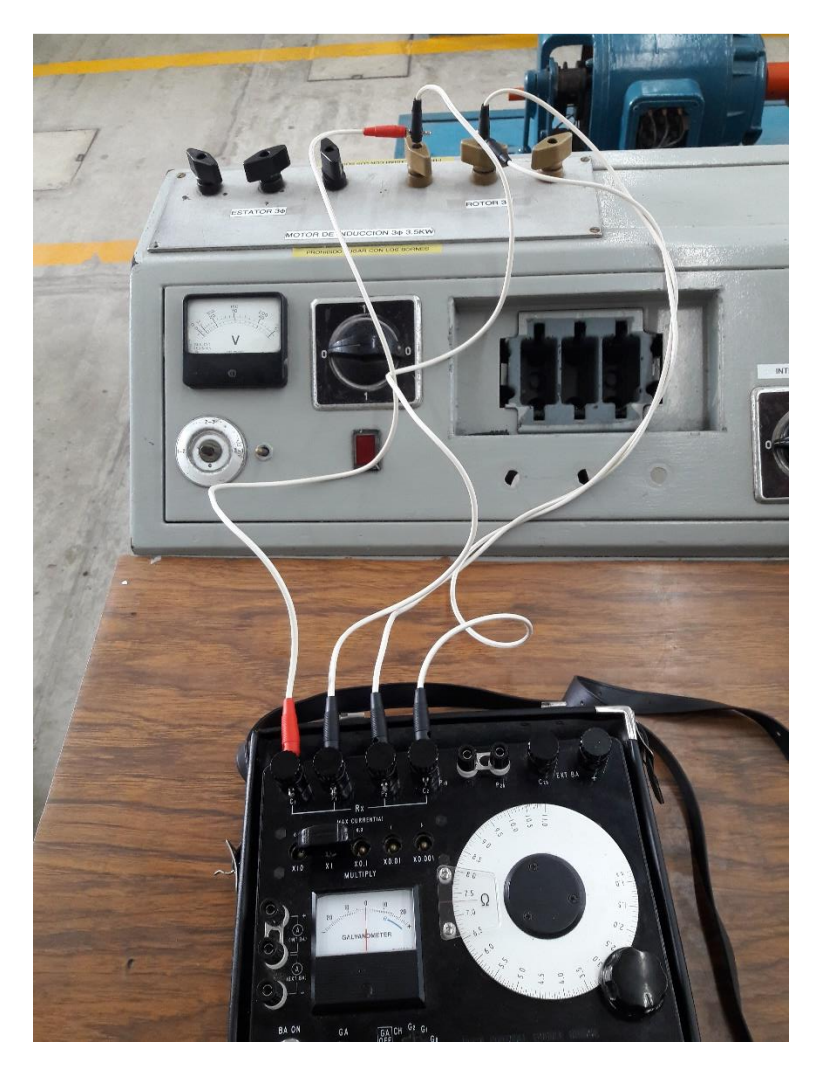

**Figura 4.19** *Conexión de puente de Kelvin para medición de resistencia de devanados.*

Los valores requeridos para el trazo del diagrama de círculo en la interfaz gráfica y los resultados obtenidos de las pruebas son:

- r1 Resistencia de estator = 0.29435  $\Omega$ .
- $r2'$  Resistencia del rotor = 0.69051 Ω.
- VL Voltaje de línea nominal =  $220$  V.
- $\bullet$  Iv Corriente de la prueba en vacío = 5.6 A.
- Ib Corriente de la prueba a rotor bloqueado = 13.333 A.
- $\bullet$  Pb Potencia consumida por el motor en la prueba a rotor bloqueado = 525 W.
- Pv Potencia consumida por el motor en la prueba en vacío = 400 W.

VLB – Voltaje de línea al que se realizó la prueba a rotor bloqueado = 56.94 V.

Con la información mencionada anteriormente, se procedió a ingresarlos a la interfaz gráfica para llenar los requerimientos y de esta manera realizar el trazo del diagrama de círculo.

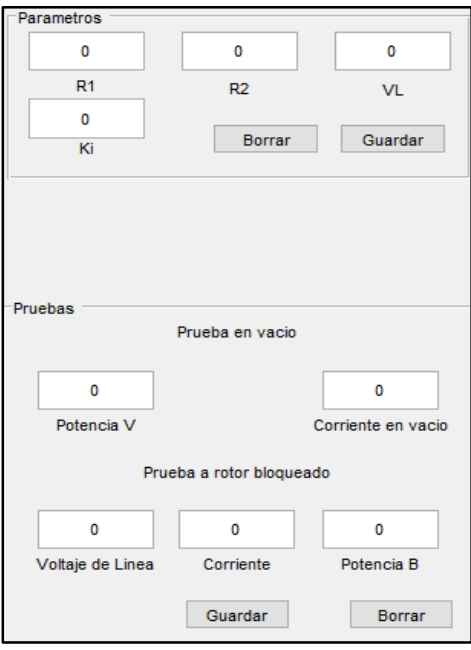

**Figura 4.20** *Campos a llenar para la obtención del diagrama de círculo.*

Al ingresar la información del motor a los campos se realiza el cálculo de los segmentos correspondientes al diagrama de círculo, para posteriormente iniciar con la medición de corriente para determinar el punto de operación de la máquina y de esa manera obtener los valores de las magnitudes correspondientes al cálculo de operación de la maquina Tabla 4.9.

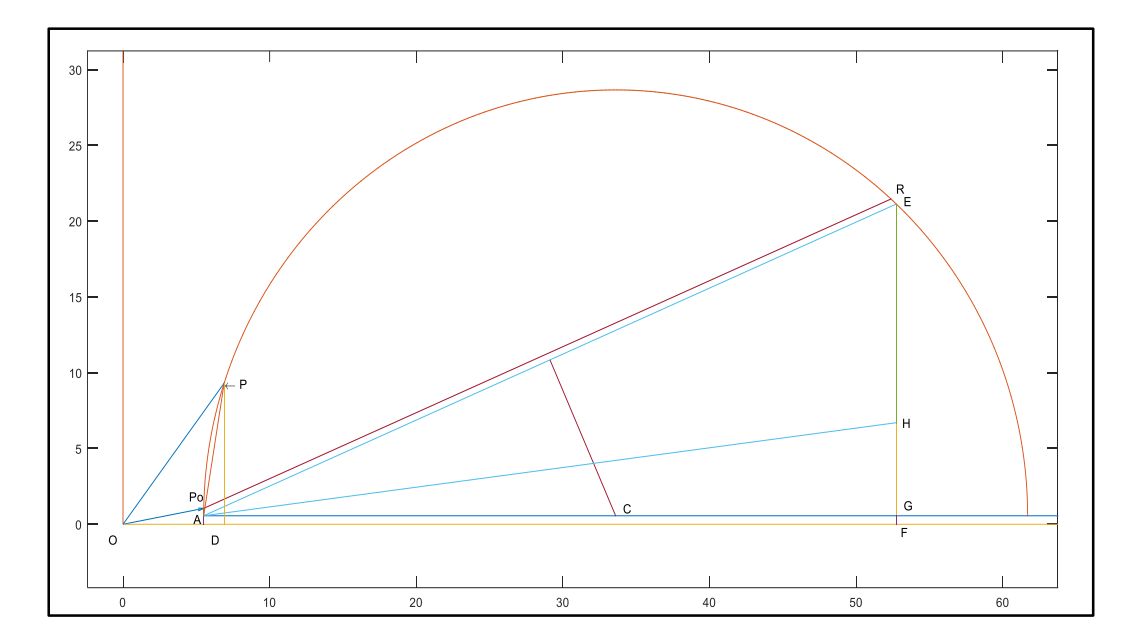

**Figura 4.21** *Diagrama circular obtenido.*

| Parámetro               | Valor obtenido |  |  |
|-------------------------|----------------|--|--|
| Corriente de entrada    | 11.0272 A      |  |  |
| Corriente de arranque   | 51.6332 A      |  |  |
| Potencia de entrada     | 3339.9683 W    |  |  |
| Potencia de Salida      | 2737.7422 W    |  |  |
| Potencia Mecánica       | 2923.8959 W    |  |  |
| Potencia en entrehierro | 3065.7509 W    |  |  |
| Par de arranque         | 29.2322 N-m    |  |  |
| Par Mecánico            | 15.4766 N-m    |  |  |
| Par de Salida           | 17.6789 N-m    |  |  |
| Factor de potencia      | 0.79           |  |  |
| Eficiencia              | 81.96%         |  |  |
| Deslizamiento           | 4.62 %         |  |  |
| Perdidas Rotacionales   | 186.1538 W     |  |  |
| Perdidas en el cobre    | 60.3712 W      |  |  |
| Perdidas en el Núcleo   | 213.8462 W     |  |  |

**Tabla 4.9** *Valores obtenidos del diagrama de círculo.*

El método del diagrama de círculo presenta cierto porcentaje de error al ser un método aproximado del cálculo de funcionamiento del motor de inducción, la causa de esto es porque en la obtención de los parámetros internos de la máquina se presentan diferencias de los valores reales de los mismos.
Para verificar la información correspondiente a los ángulos y las potencias obtenidas mediante el prototipo se emplea el Fluke 434, el cual cuenta con la función de realizar el diagrama fasorial de las cargas que le sean conectadas.

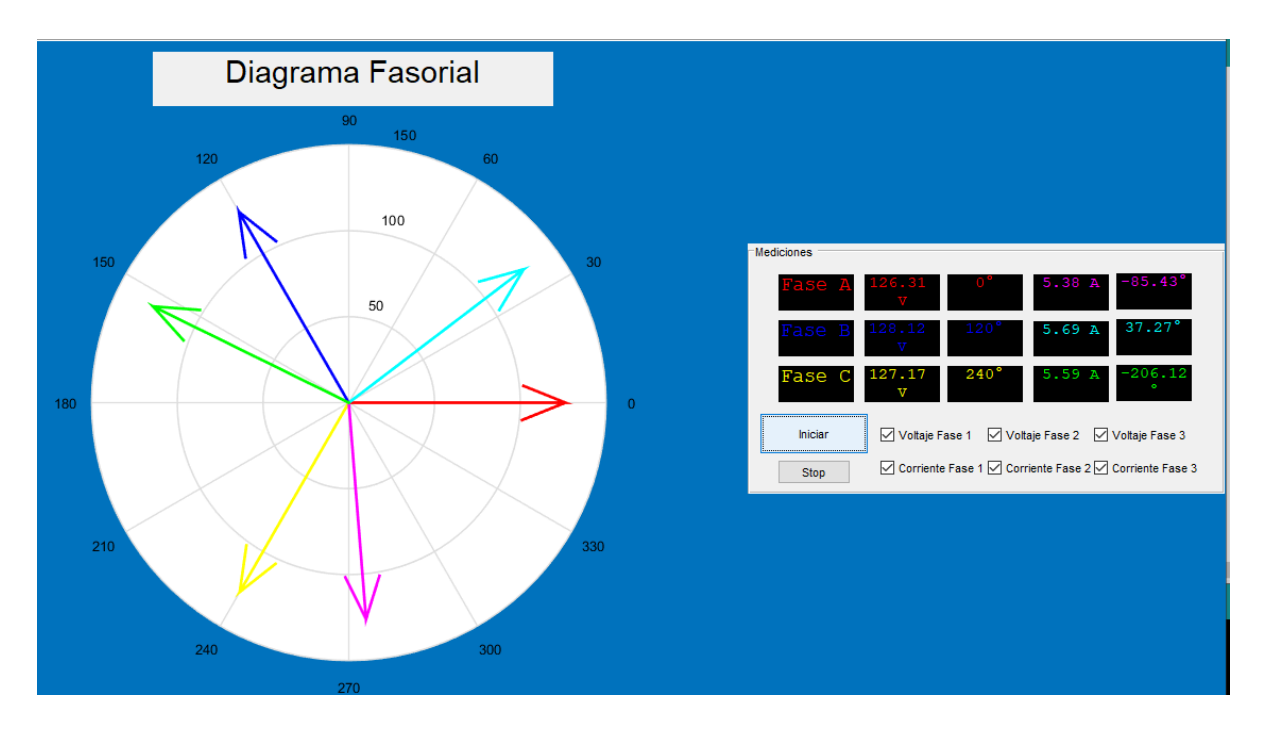

**Figura 4.22** *Diagrama fasorial obtenido del motor de 5HP.*

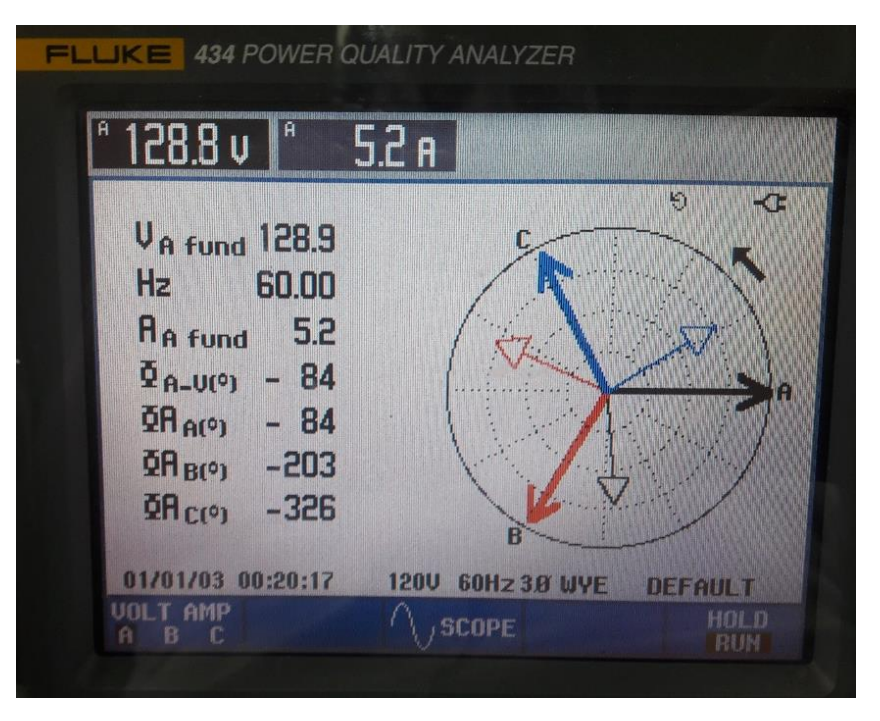

**Figura 4.23** *Diagrama Fasorial obtenido del Fluke 434.*

En la figura 4.23 se muestran los valores de las corrientes y su respectivo ángulo de desfase con la diferencia de que, en este caso, para simplicidad, se manejaron con respecto a la fase A, de esta manera el único valor que presentó una diferencia fue la corriente de la fase C la cual muestra un valor de -326° siendo su valor real 34°.

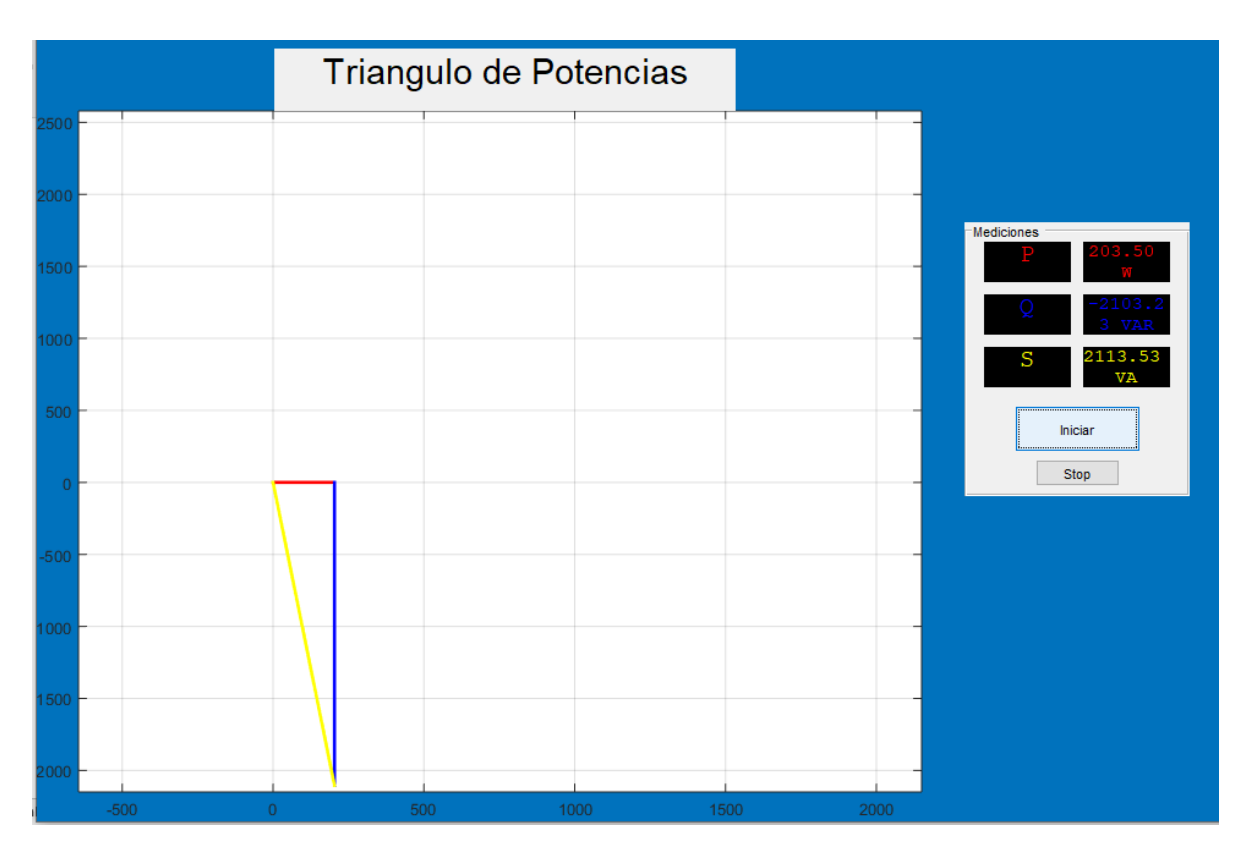

**Figura 4.24** *Triángulo de potencias obtenido de la interfaz.*

Debido a que el Fluke 434 no cuenta con la función para crear el triángulo de potencias, no es posible realizar una comparación de los gráficos, pero esto se traduce en un valor agregado al prototipo al incorporar una función adicional a las opciones de medición.

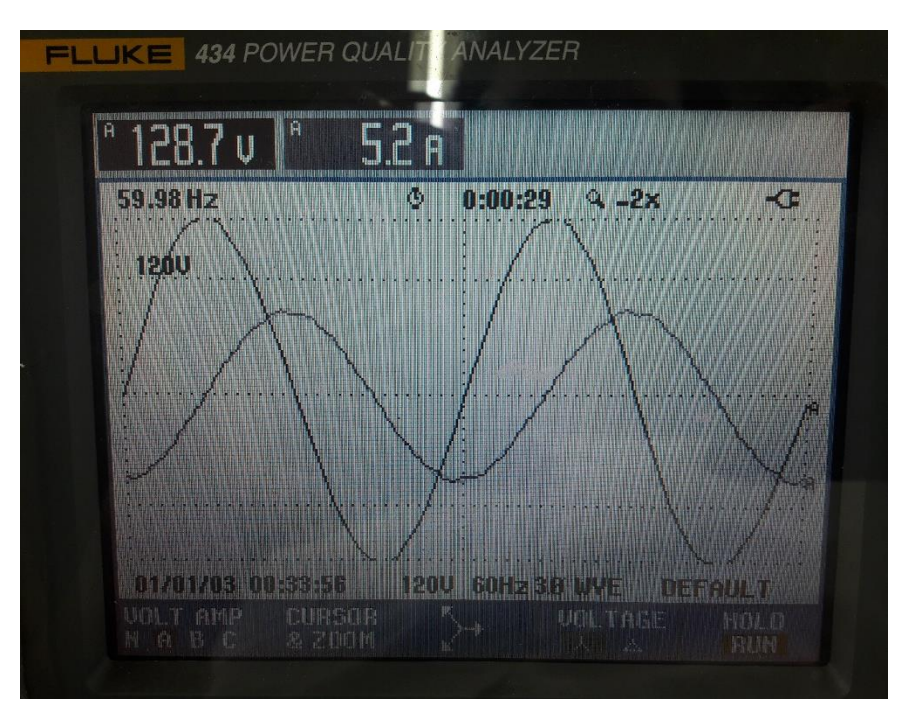

**Figura 4.25** *Onda senoidal de fase A*

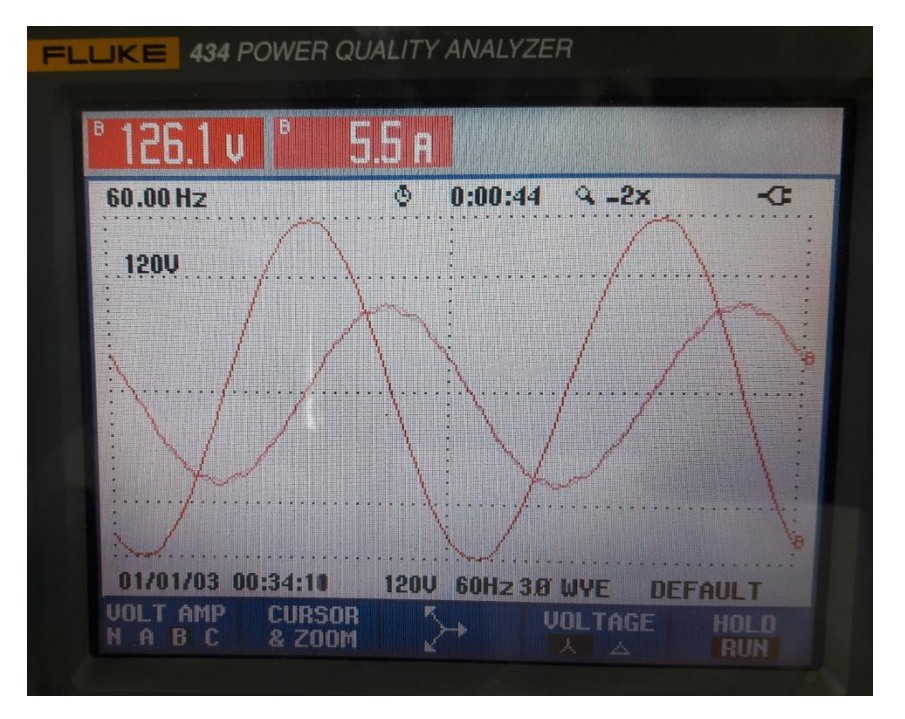

**Figura 4.26** *Onda senoidal de fase B.*

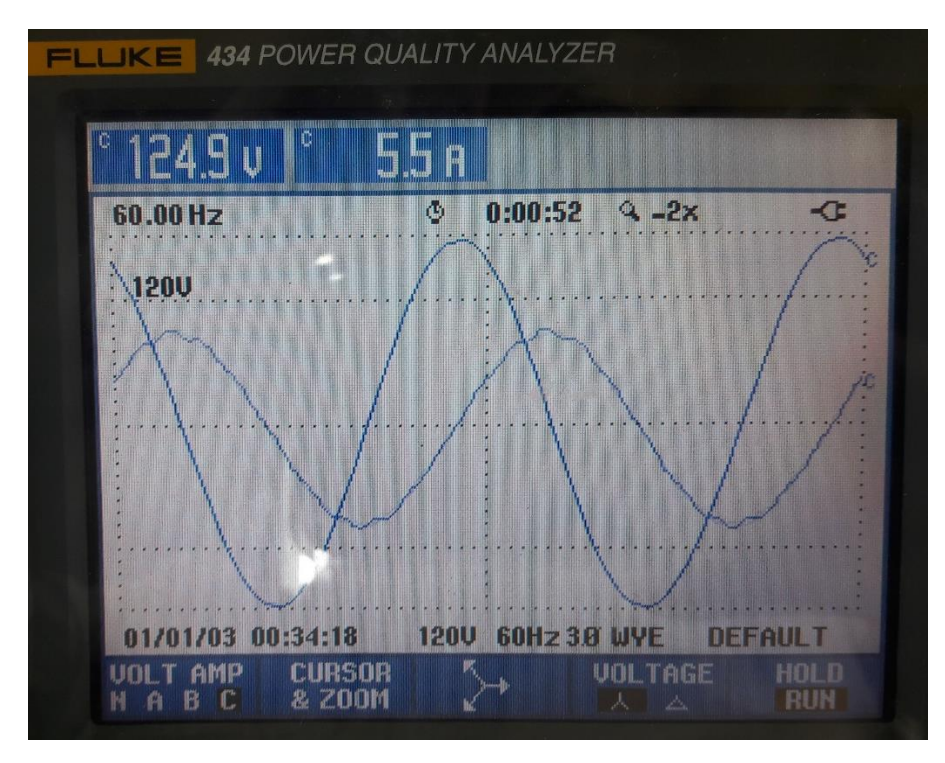

**Figura 4.27** *Onda senoidal de fase C.*

En este capítulo se mostraron los resultados obtenidos de la implementación del prototipo. Las pruebas se realizaron en los laboratorios de Ingeniería Eléctrica y Posgrado en Ingeniería Eléctrica respectivamente en motores que se utilizan con fines académicos dentro de los programas de ambas carreras. La mayoría de los resultados que se obtuvieron, presentaron bajos porcentajes de error en la mediciones, los gráficos son similares en gran medida a los que obtiene el analizador de calidad de energía Fluke lo cual cumple con las expectativas puestas en este proyecto.

## Capítulo

### *Conclusión y trabajos futuros*

En esta sección se presentan las conclusiones derivadas de la aplicación del prototipo descrito en la presente tesis, así como recomendaciones para la mejora del mismo para un mejor desempeño, mejoras en el aspecto gráfico y en el manejo de la información.

#### **5.1 CONCLUSIONES.**

Con este proyecto de investigación se logró desarrollar un sistema de adquisición de datos con arduino y MatLab el cual puede realizar las funciones más significativas de sus contrapartes comerciales, esto es, la medición de voltaje y corriente, la creación de diagramas como son el diagrama fasorial, triángulo de potencias y diagrama circular. Las mediciones obtenidas en tiempo real tienen la posibilidad de almacenarse en un archivo de texto previamente configurado de donde se pueden consultar los valores de cada una de las magnitudes obtenidas con su respectiva fecha y hora.

Los resultados obtenidos fueron satisfactorios presentando un porcentaje de error relativamente bajo con lo cual se puede decir que su aplicación cotidiana es posible pudiendo realizar mediciones de motores durante tiempos prolongados sin afectar las mediciones. Aunado a esto, los diagramas que realiza el prototipo son muy similares a aquellos que despliega el Fluke 430 con magnitudes que tienen un bajo porcentaje de error. El prototipo también puede funcionar como un osciloscopio de 6 canales debido a que puede obtener las formas de onda de las fases que alimentan al motor de inducción. También se puede notar que la medición obtenida de los sensores de 30 A tiene un porcentaje de error ligeramente más bajo, esto debido a que estos sensores poseen una sensibilidad más baja que sus contrapartes de 5 A y por esto son menos susceptibles al ruido que causa interferencia en las mediciones.

Un aspecto importante es la poder realizar la comparación entre uno de los métodos de análisis de motores de inducción, como lo es el diagrama de círculo, con la medición obtenida de los sensores la cual puede darnos una referencia de la efectividad de los métodos que se utilizaban antes de la proliferación de los instrumentos digitales.

Gracias al reducido tamaño tanto de los sensores como del Arduino fue posible hacer de este proyecto un dispositivo portátil que puede llevarse al área donde se le necesite sin esfuerzo alguno.

### **5.2 RECOMENDACIONES PARA TRABAJOS FUTUROS.**

- Una de las recomendaciones que pueden darse es recopilar información o realizar experimentos acerca del sensor de voltaje ZMPT101b con lo cual se espera obtener los valores precisos de la relación de entrada y salida de las señales para poder mejorar la medición.
- Aumentar el rango de medición utilizando sensores de corriente con capacidades más elevadas y a su vez intentar realizar una medición no invasiva utilizando sensores en forma de gancho.
- Realizar modificaciones, ya sea por software o hardware, con la cual puedan mejorarse las mediciones de los sensores de 5 A y reducir la afectación que causa el ruido en sus mediciones.

## Apéndice A

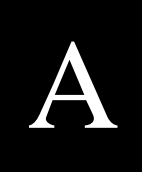

### *Fotografías del prototipo*

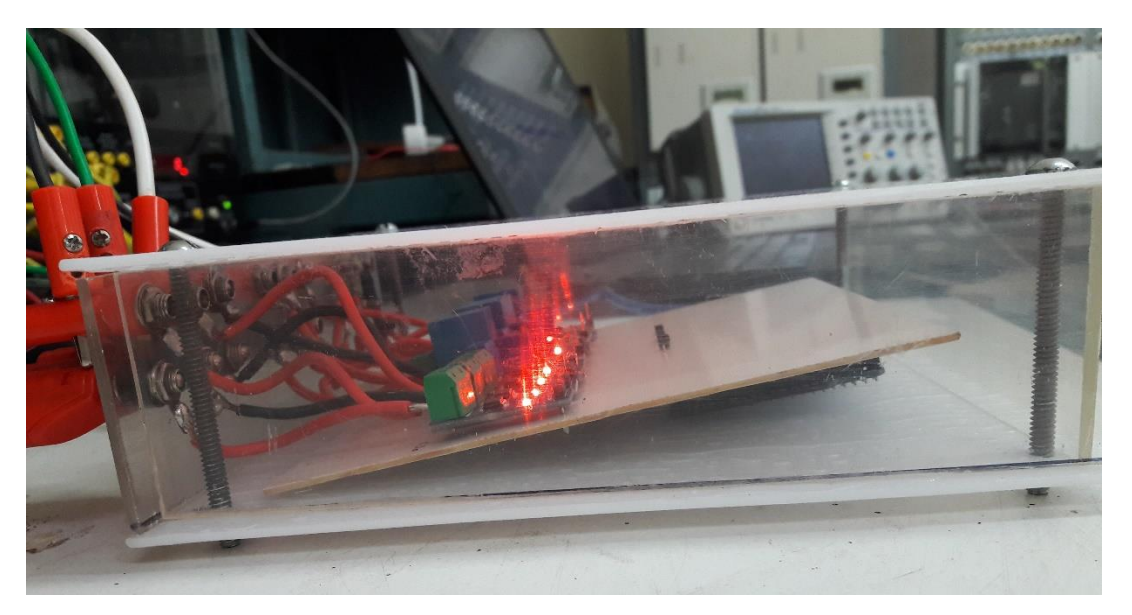

**Figura A.1** *Vista lateral izquie00rda del prototipo*

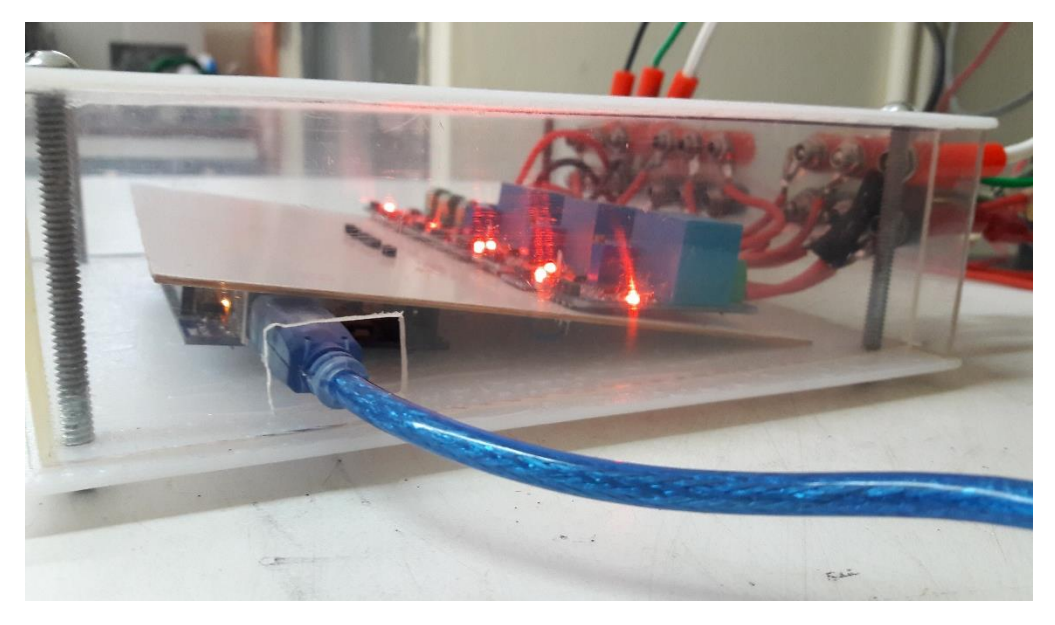

**Figura A.2** *Vista lateral derecha del prototipo*

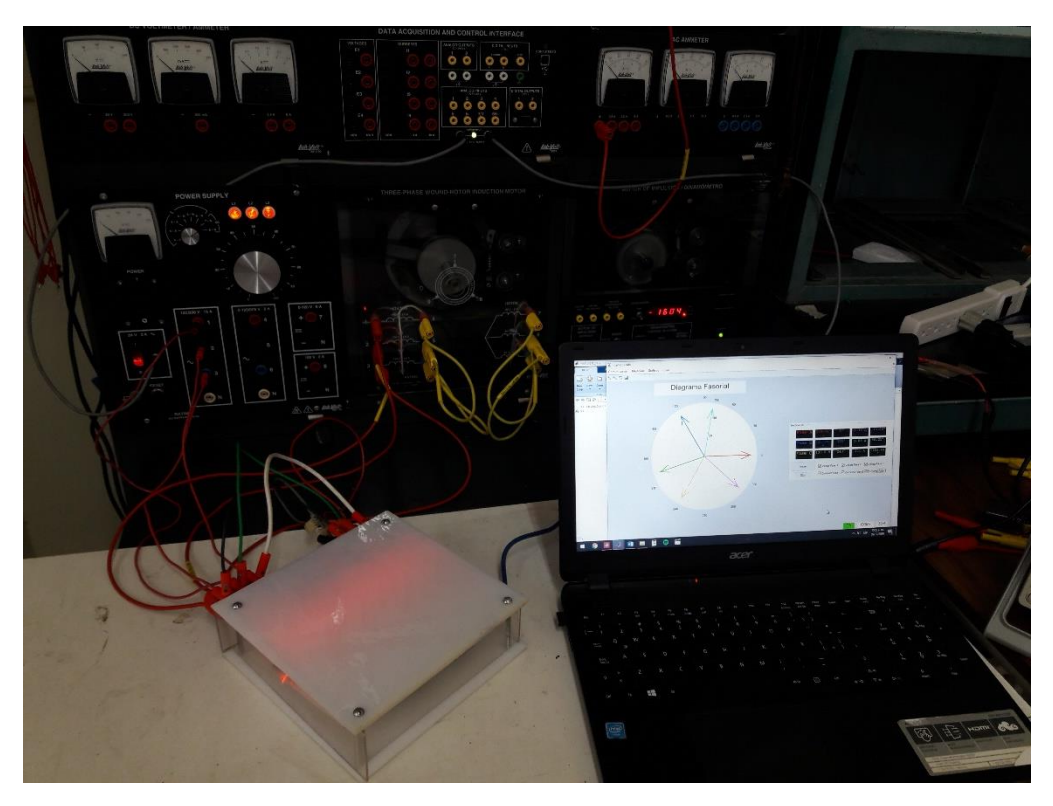

**Figura A.3** *Prototipo instalado y funcionando*

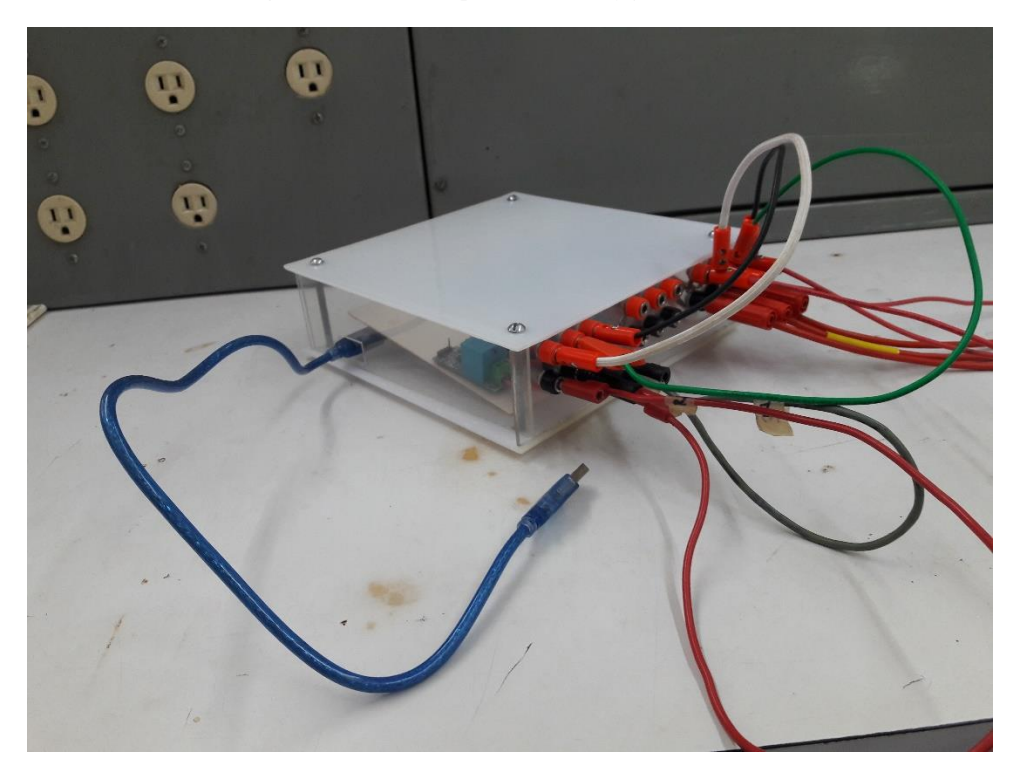

**Figura A.4** *Vista completa del prototipo*

# Apéndice B

### *Descripción de los sensores*

#### **Sensor de corriente ACS712. [8]**

El sensor ACS712 provee una solución precisa y económica para la medición de corrientes alternas, sus aplicaciones incluyen control de motores, detección y manejo de cargas, interruptor para fuentes de alimentación y protección contra sobrecorriente. Consta de un circuito de efecto Hall lineal, con una pista de cobre conductor ubicado cerca de la superficie del chip. La corriente que atraviesa esa pista de conducción genera un campo magnético que es detectado por el circuito integrado de efecto Hall y convertida en una tensión proporcional.

Este sensor cuenta con una conexión muy sencilla con Arduino, además de que su tensión de salida es adecuada para poder trabajar de manera segura con las entradas analógicas. Existen 3 modelos del sensor ACS712 para diferentes niveles de corriente, cada uno con un distinto valor de sensibilidad y todos ellos tienen un voltaje de salida máximo de 5 V. El comportamiento de cada sensor en similar, la señal de salida está montada sobre un offset de CD de 2.5 V lo cual hace que la señal resultante no tome valores negativos debido a que estos dañan las entradas analógicas del Arduino, por lo tanto, el valor de la corriente nominal de cada modelo del sensor corresponde a los 5 V y 0 A corresponden a 2.5 V de la salida en cada uno de los casos. El modelo utilizado para el prototipo, es el ASC712-05B cuya corriente nominal es de 5 A y cuenta con una sensibilidad de 185 mV/A.

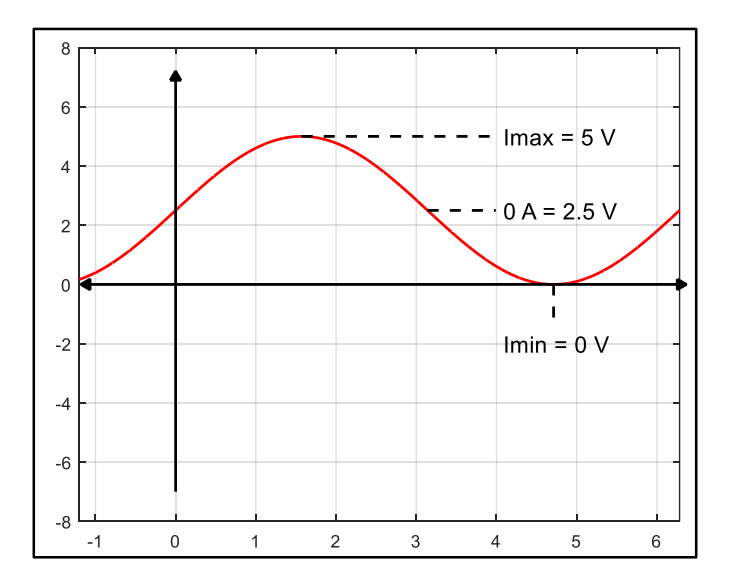

**Figura B.1** *Equivalencia de voltajes de salida del sensor*

| Modelo            | Corriente nominal $I_p(A)$ | Sensibilidad (mv/A) |
|-------------------|----------------------------|---------------------|
| ACS712ELECT-05B-T | $+5$                       | 185                 |
| ACS712ELECT-20A-T | $+20$                      | 100                 |
| ACS712ELECT-30A-T | ± 30                       | 66                  |

**Tabla B.1** *Valores de sensibilidad comerciales de los sensores ACS712*

### **Ajuste del sensor de corriente**

Para poder utilizar el sensor de corriente de manera eficiente se tiene que calcular el valor exacto de sensibilidad con el que cuenta debido a que, el valor dado por la hoja de datos, puede llegar a no ser el valor real con el que opera el sensor. Para llevar a cabo la calibración del sensor se realiza una medición de un valor conocido de corriente, para esto, sabemos que la corriente calculada es igual a:

$$
I = \frac{V - 2.5}{S} \tag{51}
$$

La sensibilidad corresponde a la pendiente de la recta Voltaje-Corriente, para esto, se definen dos puntos, uno de ellos será un valor sin carga *(I = 0 A)* y el otro será un valor de corriente conocido definido por un amperímetro utilizado como patrón, esta prueba nos da como resultado un valor de voltaje en la salida del sensor el cual usaremos para calcular su sensibilidad de la siguiente manera.

$$
S = \frac{V_2 - V_1}{I_2 - I_1} \tag{52}
$$

donde:

- S es la sensibilidad del sensor.
- I2 es el valor medido por el amperímetro utilizado como patrón.
- V2 es el valor del voltaje a la salida del sensor.
- $I_1$  es el valor inicial de la corriente
- V<sup>1</sup> es el valor del voltaje a la corriente inicial

Se realiza este ajuste dentro del código utilizado para la obtención de los valores RMS para tener una medición más precisa al tener en cuenta el valor real de la sensibilidad.

| <b>Sensor de corriente</b> | Sensibilidad (mv/A) |
|----------------------------|---------------------|
| Sensor $1(5A)$             | 0.142               |
| Sensor $2(5 A)$            | 0.145               |
| Sensor $3(5A)$             | 0.146               |
| Sensor $4(30 \text{ A})$   | 0.066               |
| Sensor $5(30 \text{ A})$   | 0.066               |
| Sensor $6(30 \text{ A})$   | 0.066               |

**Tabla B.2** *Valores de sensibilidad reales de los sensores utilizados*

#### **Sensor de voltaje ZMPT101b [7]**

El sensor ZMPT101b está diseñado con un transformador de voltaje, por lo que solo se puede utilizar para leer voltaje de corriente alterna. Éste módulo transformador tiene una sola salida monofásica. Contiene un circuito con amplificador operacional para compensar el offset de la salida análoga. Puede medir voltaje de baja tensión por lo que es adecuado para voltaje de 220 V, tiene un potenciómetro de 10 kΩ en su placa para ajustar la amplitud de la señal de salida. Es un módulo ideal para aplicaciones de monitoreo y protección de equipos de CA, muy común en aplicaciones de domótica y retroalimentación para sistemas de control de voltaje CA.

Al igual que el sensor de corriente, el módulo ZMPT101b tiene una fácil conexión con Arduino, además de que su tensión de salida varía entre 2.5 V y 5 V de manera que nunca alcance valores negativos los cuales pueden dañar la entrada analógica de Arduino.

### **Ajuste del sensor de voltaje**

Según la hoja de datos del sensor de voltaje, este presenta una diferencia de fase con respecto a la señal de entrada menor a 20°, este valor debe comprobarse mediante pruebas

para corregir el valor del ángulo que el algoritmo obtiene, esto para poder obtener de manera correcta las potencias consumidas por el motor de inducción.

Una vez obtenido el valor en grados del desfase que presentan los sensores de manera individual, se realiza el ajuste mediante software en los cálculos de los ángulos a cada una de las señales muestreadas, aumentando con esto, la efectividad de las mediciones realizadas.

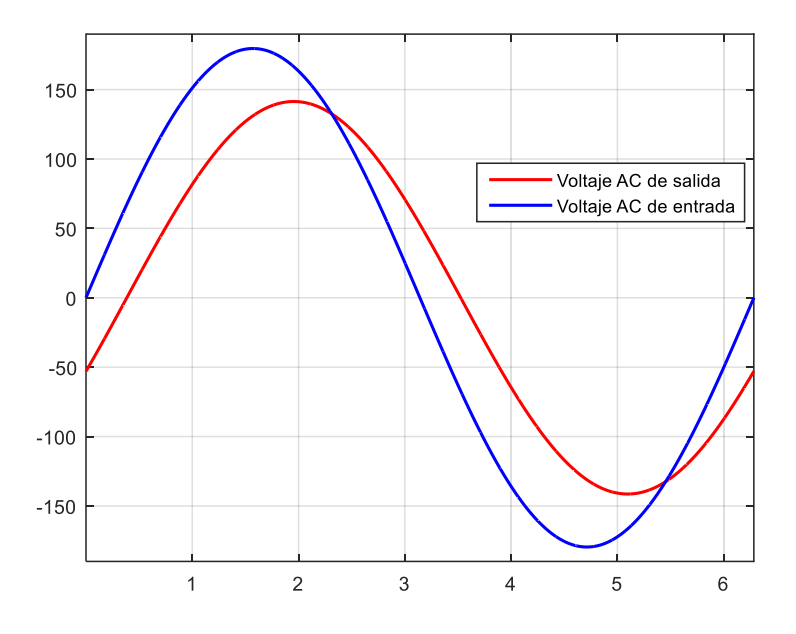

**Figura B.2** *Representación de desfase presentado por los sensores.*

**Tabla B.3** *Ángulos de desfase obtenidos para los sensores de voltaje.*

| Sensor de voltaje | <b>Desfase</b>  |
|-------------------|-----------------|
| Sensor 1          | $-23.5^{\circ}$ |
| Sensor 2          | $-25^\circ$     |
| Sensor 3          | $-25^\circ$     |

## Referencias

- [1] Boylestad, Robert, *Análisis introductorio de circuitos tercera edición.* Trillas 2005.
- [2] Bryan Jim, *Motor nameplate: What information it provides?* Disponible en: www.easa.com/
- [3] Chapman, Stephen, *Máquinas eléctricas tercera edición,* Mc Graw Hill 2000.
- [4] Daniel Lang, *Induction Motor circle diagram: The equivalent circuit graphical solution as function of slip*, GP Technologies Ltd, Disponible en: http://www.gptechnologies.com/wp-content/uploads/2016/04/Induction-Motor-Circle-Diagrams\_GP-Technologies-White-Paper\_Rev0\_19-October-2016.pdf
- [5] David W. Knigth, *The RMS Average*, Disponible en: http://g3ynh.info/zdocs/AC\_theory/RMS.pdf
- [6] *Fluke 433/433 Three Phase Power Quality Analyzer user guide*, Disponible en: https://www.ujaen.es/departamentos/ingele/sites/departamento\_ingele/files/uploads/ manualfluke434.pdf
- [7] http://5nrorwxhmqqijik.leadongcdn.com/attachment/kjilKBmoioSRqlkqjoipSR7ww 7fgzb73m/ZMPT101B-specification.pdf.
- [8] https://www.sparkfun.com/datasheets/BreakoutBoards/0712.pdf
- [9] IEEE Standard 112, IEEE Standard Test Procedures for polyphase Induction Motors and Generator.
- [10] International Electrotechnical Comission, IEC 60034-1 standard Rotating electrical machines.
- [11] International Electrotechnical Comission, International standard 61000-4-30 Electromagnetic compatibility (EMC) Testing and measurement techniques – Power quality measurement methods, 2003-02.
- [12] J. Fessler, *The Fourier Discrete Transform.* Disponible en: https://bit.ly/2JHT9KH.
- [13] J. Manuel M. Vicencio, F. Javier A. Hernández, *Cálculo de funcionamiento de una maquina eléctrica rotatoria de inducción.* Ingeniería ITCM.
- [14] Julián Zapotitla Román, *Análisis de Fourier*, Ingeniería UNAM.
- [15] Labvolt Data acquisition and control interface description. Disponible en: https://www.labvolt.com/solutions/6\_electricity\_and\_new\_energy/98-9063- 00\_data\_acquisition\_and\_control\_interface
- [16] León Ledesma Carolina, et al, *Motores de corriente alterna síncronos y corriente directa,* 2015, Disponible en: http://www.itcelaya.edu.mx/ojs/index.php /pistas/article/download/355/344
- [17] National Electrical Manufacturer Association Standard, NEMA standards publication MG 1-2019 Motors and Generators.
- [18] R.W. Erickson, *Power and RMS Values of Fourier Series*, Disponible en: http://www.g3ynh.info/
- [19] Sompop Poomjan, et al, *Proof of using Fourier coefficients for root mean square calculation on periodic signals*, Advanced Studies in Theoretical Physics, Vol 8, 2014, No. 1, 21-25.